# **Linee guida di design per i servizi web della Pubblica Amministrazione**

**italia**

**13 feb 2020**

# Indice

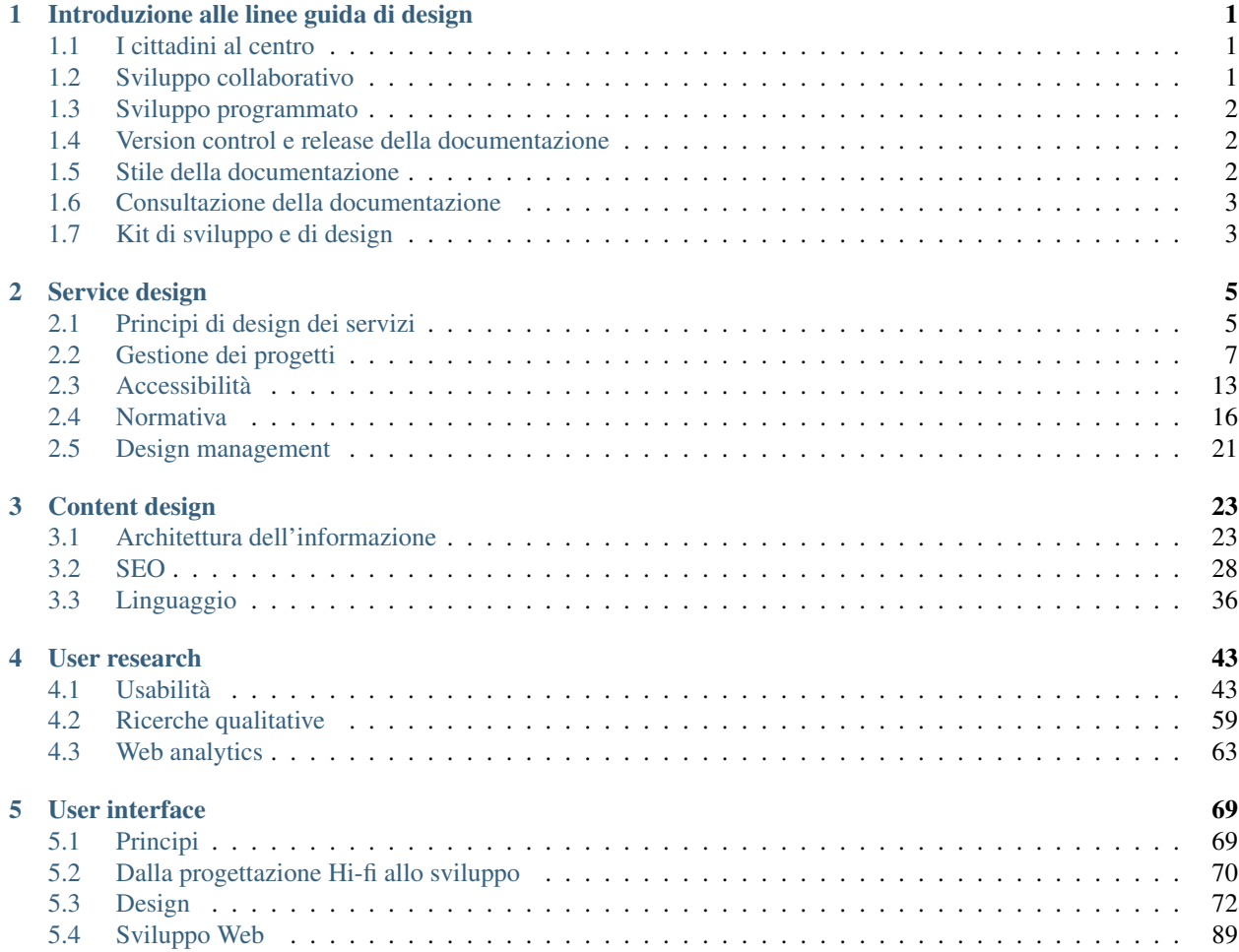

# CAPITOLO 1

# Introduzione alle linee guida di design

# <span id="page-4-1"></span><span id="page-4-0"></span>**1.1 I cittadini al centro**

Designers Italia considera le effettive esigenze degli utenti come punto di partenza per pensare, costruire e migliorare i servizi digitali. Grazie all'approccio human-centered è possibile:

- coinvolgere cittadini e operatori in ogni momento del percorso progettuale, per capire le loro necessità, generare idee e validare le scelte progettuali in corso d'opera;
- modellare i servizi digitali sulla base di esigenze concrete e risorse esistenti;
- disegnare e sviluppare flussi di interazione chiari, che rispondano con efficacia alle necessità dei diversi utenti, generando un'esperienza d'uso positiva;
- strutturare i contenuti in modo semplice, con uno stile comunicativo coerente e una strategia editoriale sostenibile nel tempo.

Le linee guida per il design dei servizi digitali della Pubblica Amministrazione sono uno strumento di lavoro per la Pubblica Amministrazione e servono ad orientare la progettazione di ambienti digitali fornendo indicazioni relative al service design, alla user research, al content design e alla user interface. Per discutere sul design dei servizi pubblici è disponibile il nostro [forum](https://forum.italia.it/c/design)<sup>[1](#page-4-3)</sup>. Per collaborare alle linee guida è possibile usare gli strumenti descritti di seguito.

# <span id="page-4-2"></span>**1.2 Sviluppo collaborativo**

Le linee guida sono un documento pubblico, e chiunque può partecipare al processo di revisione e aggiornamento attraverso gli strumenti messi a disposizione attraverso GitHub, in particolare le [issues](https://guides.github.com/features/issues/)<sup>[2](#page-4-4)</sup> (per le discussioni) e le [pull](https://help.github.com/articles/about-pull-requests/) [request](https://help.github.com/articles/about-pull-requests/)<sup>[3](#page-4-5)</sup> (per le proposte di modifica).

I contenuti delle linee guida sono scritti in file .rst e possono essere aggiornati via GitHub. Qui è disponibile una [guida](http://docutils.sourceforge.net/docs/user/rst/quickref.html) [alla sintassi RST](http://docutils.sourceforge.net/docs/user/rst/quickref.html)<sup>[4](#page-4-6)</sup>.

<span id="page-4-3"></span><sup>1</sup> https://forum.italia.it/c/design

<span id="page-4-4"></span><sup>2</sup> https://guides.github.com/features/issues/

<span id="page-4-5"></span><sup>3</sup> https://help.github.com/articles/about-pull-requests/

<span id="page-4-6"></span><sup>4</sup> http://docutils.sourceforge.net/docs/user/rst/quickref.html

Altre risorse per l'editing in formato .rst:

[Editor per il testo](http://rst.ninjs.org/)<sup>[5](#page-5-3)</sup> [Editor per le tabelle](http://truben.no/table/)<sup>[6](#page-5-4)</sup> [Estensione Chrome per Google spreadheet](https://chrome.google.com/webstore/detail/markdowntablemaker/cofkbgfmijanlcdooemafafokhhaeold)<sup>[7](#page-5-5)</sup> [Altro](http://docutils.sourceforge.net/docs/user/links.html#editors)<sup>[8](#page-5-6)</sup>

# <span id="page-5-0"></span>**1.3 Sviluppo programmato**

Le linee guida di design hanno senso solo se viste come un sistema in continua evoluzione, che segue le roadmap pub-blicate in ciascuna delle sezioni di [Designers Italia](https://designers.italia.it/)<sup>[9](#page-5-7)</sup>. Solo adottando un'ottica di miglioramento continuo possiamo sperare di renderle efficaci e utili per tutte le Pubbliche Amministrazioni. Poiché le linee guida evolvono continuamente (diciamo con frequenza mensile) diventa fondamentale introdurre il versionamento che consente di tenere traccia delle diverse *release* nel tempo. Grazie al versionamento, chi realizza siti aderenti alle linee guida può fare riferimento ad una precisa versione (da citare, ad esempio, quando si partecipa ad un bando di gara).

# <span id="page-5-1"></span>**1.4 Version control e release della documentazione**

Le linee guida beneficiano del *version control system* di GitHub, per cui esiste una traccia pubblica di tutte le modifiche effettuate e dei relativi autori. Le linee guida di design adottano un sistema di release basato sui tag di GitHub. Ogni release è etichettata secondo un sistema basato su anno e versione. Le versioni sono espresse attraverso un numero progressivo. Il sistema delle release è in vigore dal 2017, quindi la prima release delle linee guida è 2017.1 (prima release del 2017). I nuovi contenuti e le modifiche a contenuti esistenti dopo essere approvati vengono pubblicati nella [versione latest delle linee guida](http://design-italia.readthedocs.io/it/latest/)<sup>[10](#page-5-8)</sup>, disponibile per una discussione pubblica e revisione da parte della community ma priva di valore ufficiale. Solo successivamente, in occasione di una nuova release delle linee guida, il team di Designers Italia decide di consolidarle e farle confluire, dopo eventuali modifiche, nella [versione ufficiale stable delle](https://design-italia.readthedocs.io/it/stable/index.html) [linee guida](https://design-italia.readthedocs.io/it/stable/index.html) $^{11}$  $^{11}$  $^{11}$ .

# <span id="page-5-2"></span>**1.5 Stile della documentazione**

Le linee guida sono scritte seguendo la [style guide di redazione dei testi pubblici](http://design-italia.readthedocs.io/it/stable/doc/content-design/linguaggio.html)<sup>[12](#page-5-10)</sup>. In particolare:

- linguaggio semplice e comprensibile ad un pubblico ampio
- brevità e uso di elenchi
- ricorso ad esempi, meglio se supportati da immagini e link

Nella guida usiamo delle etichette per evidenziare alcuni passaggi, specificando se l'applicazione della indicazione è obbligatoria o facoltativa, come segue:

• si deve (devi)

<span id="page-5-3"></span><sup>5</sup> http://rst.ninjs.org/

<span id="page-5-4"></span><sup>6</sup> http://truben.no/table/

<span id="page-5-5"></span><sup>7</sup> https://chrome.google.com/webstore/detail/markdowntablemaker/cofkbgfmijanlcdooemafafokhhaeold

<span id="page-5-6"></span><sup>8</sup> http://docutils.sourceforge.net/docs/user/links.html#editors

<span id="page-5-7"></span><sup>9</sup> https://designers.italia.it/

<span id="page-5-8"></span><sup>10</sup> http://design-italia.readthedocs.io/it/latest/

<span id="page-5-9"></span><sup>11</sup> https://design-italia.readthedocs.io/it/stable/index.html

<span id="page-5-10"></span><sup>12</sup> http://design-italia.readthedocs.io/it/stable/doc/content-design/linguaggio.html

- si può (puoi)
- si dovrebbe (dovresti)
- best practice

# <span id="page-6-0"></span>**1.6 Consultazione della documentazione**

[La documentazione è disponibile su Docs Italia](http://design-italia.readthedocs.io/it/stable/index.html)<sup>[13](#page-6-2)</sup>, la piattaforma di gestione della documentazione pubblica creata da [Team per la Trasformazione Digitale](https://teamdigitale.governo.it/)<sup>[14](#page-6-3)</sup>. Le funzioni di hosting e di ricerca sono basate su [Readhtedocs](https://readthedocs.org/)<sup>[15](#page-6-4)</sup> e la documentazione viene pubblicata attraverso il tool [Sphinx](http://www.sphinx-doc.org/en/stable/)<sup>[16](#page-6-5)</sup> e il linguaggio [RST](http://docutils.sourceforge.net/rst.html)<sup>[17](#page-6-6)</sup>. Tutti i documenti di Docs Italia possono essere fruiti anche in formato .epub e .pdf

# <span id="page-6-1"></span>**1.7 Kit di sviluppo e di design**

Il progetto di design dei servizi pubblici digitali prevede che oltre al rilascio di linee guida ci sia il rilascio di kit di sviluppo e di design per i siti pubblici (ad es. icon kit, kit di sviluppo, ecc.). I kit - e la documentazione dei kit - possono essere citati all'interno delle linee guida, ma non sono contenuti all'interno di questo repo. I kit sono espressione delle linee guida, ma il versionamento delle linee guida e quello dei kit sono processi indipendenti.

<span id="page-6-2"></span><sup>13</sup> http://design-italia.readthedocs.io/it/stable/index.html

<span id="page-6-3"></span><sup>14</sup> https://teamdigitale.governo.it/

<span id="page-6-4"></span><sup>15</sup> https://readthedocs.org/

<span id="page-6-5"></span><sup>16</sup> http://www.sphinx-doc.org/en/stable/

<span id="page-6-6"></span><sup>17</sup> http://docutils.sourceforge.net/rst.html

# CAPITOLO 2

# Service design

<span id="page-8-0"></span>Con l'adozione delle metodologie di service design si intende migliorare la progettazione e quindi le caratteristiche di un servizio, orientando funzionalità, processi e componenti intorno alle effettive esigenze degli utenti. Il servizio digitale erogato deve essere di facile utilizzo, eventualmente corredato da un contesto di informazioni sintetiche e chiare.

# <span id="page-8-1"></span>**2.1 Principi di design dei servizi**

### **2.1.1 Principi generali**

Il piano di azione della UE per l'e-government ha varato un piano di azione  $2016-2020^{18}$  $2016-2020^{18}$  $2016-2020^{18}$  che riporta i seguenti principi generali.

Digitale per definizione: le pubbliche amministrazioni dovrebbero fornire servizi digitali (comprese informazioni leggibili dalle macchine) come opzione preferita (pur mantenendo aperti altri canali per chi non dispone di una connessione a internet per scelta o per necessità). Inoltre i servizi pubblici dovrebbero essere forniti tramite un unico punto di contatto o uno sportello unico e attraverso diversi canali.

Principio «una tantum»: le pubbliche amministrazioni dovrebbero evitare di chiedere ai cittadini e alle imprese informazioni già fornite. Nei casi in cui sia consentito, gli uffici della pubblica amministrazione dovrebbero adoperarsi per riutilizzare internamente tali informazioni, nel rispetto delle norme in materia di protezione dei dati, in modo che sui cittadini e sulle imprese non ricadano oneri aggiuntivi.

Inclusività e accessibilità: le pubbliche amministrazioni dovrebbero progettare servizi pubblici digitali che siano per definizione inclusivi e che vengano incontro alle diverse esigenze delle persone, ad esempio degli anziani e delle persone con disabilità.

Apertura e trasparenza: le pubbliche amministrazioni dovrebbero scambiarsi le informazioni e i dati e permettere a cittadini e imprese di accedere ai propri dati, di controllarli e di correggerli; permettere agli utenti di sorvegliare i processi amministrativi che li vedono coinvolti; coinvolgere e aprirsi alle parti interessate (ad esempio imprese, ricercatori e organizzazioni senza scopo di lucro) nella progettazione e nella prestazione dei servizi.

<span id="page-8-2"></span><sup>18</sup> http://eur-lex.europa.eu/legal-content/IT/TXT/PDF/?uri=CELEX:52016DC0179&from=EN

Transfrontaliero per definizione: le pubbliche amministrazioni dovrebbero rendere disponibili a livello transfrontaliero i servizi pubblici digitali rilevanti e impedire un'ulteriore frammentazione, facilitando in tal modo la mobilità all'interno del mercato unico.

Interoperabile per definizione: i servizi pubblici dovrebbero essere progettati in modo da funzionare senza problemi e senza soluzione di continuità in tutto il mercato unico e al di là dei confini organizzativi, grazie alla libera circolazione dei dati e dei servizi digitali nell'Unione europea.

Fiducia e sicurezza: tutte le iniziative dovrebbero andare oltre la semplice conformità con il quadro normativo in materia di protezione dei dati personali, tutela della vita privata e sicurezza informatica, integrando questi elementi sin dalla fase di progettazione. Si tratta di presupposti importanti per rafforzare la fiducia nei servizi digitali e favorirne la diffusione.

# **2.1.2 Principi di service design**

Il service design è un approccio alla progettazione che si occupa di definire come si svolge la relazione tra un utente e un'organizzazione, generando un'esperienza di qualità per entrambe le parti coinvolte e agevolando il raggiungimento del risultato desiderato.

Quando l'organizzazione è la Pubblica Amministrazione l'utente è un cittadino: l'interazione avviene tramite una serie di canali (chiamati *touchpoint*) che definiscono le possibilità di relazione tra le due parti, fornendo da un lato al cittadino degli strumenti per svolgere attività specifiche e raggiungere i propri obiettivi, e dall'altro lato alla Pubblica Amministrazione un modo per rendere disponibili i propri servizi.

In fase di progettazione dei servizi ci sono alcune raccomandazioni da seguire.

#### Partire dai bisogni dei cittadini

Significa indagare, attraverso attività di user research (come i web analytics o la realizzazione di interviste e focus group) in che modo l'utente utilizza il sistema, e fare in modo che tutte le funzionalità siano disegnate intorno alle sue esigenze e modelli mentali, consentendogli di ottenere facilmente e rapidamente ciò di cui ha bisogno, senza passaggi inutili e con istruzioni comprensibili.

#### Trasparenza e collaborazione

I servizi pubblici devono seguire i principi della trasparenza, fin dalle fasi iniziali. I progetti devono essere documentati in modo chiaro e aperto, per far capire gli obiettivi, favorire la collaborazione a tutti i livelli e costruire una base di conoscenze comune all'interno della Pubblica Amministrazione e tra la Pubblica Amministrazione e i cittadini. I servizi offerti devono essere semplici e chiari, in modo che il cittadino riesca a orientarsi e sia autonomo nel comprendere cosa deve fare per raggiungere lo scopo o per fare quanto gli viene richiesto. Le informazioni che supportano questo processo devono essere puntuali, non ridondanti e aggiornate. I cittadini, infine, devono avere la possibilità di esprimere feedback sull'efficacia del servizio offerto.

#### Tra standard e personalizzazione

La progettazione dei servizi deve utilizzare al meglio metodologie, tecnologie, componenti standard indicate nel [Piano](https://pianotriennale-ict.readthedocs.io/it/latest/doc/07_strumenti-per-la-generazione-e-la-diffusione-di-servizi-digitali.html) [per l'informatica nella pubblica amministrazione](https://pianotriennale-ict.readthedocs.io/it/latest/doc/07_strumenti-per-la-generazione-e-la-diffusione-di-servizi-digitali.html)[19](#page-9-0), nelle linee guida tecniche di attuazione del Piano e in particolare in queste linee guida per il design dei servizi pubblici. La standardizzazione è fondamentale per favorire la sostenibilità e l'efficacia, consentendo di progettare ogni servizio partendo da standard elevati e concentrare le risorse disponibili sugli elementi di unicità del servizio, senza reinventare ogni volta la ruota.

#### Dal digitale alla multicanalità

Sempre più spesso, il digitale è il più importante punto di contatto e di erogazione del servizio. Secondo il [principio](http://eur-lex.europa.eu/legal-content/IT/TXT/PDF/?uri=CELEX:52016DC0179&from=EN) [della UE](http://eur-lex.europa.eu/legal-content/IT/TXT/PDF/?uri=CELEX:52016DC0179&from=EN)<sup>[20](#page-9-1)</sup> "digitale by default" il servizio deve essere organizzato in forma digitale, e a partire da questo bisogna progettare altri punti di contatto con il cittadino in modo da abbracciare un'ottica multicanale, che consideri in modo integrato ogni modalità di erogazione del servizio, digitale e fisica.

<span id="page-9-0"></span><sup>19</sup> https://pianotriennale-ict.readthedocs.io/it/latest/doc/07\_strumenti-per-la-generazione-e-la-diffusione-di-servizi-digitali.html

<span id="page-9-1"></span><sup>20</sup> http://eur-lex.europa.eu/legal-content/IT/TXT/PDF/?uri=CELEX:52016DC0179&from=EN

#### Semplificare

È fondamentale progettare servizi concreti, creare un rapporto di fiducia tra cittadino e Pubblica Amministrazione. Il design è punto di incontro tra tecnologie e persone: semplificare e sottrarre ogni volta che è possibile, ridurre la complessità e concentrarsi sui bisogni effettivi degli utenti.

#### Misurare i risultati

È necessario individuare gli obiettivi da raggiungere, in termini di funzionalità e processi, insieme alle metriche in grado di valutare il successo e il gradimento del progetto. I sistemi di misurazione devono essere sintetici (pochi indicatori chiave) e specifici (cioè strettamente legati al servizio che si intende misurare).

Il processo di design dei servizi si basa sull'idea che tutte le fasi – dall'ideazione alla realizzazione di un servizio – debbano essere costruite sui bisogni degli utenti. Per lo stesso motivo, le principali metriche di valutazione della efficacia di un servizio sono il livello di adozione, che si esprime in termini di copertura del servizio (quanti lo usano) e frequenza d'uso, e il gradimento da parte degli utenti.

La creazione di un sistema di valutazione misurabile è fondamentale per avviare un sostenere un percorso di miglioramento continuo.

#### Esempi di indicatori

La frequenza di utilizzo di un servizio digitale, la sua diffusione nella popolazione, il costo di erogazione di una singola prestazione. È possibile anche monitorare il livello di soddisfazione degli utenti, per esempio effettuando periodicamente test di usabilità che consentano di valutare la facilità d'uso di un servizio e contestualmente intraprendere azioni di miglioramento continuo.

Per esempio, in un sistema di fatturazione elettronica, un obiettivo potrebbe essere quello di "avere un processo per cui non è mai necessario stampare fatture". Quando possibile, si raccomanda di usare metriche oggettive piuttosto che dati ricavati da questionari o rilevazioni. Per esempio, considerando il "numero di fatture stampate tradizionalmente" come un indicatore di inadeguatezza del sistema o il "numero di fatture inviate elettronicamente" come fattore di successo.

#### Miglioramento continuo

Il progetto parte dai bisogni degli utenti e prevede di usare i prototipi serve per esplorare rapidamente possibili soluzioni. Una volta identificata una strada, si comincia rilasciando una prima versione e gradualmente attivando nuove funzionalità derivate dai feedback degli utenti e dalla comprensione di cosa serva veramente. L'utilizzo di un approccio di data-driven design è funzionale a capire cosa serva veramente alle persone, evitare di creare servizi e funzionalità inutili, concentrarsi sull'essenziale e migliorarlo progressivamente.

# <span id="page-10-0"></span>**2.2 Gestione dei progetti**

Per mettere in pratica i principi di service design all'interno di un percorso di progettazione è necessario organizzare le attività in modo da guidare il processo in modo solido, coinvolgendo gli utenti e allineando fase per fase il punto di vista di tutti i soggetti della Pubblica Amministrazione coinvolti.

Ecco alcuni aspetti di cui è necessario prendersi cura per impostare al meglio il progetto, e portarlo a termine con efficacia [in corerenza rispetto ai principi di sviluppo dei progetti digitali previsti dal Piano Triennale per](https://pianotriennale-ict.readthedocs.io/it/latest/doc/13_principi-per-lo-sviluppo-di-progetti-digitali.html) [l'informatica](https://pianotriennale-ict.readthedocs.io/it/latest/doc/13_principi-per-lo-sviluppo-di-progetti-digitali.html)<sup>[21](#page-10-1)</sup>.

### **2.2.1 Project management**

Ogni progetto di design deve prevedere determinati elementi per svilupparsi con efficienza.

<span id="page-10-1"></span><sup>21</sup> https://pianotriennale-ict.readthedocs.io/it/latest/doc/13\_principi-per-lo-sviluppo-di-progetti-digitali.html

• Una chiara identificazione degli obiettivi, che devono essere pochi, specifici, espressi in modo chiaro e misurabili.

DA NON FARE —> rifacimento design del sito web

DA FARE —> analisi e ridefinizione delle modalità di fruizione dei servizi x e y del servizio z

- L'identificazione di un product owner, una persona interna alla Pubblica Amministrazione che sappia rappresentare gli obiettivi dell'Amministrazione – incluso quello di mettere gli utenti al centro del processo di progettazione – e che abbia una chiara competenza sul servizio che si vuole digitalizzare e una chiara idea del risultato che si vuole ottenere. Per esempio, in un progetto di fatturazione elettronica, il product owner sarà una persona che conosce bene i processi di fatturazione e sarà in grado di guidare gli esecutori del progetto fornendo consigli e indicazioni su come inviare e processare tali fatture, i dati che queste devono contenere, ecc.
- L'identificazione di un project manager e la creazione di un team interdisciplinare dedicato al progetto, con competenze di ricerca, prototipazione e sviluppo di servizi. La composizione del team varia in relazione all'ampiezza del progetto e alle sue caratteristiche di base (nuovo servizio, redesign di servizio esistente, ottimizzazione di un servizio esistente).
- La definizione degli strumenti e ambienti di gestione del progetto, privilegiando strumenti di lavoro open source, aperti e collaborativi, ispirati a una metodologia agile.

#### **Metodo di lavoro**

In termini generali il design dei servizi richiede un percorso basato sull'analisi dei bisogni degli utenti, l'esplorazione di soluzioni attraverso la prototipazione rapida, l'esecuzione di una soluzione attraverso componenti di design e sviluppo tecnico, e infine un percorso di miglioramento continuo basato sulla misurazione dell'efficacia.

Un processo di design adeguato deve essere orientato ai risultati e deve quindi contemporaneamente:

- saper esplorare il problema;
- assicurarsi di ideare e costruire cose che servono;
- costruirle bene;
- avviare un percorso di miglioramento continuo.

Esistono diverse modalità pratiche "per fare design" e per organizzare i processi di progettazione, a partire dalle competenze chiave dei membri del gruppo di lavoro. Da questo punto di vista il processo di service design è perfettamente compatibile con modalità di lavoro lean e agile, tipiche dei processi di produzione di tecnologie digitali così importanti nello sviluppo dei servizi digitali. È possibile strutturare il percorso di progettazione per sprint di lavoro successivi, svolgendo dei cicli rapidi di ascolto dell'utente, ideazione di soluzioni, prototipazione, e continuare a iterare in questo modo facendo evolvere man mano il prototipo in una soluzione solida, da rendere disponibile a tutti.

#### **Tipologie di progetti**

Per favorire la nascita di una nuova generazione di servizi digitali, le Pubbliche Amministrazioni devono attivare percorsi di design dei servizi che possiamo classificare in tre aree.

#### *Ottimizzazione di servizi esistenti*

Nel caso di ottimizzazione di servizi esistenti è necessario prima di tutto raccogliere tutti i dati disponibili relativi al loro utilizzo attuale (tramite *web analytics*, interviste utente oppure *usability test*) e analizzarli per capire quali sono le maggiori criticità e opportunità di miglioramento. Sulla base di questi elementi sarà possibile mappare l'attuale esperienza utente dei diversi profili coinvolti (*user journey*), evidenziare le criticità e immaginare quali percorsi è necessario migliorare (*user stories*). Le user stories sono il punto di partenza per riprogettare i flussi di interazione e le interfacce del servizio, effettuando interventi mirati.

*Riprogettazione di servizi esistenti in chiave digitale*

Nel caso di processi di digitalizzazione di servizi esistenti bisognerà adottare una prospettiva più ampia in fase iniziale, per capire al meglio le necessità degli utenti coinvolti (*personas*) e le potenzialità delle piattaforme digitali nel migliorare la loro esperienza d'uso. In questa fase sarà necessario capire l'intero sistema che supporta l'erogazione del servizio (*system map*) e verificare quali aspetti possono essere digitalizzati e quali no, e capire come le due dimensioni si integrano. Terminati questi passaggi sarà possibile identificare le funzionalità chiave del servizio digitale e iniziare l'attività di progettazione, sempre attraverso la creazione di storie (*user stories*) che possono guidare l'attività di design e sviluppo in parallelo. In corso di sviluppo del prototipo, sarà bene verificare con gli utenti l'avanzamento in modo da validare la direzione progettuale e l'usabilità del servizio (test di usabilità) .

#### *Creazione di nuovi servizi*

L'attività di creazione di nuovi servizi necessita uno sguardo ancora più ampio, partendo dalla mappatura di tutti gli stakeholder coinvolti e delle loro reciproche relazioni La comprensione dell'ecosistema aiuta a identificare quali attori è necessario coinvolgere o attivare, e quali dinamiche possono facilitare (o rendere molto difficile) la costruzione e l'implementazione del progetto. Sempre in questa fase, sarà necessario raccogliere il punto di vista degli utenti tramite attività di ricerca sul campo (*intervista in contesto* e *osservazione*), per capire al meglio le loro attuali criticità e necessità. I risultati della fase di analisi dell'ecosistema e di ricerca possono essere utilizzati per facilitare una o più sessioni di co-progettazione (*co-design workshop*) dove stakeholder, progettisti e utenti vengono invitati a dialogare e svolgere una serie di esercizi di ideazione insieme, in modo da dare forma a delle proposte di soluzioni. I risultati delle fase di ideazione possono essere a loro volta formalizzati in una serie di proposte di design (*information architecture*, *flussi di esperienza* e *storie*), da prototipare e validare prima di procedere all'esecuzione finale del progetto.

Il punto di riferimento per la costruzione di un percorso di design dei servizi è il sito [Designers Italia](https://designers.italia.it/)<sup>[22](#page-12-0)</sup> che, oltre alle presenti linee guida offre kit e case histories.

### **2.2.2 Le competenze per il design dei servizi**

I processi sono importanti, ma lo sono ancora di più le competenze. Il design è un insieme di competenze funzionali e manageriali.

Le competenze funzionali vanno dalla conduzione di attività di ricerca con gli utenti alla prototipazione, fino alla capacità di progettazione e realizzazione di interfacce e contenuti. Queste competenze generano dei ruoli che possono variare in funzione delle caratteristiche del progetto e dell'assetto di un team. Questi ruoli possono richiedere specializzazioni verticali su temi specifici (es. visual design) o trasversali in grado di coprire diversi aspetti all'interno del processo progettuale (dalla ricerca alla prototipazione).

Le competenze manageriali includono la capacità di lavorare in team in modo collaborativo, gestire le relazioni con tutti gli attori coinvolti nel percorso di innovazione, avere un forte orientamente al raggiungimento degli obiettivi e misurare costantemente l'andamento dei progetti. Competenze essenziali riguardano aspetti come l'empatia e la comunicazione, la capacità di inquadrare i problemi e gestire l'incertezza, quella di passare rapidamente dalla teoria alla pratica e saper risolvere i problemi.

Designers Italia incoraggia e indirizza verso l'acquisizione di competenze di design, offrendo kit, guide e storie (*case histories*) e partecipando direttamente ad alcuni progetti della Pubblica Amministrazione.

<span id="page-12-0"></span> $\overline{a^{22}}$  https://designers.italia.it/

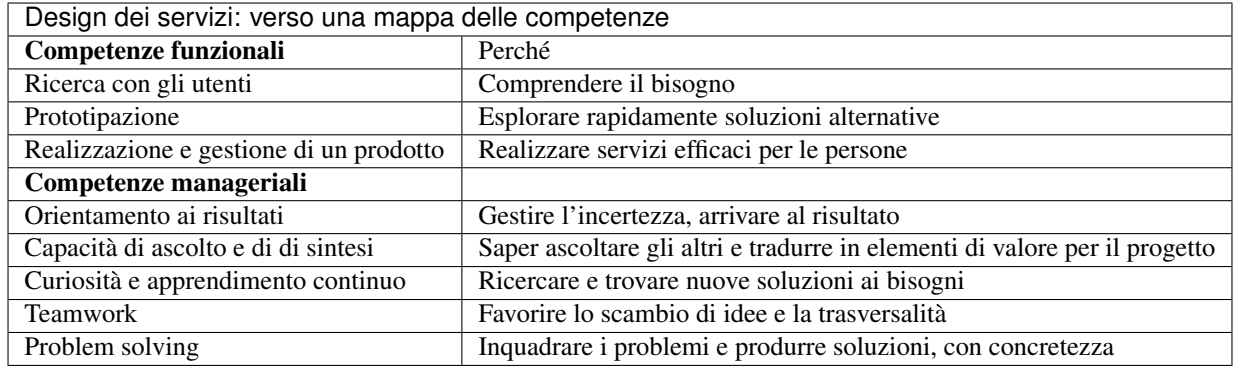

### **2.2.3 E-Procurement**

Le attività di design dei servizi pubblici sono in carico alle Pubbliche Amministrazioni che possono accedere a competenze esterne secondo i classici strumenti di e-procurement disponibili. Designers Italia ha tra i suoi obiettivi quello di raccogliere e mette a disposizione informazioni documenti costruiti allo scopo di facilitare le Amministrazioni nella stesura dei capitolati tecnici.

### **2.2.4 Identificazione delle priorità**

Le Pubbliche Amministrazioni, a tutti i livelli, devono esprimere una migliore capacità di identificare le priorità e concentrarsi sulle cose importanti, costruirle bene e continuare a migliorarle nel tempo senza dispersione di energie, tempo e risorse. Lo strumento di coordinamento previsto dal Piano Triennale per la definizione delle priorità è quello della definizione [degli ecosistemi](https://pianotriennale-ict.readthedocs.io/it/latest/doc/06_ecosistemi.html)<sup>[23](#page-13-0)</sup>. La comprensione delle priorità deve essere effettuata:

- attraverso l'analisi e la gestione degli stakeholder;
- attivando una buona conoscenza dei bisogni degli utenti.

# **2.2.5 Il ruolo degli stakeholder**

Il service design mette a disposizioni dei progettisti e dei funzionari della Pubblica Amministrazione una serie di strumenti utili all'analisi delle necessità di tutti gli attori coinvolti, che aiutano a mettere a fuoco tutte le variabili necessarie e quindi gestire la complessità del progetto, strutturando il servizio in modo che sia usabile ed efficace per l'utente, e allo stesso tempo efficiente per gli operatori della Pubblica Amministrazione.

### **System maps**

Le mappature del sistema sono delle rappresentazioni sintetiche di tutti gli attori coinvolti nell'erogazione del servizio, e dei flussi di motivazioni e valori che scambiano. La mappatura del sistema guarda al servizio dall'alto, e cerca di rispondere alle seguenti domande:

- quali sono i soggetti coinvolti;
- quali interessi li motivano a partecipare al servizio;
- che cosa offre e riceve ciascun soggetto.

<span id="page-13-0"></span><sup>23</sup> https://pianotriennale-ict.readthedocs.io/it/latest/doc/06\_ecosistemi.html

Le mappe di sistema hanno il vantaggio di descrivere in modo visivo e sintetico una serie di contenuti che diversamente andrebbero descritti in modo testuale o verbale. Il vantaggio della rappresentazione visiva è quello di semplificare la complessità, portando alla luce i tratti salienti del sistema. Le mappe di sistema aiutano a chiarire le idee all'interno di gruppi di lavoro estesi, allineando il punto di vista su come è strutturato il sistema e quali sono gli scambi di valori in corso. Le mappature aiutano a focalizzare la discussione, ragionando in modo partecipato rispetto agli elementi che funzionano o non funzionano di un sistema e come potrebbero essere migliorati. La mappatura del sistema può assumere diverse strutture a seconda delle esigenze del gruppo di lavoro:

**Stakeholder Map**: si tratta di un [diagramma a due assi](https://designers.italia.it/kit/ecosystem-map/)<sup>[24](#page-14-0)</sup> che permette di mappare i diversi stakeholder coinvolti interrogandosi sulla loro partecipazione al progetto in questione. La mappa si costruisce partendo da due assi, relativi al livello di interesse e al tipo di influenza. Incrociando queste due variabili si ottengono quattro quadranti, che suggeriscono diverse tipologie di comportamento: per esempio se uno stakeholder è molto interessato ma poco influente sarà necessario tenerlo informato sugli avanzamenti del progetto ma nulla di più, mentre se uno stakeholder è molto influente ma poco interessato sarà necessario prestare attenzione alle sue esigenze e cercare di anticiparle. La matrice aiuta ad assumere il punto di vista di ciascun soggetto, capire gli interessi in gioco e agire di conseguenza.

Ecosystem Map: se prendiamo in considerazione un servizio e tutti i soggetti coinvolti nella sua erogazione (dall'utente finale all'operatore della Pubblica Amministrazione) possiamo descrivere le loro relazioni evidenziando i passaggi di informazioni, documenti, denaro o altro valore, che intercorrono tra l'uno e l'altro. Le [mappe di sistema](https://designers.italia.it/kit/ecosystem-map/)<sup>[25](#page-14-1)</sup> vengono costruite mettendo al centro il cittadino, e disponendo attorno a lui tutti i soggetti interessati: più vicino quelli maggiormente a contatto con l'utente e mano a mano più lontano quelli con le relazioni più deboli o nascoste. In un secondo momento, vengono tracciate delle linee di collegamento che forniscono l'informazione relativa allo scambio che avviene tra ciascun soggetto e soggetti vicini, costruendo man mano un'immagine completa della struttura su cui si basa il servizio.

# **2.2.6 Coinvolgere gli Stakeholder**

I processi di design dei servizi richiedono il coinvolgimento di tutti gli stakeholder il cui ruolo è collegato all'attività progettuale. Questo permette di capire le loro prospettive e motivazioni, allineare diversi punti di vista attorno ad una soluzione unica, creare consenso e prendere le decisioni necessarie più rapidamente. Il coinvolgimento dei dirigenti della Pubblica Amministrazione e degli addetti ai lavori dei vari Ministeri è necessario fin dalle fasi di definizione dei requisiti progettuali e del concept di servizio, per arrivare ai momenti di validazione e test del prodotto. La loro partecipazione può avvenire durante incontri di avanzamento lavori sul progetto o in sede di [workshop progettuali](https://designers.italia.it/kit/co-design-workshop/)<sup>[26](#page-14-2)</sup>, in cui si lavora in modo collaborativo attorno ad alcuni temi chiave del servizio in corso di definizione.

# **2.2.7 Conoscere gli utenti**

Avere un'idea chiara delle necessità delle persone che utilizzano i servizi che progettiamo, e conoscere nel dettaglio la loro esperienza di interazione con i canali digitali o fisici che rappresentano il servizio, è fondamentale per costruire una base solida su cui strutturare il progetto o da cui partire per migliorarlo. In particolare ci sono due strumenti chiave che facilitano la comprensione degli utenti:

- i *personas* (o profili utente) come metodo di analisi e racconto delle diverse tipologie di utenti di un servizio;
- le *user journey* (o mappature dell'esperienza) come metodo di analisi e progettazione dell'interazione con il servizio.

Questi strumenti possono essere utilizzati dal gruppo di lavoro per ragionare sui vari aspetti che compongono il servizio e individuare funzionalità e flussi di interazione, oppure possono essere utilizzati per coinvolgere gli utenti all'interno del percorso di progettazione tramite delle sessioni di lavoro partecipato (*co-design*). In generale, si alimentano dei risultati di attività di ricerca quantitativa e qualitativa volta a comprendere i bisogni degli utenti

<span id="page-14-0"></span><sup>24</sup> https://designers.italia.it/kit/ecosystem-map/

<span id="page-14-1"></span><sup>25</sup> https://designers.italia.it/kit/ecosystem-map/

<span id="page-14-2"></span><sup>26</sup> https://designers.italia.it/kit/co-design-workshop/

#### **Personas e profili utente**

I personas sono delle rappresentazioni astratte degli utenti che aiutano il team di progetto ad analizzare i loro bisogni e immaginare soluzioni concrete che rispondono ai loro problemi. Partendo dai risultati della ricerca qualitativa (interviste individuali) si creano dei raggruppamenti che poi vengono raccontati sotto forma di personaggi-tipo, ovvero *personas*. La costruzione dei personas può essere anche elaborata sulla base di ipotesi condivise da un gruppo di professionisti della Pubblica Amministrazione o cittadini che prendono parte ad attività di co-progettazione. In questo caso viene fornito un foglio di lavoro che aiuta il gruppo di partecipanti a ragionare sulle variabili chiave di quel personaggio, e immaginarsi la sua vita, le sue abitudini, le sue esigenze. La narrazione dei personas può coinvolgere una serie diversa di variabili a seconda del contesto di progettazione, e di cosa è effettivamente utile al progettista. In generale, contengono:

- nome, età, professione: dati anagrafici che aiutano a capire la tipologia di utente;
- un motto: una frase esemplificativa che rappresenta la sua attitudine
- bisogni, attività, sfide: le necessità e criticità collegate al servizio analizzato;
- utilizzo della tecnologia: quali dispositivi e con quale frequenza;
- strumenti di riferimento: applicazioni o servizi che utilizza spesso.

#### [Vai al Kit Personas](https://designers.italia.it/kit/personas/)<sup>[27](#page-15-0)</sup>

#### **User Journey**

Lo strumento di *user journey* (detto anche *customer journey* o *experience map*) viene utilizzato per descrivere in modo sintetico l'esperienza d'uso di un determinato servizio. La rappresentazione sintetica permette di condensare in poco spazio un grande quantitativo di informazioni legate al processo, che richiederebbe diversamente lunghi paragrafi di descrizione senza di fatto facilitare la comprensione dei diversi passaggi e la riflessioni sugli aspetti migliorabili.

La mappa dell'esperienza viene costruita mettendo sull'asse orizzontale tutte le fasi in cui si svolge l'interazione con un servizio seguendo una sequenza logica-temporale. Per ogni fase vengono poi elencate le attività e i touchpoint con cui l'utente interagisce, costruendo una rappresentazione sintetica della sua esperienza, attraverso tutto ciò che avviene prima, durante e dopo. La mappatura può essere infine completata evidenziando la reazione emotiva che caratterizza l'esperienza dell'utente nelle varie fasi, che può essere caratterizzata da soddisfazioni o frustrazioni.

Lo strumento di mappatura della *user journey* permette di analizzare tutti i flussi dell'esperienza di un servizio esistente o di un servizio in corso di definizioni, evidenziando le criticità su cui intervenire e le differenze tra le modalità di interazione dei diversi possibili utenti.

#### **Il workshop di co-design**

I workshop di co-design sono dei momenti di progettazione in cui un gruppo eterogeneo di partecipanti (progettisti, utenti, stakeholder della Pubblica Amministrazione e rappresentanti di aziende private) si ritrovano con l'obiettivo di ragionare insieme su alcuni aspetti chiave di un servizio. Queste sessioni di lavoro collaborativo hanno la capacità di allineare il punto di vista dei diversi attori coinvolti nell'esecuzione di un servizio, sollevando i problemi chiave e allo stesso tempo accelerando il processo di identificazione di soluzioni promettenti.

I workshop risultano in particolare molto utili quando al termine di un'attività preliminare di ricerca si inizia la definizione di storie e requisiti per la progettazione del servizio, ovvero nel momento di passaggio tra la fase di analisi e quella di design e sviluppo della soluzione individuata. I workshop hanno anche il beneficio di radunare ruoli che altrimenti rischiano di non incontrarsi mai, e avvicinare gli operatori della Pubblica Amministrazioni ai cittadini che utilizzano i propri servizi.

Organizzare dei workshop di co-progettazione richiede di svolgere i seguenti passaggi.

<span id="page-15-0"></span><sup>27</sup> https://designers.italia.it/kit/personas/

- 1. Identificazione di un obiettivo chiaro, raggiungibile mediante la sessione di lavoro collaborativo, assicurandosi quindi di aver già raccolto tutte le informazioni necessarie per impostare al meglio l'attività di co-progettazione e non farla diventare una perdita di tempo per mancanza di dati o lacune nella preparazione.
- 2. Compilazione di una lista di partecipanti da invitare al workshop, cercando di raccogliere l'adesione di tutti gli stakeholder coinvolti sul progetto e di coinvolgere una piccola rappresentanza per tutti gli attori rilevanti (utenti, operatori del servizio, soggetti privati, altri esperti o progettisti). Gli inviti dovranno dichiarare l'obiettivo della sessione e dare un'idea chiara del risultato atteso.
- 3. Scelta di luogo, data e durata della sessione. La durata consigliata è di circa mezza giornata (4 ore), in modo da avere tempo per introdurre al meglio le attività, svolgere gli esercizi programmati e discutere i risultati. Il workshop può quindi iniziare o concludersi con un momento di ristoro, che permette ai partecipanti di stabilire un contatto tra di loro e approfondire alcune discussioni in modo più informale.
- 4. **Definizione nel dettaglio** [dell'agenda per la sessione di workshop](https://docs.google.com/presentation/d/1dQqoq6hHBaFQ8Elz21tLrldvJJKo_7oC6FrtG3B9B60/edit?usp=sharing)<sup>[28](#page-16-1)</sup>, identificando una serie di esercizi da svolgere insieme e assegnando una durata a ogni esercizio. Se l'obiettivo è quello di generare insieme idee relative al servizio in questione, ci possono essere diverse strategie di impostazione della sessione. In alcuni casi si può ad esempio partire dai bisogni dell'utente, mappando i [personas](https://designers.italia.it/assets/downloads/CoDesignWorkshop_Personas_Esercizio.pdf)<sup>[29](#page-16-2)</sup> e le loro [user journey](https://designers.italia.it/assets/downloads/CoDesignWorkshop_UserJourney_Esercizio.pdf)<sup>[30](#page-16-3)</sup> per individuare le criticità attuali e utilizzarle come ispirazione per generare idee. In altri casi si può invece partire da una [mappa di](https://designers.italia.it/assets/downloads/CoDesignWorkshop_SystemMap_Esercizio.pdf) [sistema](https://designers.italia.it/assets/downloads/CoDesignWorkshop_SystemMap_Esercizio.pdf)<sup>[31](#page-16-4)</sup>, riflettendo su tutte le criticità legate ai diversi ruoli e all'insieme di relazioni necessarie per abilitare il servizio e utilizzando il metodo del [card sorting](https://designers.italia.it/assets/downloads/CoDesignWorkshop_Card%20sorting.pdf)<sup>[32](#page-16-5)</sup> per discutere quali opportunità prioritizzare nel dare forma ad un nuovo servizio o nel migliorare il servizio esistente. Le scalette e strumenti citati sono solo esempi, ciascun gruppo di lavoro dovrà pensare una propria agenda per il workshop e ad un mix di esercizi adatti rispetto allo specifico contesto ed obiettivo progettuale.

Durante il workshop è importante fin da subito chiarire lo spirito di una sessione di lavoro collaborativo e invitare i partecipanti a ricordare che non ci sono idee giuste o idee sbagliate: l'importante è riuscire a costruire l'uno sulle idee e il contributo dell'altro in modo propositivo. Bisogna riuscire a mettere da parte per un momento le gerarchie, i vincoli, le leggi, e pensare fuori dagli schemi, esplorando soluzioni mai pensate fino a quel momento in totale libertà. Solo in un secondo momento, guidati dal moderatore, si passerà ad analizzare ogni idea emersa in modo più attento, per capire se è (o non è) attuabile e in caso negativo cosa possiamo conservare di quell'idea per migliorare ciò che abbiamo.

[Vai al Kit di Designers Italia per i Co-Design Workshop](https://designers.italia.it/kit/co-design-workshop/)<sup>[33](#page-16-6)</sup>

# **2.2.8 I Kit di Designers Italia**

Un aspetto rilevante del processo di design di servizi pubblici è la possibilità di fare riferimento al design systems creato all'interno di Designers Italia, utilizzando kit di design. I kit di design accompagnano i diversi aspetti di creazione di un servizio. Una delle caratteristiche dei kit è quella di favorire la collaborazione, suggerendo modalità di lavoro di team come i workshop e proponendo l'utilizzo di strumenti digitale di collaborazione (cosiddetti collaboration tool). I kit sono accompagnati da case studies e approfondimenti che ne mostrano la facilità di utilizzo.

Designers Italia offre modalità concrete attraverso cui qualsiasi progetto digitale della Pubblica Amministrazione può contribuire ad arricchire il design systems mettendo a disposizione: componenti ed elementi di interfaccia; prototipi ben documentati; case histories; risultati di ricerca o altro.

# <span id="page-16-0"></span>**2.3 Accessibilità**

- <span id="page-16-1"></span><sup>28</sup> https://docs.google.com/presentation/d/1dQqoq6hHBaFQ8Elz21tLrldvJJKo\_7oC6FrtG3B9B60/edit?usp=sharing
- <span id="page-16-2"></span><sup>29</sup> https://designers.italia.it/assets/downloads/CoDesignWorkshop\_Personas\_Esercizio.pdf
- <span id="page-16-3"></span><sup>30</sup> https://designers.italia.it/assets/downloads/CoDesignWorkshop\_UserJourney\_Esercizio.pdf

<span id="page-16-4"></span><sup>31</sup> https://designers.italia.it/assets/downloads/CoDesignWorkshop\_SystemMap\_Esercizio.pdf

<span id="page-16-5"></span><sup>32</sup> https://designers.italia.it/assets/downloads/CoDesignWorkshop\_Card%20sorting.pdf

<span id="page-16-6"></span><sup>33</sup> https://designers.italia.it/kit/co-design-workshop/

#### SI DEVE

Le pubbliche amministrazioni devono rispettare i requisiti tecnici di accessibilità riportati nell["Allegato A del Decreto](http://www.agid.gov.it/dm-8-luglio-2005-allegato-A) [Ministeriale 8 luglio 2005](http://www.agid.gov.it/dm-8-luglio-2005-allegato-A)[34](#page-17-0) e successive modifiche.

### **2.3.1 Definizione**

Lo sviluppo di soluzioni ICT, hardware, software, web-based per la PA ha come requisito fondamentale l'accessibilità.

La normativa sancisce che tutte le persone devono poter usare applicazioni software, siti Web, servizi on line, app, documenti elettronici, indipendentemente da eventuali limitazioni, ad esempio limitazioni fisiche, tecnologiche o ambientali.

Nessun utente deve essere discriminato, anche se si trova ad operare in una situazione di particolare difficoltà fisica, e deve quindi poter fruire di tutte le informazioni e i servizi digitali rilasciati da un ente pubblico.

### **2.3.2 Creare un sito accessibile**

L'accessibilità è una qualità che riguarda più aspetti di un sito web e di un software in generale, e va considerata in diversi momenti dello sviluppo, da diverse figure professionali:

- Aspetto e contenuto [\(visual e content](https://www.w3.org/WAI/WCAG20/quickref/?currentsidebar=%23col_customize&levels=aaa&techniques=advisory)<sup>[35](#page-17-1)</sup>)
- Struttura [\(develop](https://www.w3.org/WAI/WCAG20/quickref/?currentsidebar=%23col_customize&levels=aaa&techniques=advisory)<sup>[36](#page-17-2)</sup>)
- Comportamento [\(interaction](https://www.w3.org/WAI/WCAG20/quickref/?currentsidebar=%23col_customize&levels=aaa&techniques=advisory) $37$ )

Il [Decreto Ministeriale del 20 marzo 2013](http://www.agid.gov.it/dm-8-luglio-2005-allegato-A)[38](#page-17-4) individua i 12 requisiti da rispettare che derivano da [principi internazio](https://www.w3.org/TR/WCAG20/)[nali](https://www.w3.org/TR/WCAG20/)<sup>[39](#page-17-5)</sup>. Per essere a norma, il sito web di una PA deve soddisfare tutti i controlli WCAG 2.0 fino al livello  $AA^{40}$  $AA^{40}$  $AA^{40}$ . In questa pagina forniamo un elenco degli errori più comuni che limitano o impediscono l'accesso alle informazioni in un determinato contesto.

#### **Aspetto**

- Contrasto tra primo piano e sfondo: il testo e il relativo sfondo (compreso il testo contenuto nelle immagini), devono rispettare un preciso rapporto di contrasto, basato su un [algoritmo](https://www.w3.org/TR/UNDERSTANDING-WCAG20/visual-audio-contrast-contrast.html#visual-audio-contrast-contrast-resources-head)<sup>[41](#page-17-7)</sup>. I logotipi, il testo di grandi dimen-sioni [\(18 punti o 14 grassetto](https://www.w3.org/TR/UNDERSTANDING-WCAG20/visual-audio-contrast-contrast.html#larger-scaledef)<sup>[42](#page-17-8)</sup>) e il testo volutamente reso poco visibile (es. azioni inattive) non rientrano in questo controllo.
- Forma e colore: le informazioni che veicola una pagina non devono dipendere unicamente da aspetto, forma, colore, dimensione, ubicazione visiva, orientamento o suono. Di seguito esempi di alcuni tra i più comuni errori:
	- $-$  [Identificare il contenuto solo dalla forma o dal colore](https://www.w3.org/TR/WCAG20-TECHS/F14.html)<sup>[43](#page-17-9)</sup>
	- [Usare unicamente simboli grafici per veicolare informazioni](https://www.w3.org/TR/WCAG20-TECHS/F26.html)[44](#page-17-10)

<span id="page-17-0"></span><sup>34</sup> http://www.agid.gov.it/dm-8-luglio-2005-allegato-A

<span id="page-17-1"></span><sup>35</sup> https://www.w3.org/WAI/WCAG20/quickref/?currentsidebar=%23col\_customize&levels=aaa&techniques=advisory

<span id="page-17-2"></span><sup>36</sup> https://www.w3.org/WAI/WCAG20/quickref/?currentsidebar=%23col\_customize&levels=aaa&techniques=advisory

<span id="page-17-3"></span><sup>37</sup> https://www.w3.org/WAI/WCAG20/quickref/?currentsidebar=%23col\_customize&levels=aaa&techniques=advisory

<span id="page-17-4"></span><sup>38</sup> http://www.agid.gov.it/dm-8-luglio-2005-allegato-A

<span id="page-17-5"></span><sup>39</sup> https://www.w3.org/TR/WCAG20/

<span id="page-17-6"></span><sup>40</sup> https://www.w3.org/WAI/WCAG20/quickref/?currentsidebar=%23col\_customize&levels=aaa

<span id="page-17-7"></span><sup>41</sup> https://www.w3.org/TR/UNDERSTANDING-WCAG20/visual-audio-contrast-contrast.html#visual-audio-contrast-contrast-resources-head

<span id="page-17-8"></span><sup>42</sup> https://www.w3.org/TR/UNDERSTANDING-WCAG20/visual-audio-contrast-contrast.html#larger-scaledef

<span id="page-17-9"></span><sup>43</sup> https://www.w3.org/TR/WCAG20-TECHS/F14.html

<span id="page-17-10"></span><sup>44</sup> https://www.w3.org/TR/WCAG20-TECHS/F26.html

- $-$  [Creare link che sono solamente di un colore diverso dal testo](https://www.w3.org/TR/WCAG20-TECHS/F73.html)<sup>[45](#page-18-0)</sup>
- $-$  Nei moduli online, la [segnalazione dei campi obbligatori mancanti](https://www.w3.org/TR/WCAG20-TECHS/F81.html)<sup>[46](#page-18-1)</sup> effettuata solo tramite il colore
- Tempo sufficiente: deve essere possibile [rimuovere il limite di tempo di visualizzazione](https://www.w3.org/TR/WCAG20-TECHS/F16.html)<sup>[47](#page-18-2)</sup> di un oggetto nella pagina, o regolarne la scadenza, o estenderla facilmente prima del termine. Ad esempio attenzione a pubblicare un contenuto che "scorre" come un carousel di notizie.
- Oggetti lampeggianti: le pagine Web non devono contenere nulla che lampeggi per più di tre volte al secondo.
- Contenuti audio: se un contenuto audio all'interno di una pagina Web è eseguito automaticamente per più di tre secondi, allora deve essere fornita una funzionalità per metterlo in pausa o interromperlo.

#### **Struttura**

- Link e controlli: il codice del contenuto Web (es: HTML) va usato secondo le specifiche (es. un titolo è un Hn) e vanno esplicitate le relazioni tra elementi (es. [i campi devono essere legati alle loro etichette](https://www.w3.org/TR/WCAG20-TECHS/H44.html)<sup>[48](#page-18-3)</sup>).
- Alternative a oggetti non testuali: tutti gli elementi non testuali, come immagini, grafici, infografiche, video e audio, devono avere un'alternativa testuale equivalente quando veicolano un significato, un'informazione o una funzione, come ad esempio il testo presente in un banner o in un bottone. Fare attenzione soprattutto ai controlli di verifica antispam (es.  $CAPTCHA<sup>49</sup>$  $CAPTCHA<sup>49</sup>$  $CAPTCHA<sup>49</sup>$  $CAPTCHA<sup>49</sup>$ .)
- Ingrandimento: il testo si deve poter ingrandire del 200% senza perdita di contenuto o funzionalità, e quindi senza sovrapposizioni di elementi che lo rendano incomprensibile.

#### **Comportamento**

- Link e controlli: tutti i componenti dell'interfaccia si devono poter utilizzare tramite comandi da tastiera analogamente a quanto si riesce a fare col mouse. Risulta quindi errato:
	- [Permettere l'interazione con link, campi di un form, menu, bottoni solo tramite l'uso del mouse](https://www.w3.org/TR/WCAG20-TECHS/F54.html)[50](#page-18-5)
	- [Spostare il focus della tastiera dagli elementi nella pagina quando questi lo ricevono, o si aggiornano](https://www.w3.org/TR/WCAG20-TECHS/F55.html)<sup>[51](#page-18-6)</sup>
- Valore, ruolo e stato: è meglio utilizzare i componenti standard dell'HTML e rendere maggiormente "visibili" gli elementi che ricevono il focus. Se si utilizzano componenti non standard, verificare che valore, ruolo e stato degli elementi siano sempre resi disponibili all'utente, in particolare alle tecnologie assistive (vedi [WAI](https://www.w3.org/WAI/intro/aria)  $ARIA<sup>52</sup>$  $ARIA<sup>52</sup>$  $ARIA<sup>52</sup>$  $ARIA<sup>52</sup>$ ).

#### **2.3.3 Uso del colore**

La scala cromatica deve garantire il rapporto di contrasto minimo tra testo e sfondo di 4,5:1, come raccomandato dalle specifiche di accessibilità WCAG 2.0 AA.

Il colore non deve mai essere significante in sé e non deve essere la modalità con cui si trasmettono contenuti: ipovedenti, daltonici e non vedenti non sarebbero in grado di identificarli correttamente.

<span id="page-18-0"></span><sup>45</sup> https://www.w3.org/TR/WCAG20-TECHS/F73.html

<span id="page-18-1"></span><sup>46</sup> https://www.w3.org/TR/WCAG20-TECHS/F81.html

<span id="page-18-2"></span><sup>47</sup> https://www.w3.org/TR/WCAG20-TECHS/F16.html

<span id="page-18-3"></span><sup>48</sup> https://www.w3.org/TR/WCAG20-TECHS/H44.html

<span id="page-18-4"></span><sup>49</sup> https://www.w3.org/TR/WCAG20/#CAPTCHAdef

<span id="page-18-5"></span><sup>50</sup> https://www.w3.org/TR/WCAG20-TECHS/F54.html

<span id="page-18-6"></span><sup>51</sup> https://www.w3.org/TR/WCAG20-TECHS/F55.html

<span id="page-18-7"></span><sup>52</sup> https://www.w3.org/WAI/intro/aria

Il colore non può essere usato come unico mezzo per veicolare un'informazione. Quindi, ad esempio, è sbagliato indicare "in rosso le informazioni obbligatorie, in verde quelle accessorie", perché non tutti potrebbero essere in grado di percepire la differenza di colore in contesti di fruizione diversi ma molto frequenti, ad es.:

- da smartphone o tablet, di giorno e all'aperto
- una stampa in bianco e nero della pagina web
- una pagina web videoproiettata
- in caso di daltonismo [\(5-8% popolazione maschile](https://it.wikipedia.org/wiki/Daltonismo#Diffusione)<sup>[53](#page-19-1)</sup>)

Per comunicare un'informazione quindi, oltre al colore, è necessario aggiungere un elemento testuale o grafico.

La verifica del rapporto di contrasto può essere facilmente effettuata attraverso molti tool online come [colour contrast](http://snook.ca/technical/colour_contrast/colour.html) [check](http://snook.ca/technical/colour_contrast/colour.html)<sup>[54](#page-19-2)</sup>, oppure se si lavora con lo UI Kit è possibile installare il plugin di Sketch chiamato Stark che permette la verifica del contrasto, la simulazione del tipo di "colorblindness" e l'esportazione del report.

### **2.3.4 Normativa**

La normativa completa e aggiornata sull'accessibilità è disponibile sul sito dell['Agenzia per l'Italia digitale](http://www.agid.gov.it/agenda-digitale/pubblica-amministrazione/accessibilita/normativa)<sup>[55](#page-19-3)</sup>.

### **2.3.5 Obiettivi accessibilità**

Entro il 31 marzo di ogni anno le pubbliche amministrazioni devono pubblicare nei propri siti web gli "Obiettivi di accessibilità per l'anno corrente". L'Agenzia per l'Italia digitale ha predisposto un['applicazione on line](https://accessibilita.agid.gov.it/)[56](#page-19-4) per ricevere dalle amministrazioni gli Obiettivi di accessibilità. Gli obiettivi vanno pubblicati sui siti delle PA nella sezione "amministrazione trasparente/Altri contenuti/Accessibilità e Catalogo di dati, metadati e banche dati".

# <span id="page-19-0"></span>**2.4 Normativa**

### **2.4.1 Contenuti minimi dei siti della PA**

La normativa italiana obbliga le PA a pubblicare determinate informazioni nei loro siti web.

#### **Siti web istituzionali**

#### Amministrazione trasparente

Inserire nella home page una sezione denominata «Amministrazione trasparente», contenente una struttura prevista dall'allegato A del decreto. E' necessario inserire la voce «Amministrazione trasparente», preferibilmente in una posizione che ne garantisca il raggiungimento da tutte le pagine interne del sito (es: nel footer).

- Riferimento normativo: [art. 9 DECRETO LEGISLATIVO 14 marzo 2013, n. 33](http://www.normattiva.it/uri-res/N2Ls?urn:nir:stato:decreto.legislativo:2013-03-14;33!vig=)[57](#page-19-5)
- Riferimento UI: Homepage/footer

<span id="page-19-1"></span><sup>53</sup> https://it.wikipedia.org/wiki/Daltonismo#Diffusione

<span id="page-19-2"></span><sup>54</sup> http://snook.ca/technical/colour\_contrast/colour.html

<span id="page-19-3"></span><sup>55</sup> http://www.agid.gov.it/agenda-digitale/pubblica-amministrazione/accessibilita/normativa

<span id="page-19-4"></span><sup>56</sup> https://accessibilita.agid.gov.it/

<span id="page-19-5"></span><sup>57</sup> http://www.normattiva.it/uri-res/N2Ls?urn:nir:stato:decreto.legislativo:2013-03-14;33!vig=

#### Pubblicità legale

Posizionare nella home page un collegamento all'area in cui si effettua la pubblicità legale, identificandola con la dicitura «Pubblicità legale» oppure, ove previsto dalle specifiche normative, «Albo pretorio» (es: amministrazioni locali) o semplicemente «Albo» (es: istituzioni scolastiche).

- Riferimento normativo: [art. 32 LEGGE 18 giugno 2009, n. 69](http://www.normattiva.it/uri-res/N2Ls?urn:nir:stato:legge:2009-06-18;69!vig=2017-05-19)<sup>[58](#page-20-0)</sup>
- Riferimento UI: Homepage, sezione "Pubblicità legale"

#### Partita IVA

La partita IVA deve essere pubblicata in home page per tutti i soggetti titolari di partita IVA. Si consiglia di inserire tale informazione all'interno del blocco di contenuti nel footer di pagina contenente i dati di contatto.

- Riferimento normativo: art. 35 D.P.R. n. 633/1972 comma  $1^{59}$  $1^{59}$  $1^{59}$
- Riferimento UI: Homepage/footer

#### **PEC**

I siti web istituzionali delle PA sono tenute a pubblicare nella home page del sito un indirizzo di posta elettronica certificata a cui il cittadino possa rivolgersi per qualsiasi richiesta formale, come previsto dal [Codice dell'Amministrazione](http://www.agid.gov.it/cad/codice-amministrazione-digitale) [Digitale \(CAD\)](http://www.agid.gov.it/cad/codice-amministrazione-digitale)<sup>[60](#page-20-2)</sup>. Inserire la mail nel footer di pagina contenente i dati di contatto.

- Riferimento normativo: [art. 34 LEGGE 18 giugno 2009, n. 69](http://www.normattiva.it/uri-res/N2Ls?urn:nir:stato:legge:2009-06-18;69!vig=2017-05-19)<sup>[61](#page-20-3)</sup>
- Riferimento UI: Homepage/footer

#### Trattamento dati personali

Individuazione delle modalità semplificate per l'informativa e l'acquisizione del consenso per l'uso dei cookie - Banner per la richiesta di consenso all'uso dei cookie e pagina per informazioni sui cookie

- Riferimento normativo: Garante per la protezione dei dati personali Provvedimento dell'8 maggio 2014 Gazzetta Ufficiale n. 126 del 3 giugno 2014
- Riferimento UI: Homepage/footer

Informativa trattamento dati personali - Informativa sul trattamento dei dati personali mediante link «Privacy».

- Riferimento normativo: [Decreto legislativo 30 giugno 2003, n.196](http://www.normattiva.it/uri-res/N2Ls?urn:nir:stato:decreto.legislativo:2003-06-30;196!vig=2017-05-19) $^{62}$  $^{62}$  $^{62}$
- Riferimento UI: Homepage/footer

### **2.4.2 Codice dell'amministrazione digitale**

#### [Decreto legislativo 7 marzo 2005, n.82](http://www.normattiva.it/uri-res/N2Ls?urn:nir:stato:decreto.legislativo:2005-03-07;82!vig)<sup>[63](#page-20-5)</sup>

- 1. Obblighi di pubblicazione di dati e le informazioni strumentali all'utilizzo degli strumenti di pagamento elettronico (art.5)
- 2. Comunicazioni tra imprese e amministrazioni (art. 5 bis): la presentazione di istanze, dichiarazioni, dati e lo scambio di informazioni e documenti (anche a fini statistici) tra imprese e PA (e viceversa) avviene solo utilizzando tecnologie ICT

<span id="page-20-0"></span><sup>58</sup> http://www.normattiva.it/uri-res/N2Ls?urn:nir:stato:legge:2009-06-18;69!vig=2017-05-19

<span id="page-20-1"></span><sup>59</sup> http://www.normattiva.it/uri-res/N2Ls?urn:nir:stato:decreto.del.presidente.della.repubblica:1972-10-26;633!vig=2017-05-19

<span id="page-20-2"></span><sup>60</sup> http://www.agid.gov.it/cad/codice-amministrazione-digitale

<span id="page-20-3"></span><sup>61</sup> http://www.normattiva.it/uri-res/N2Ls?urn:nir:stato:legge:2009-06-18;69!vig=2017-05-19

<span id="page-20-4"></span><sup>62</sup> http://www.normattiva.it/uri-res/N2Ls?urn:nir:stato:decreto.legislativo:2003-06-30;196!vig=2017-05-19

<span id="page-20-5"></span><sup>63</sup> http://www.normattiva.it/uri-res/N2Ls?urn:nir:stato:decreto.legislativo:2005-03-07;82!vig

- 3. Qualità dei servizi resi e soddisfazione dell'utenza (art. 7): i soggetti rientranti nell'ambito di applicazione del CAD consentono agli utenti di esprimere la soddisfazione rispetto alla qualità, anche in termini di fruibilità, accessibilità e tempestività, del servizio reso all'utente stesso e pubblicano sui propri siti i dati risultanti, ivi incluse le statistiche di utilizzo;
- 4. Partecipazione democratica elettronica viene favorita anche attraverso l'utilizzo di forme di consultazione preventiva per via telematica sugli schemi di atto da adottare (art.9)
- 5. Siti Internet delle pubbliche amministrazioni: individuazione dei principi secondo cui devono essere costruiti (Art. 53)
- 6. Siti pubblici e trasparenza (art. 54): obblighi di pubblicazione in "Amministrazione trasparente" (rinvio a [d.lgs.](http://www.normattiva.it/atto/caricaDettaglioAtto?atto.dataPubblicazioneGazzetta=2013-04-05&atto.codiceRedazionale=13G00076) [33/2013](http://www.normattiva.it/atto/caricaDettaglioAtto?atto.dataPubblicazioneGazzetta=2013-04-05&atto.codiceRedazionale=13G00076)[64](#page-21-0))
- 7. Validità dei documenti informatici (art. 22, 23, 23-bis, 23-ter): validità delle copie informatiche di documenti con riferimento preciso circa le diverse possibilità (copia digitale del documento cartaceo, duplicazione digitale, ecc.);
- 8. Conservazione digitale dei documenti (artt. 43-44 bis): gestione della conservazione dei documenti e del relativo processo da parte di un Responsabile della conservazione che si può avvalere di soggetti pubblici o privati che offrono idonee garanzie
- 9. Decreto del Presidente del Consiglio dei Ministri 3 dicembre 2013 [Regole tecniche in materia di protocollo](http://www.gazzettaufficiale.it/eli/id/2014/03/12/14A02099/sg) [informatico](http://www.gazzettaufficiale.it/eli/id/2014/03/12/14A02099/sg)[65](#page-21-1) ai sensi del CAD (particolare rilievo assumono gli obblighi di pubblicazione a carico delle P.A. di cui all'art. 5, comma 3, relativamente al manuale di gestione; da art. 18, commi 2 e 3 circa l'indirizzo della casella di posta elettronica certificata direttamente associata al registro di protocollo, da utilizzare per la protocollazione e gli altri indirizzi di posta elettronica istituiti)
- 10. Decreto del Presidente del Consiglio dei Ministri 13 novembre 2014 [Regole tecniche in materia di formazio](http://www.gazzettaufficiale.it/eli/id/2015/01/12/15A00107/sg)[ne, trasmissione, copia, duplicazione, riproduzione e validazione temporale dei documenti informatici](http://www.gazzettaufficiale.it/eli/id/2015/01/12/15A00107/sg)<sup>[66](#page-21-2)</sup> nonché di formazione e conservazione dei documenti informatici delle pubbliche amministrazioni ai sensi del CAD: (particolare rilievo assume obbligo di pubblicazione a carico delle P.A. di cui all'art. 10 per cui ai fini della trasmissione telematica di documenti amministrativi informatici, le PA pubblicano sui loro siti gli standard tecnici di riferimento, le codifiche utilizzate e le specifiche per lo sviluppo degli applicativi software di colloquio).
- 11. Organizzazione e finalità dei servizi in rete (art.63): adeguata progettazione dei servizi in rete correlata all'adozione di strumenti idonei alla rilevazione immediata, continua e sicura del giudizio dei propri «clienti» sui servizi online.
- 12. Dati identificativi delle questioni pendenti dinanzi autorità giudiziaria di ogni ordine e grado (art.56): Inserimento dei dati identificativi delle questioni pendenti, nonché delle sentenze e delle altre decisioni del giudice amministrativo e contabile [. . . ], anche nel sistema informativo interno e sul sito istituzionale, osservando le cautele previste dalla normativa in materia di tutela dei dati personali.
- 13. Trasmissione delle informazioni via web (art. 58): le PA non possono richiedere informazioni di cui già dispongono. Le banche dati predisporranno apposite convenzioni aperte per assicurare l'accessibilità delle informazioni in proprio possesso da parte delle altre amministrazioni;
- 14. Istanze e dichiarazioni presentate alle pubbliche amministrazioni per via telematica (art. 65);
- 15. Open data (artt. 52 e 68): responsabilità delle PA nell'aggiornare, divulgare e permettere la valorizzazione dei dati pubblici secondo principi di open government

<span id="page-21-0"></span><sup>64</sup> http://www.normattiva.it/atto/caricaDettaglioAtto?atto.dataPubblicazioneGazzetta=2013-04-05&atto.codiceRedazionale=13G00076

<span id="page-21-1"></span><sup>65</sup> http://www.gazzettaufficiale.it/eli/id/2014/03/12/14A02099/sg

<span id="page-21-2"></span><sup>66</sup> http://www.gazzettaufficiale.it/eli/id/2015/01/12/15A00107/sg

### **2.4.3 Riferimenti normativi tematici**

#### **Accessibilità**

- 1. Legge 9 gennaio 2004, n.  $4^{67}$  $4^{67}$  $4^{67}$  Disposizioni per favorire l'accesso dei soggetti disabili agli strumenti informatici.
- 2. [Decreto del Presidente della Repubblica 1 marzo 2005, n. 75](http://www.normattiva.it/uri-res/N2Ls?urn:nir:stato:decreto.del.presidente.della.repubblica:2005-03-01;75!vig)[68](#page-22-1) Regolamento di attuazione della Legge per favorire l'accesso dei soggetti disabili agli strumenti informatici
- 3. [Decreto Ministeriale 8 luglio 2005](http://www.agid.gov.it/decreto-ministeriale-8-luglio-2005)[69](#page-22-2) Requisiti tecnici e i diversi livelli per l'accessibilità agli strumenti informatici ed allegati, in particolare:
	- a. [allegato A](http://www.gazzettaufficiale.it/eli/id/2013/09/16/13A07492/sg)[70](#page-22-3) Aggiornamento dei requisiti tecnici allo standard internazionale ISO 40500:2012 (W3C WCAG 2.0) livello «AA». [Decreto 20 marzo 2013](http://www.gazzettaufficiale.it/eli/id/2013/09/16/13A07492/sg)<sup>[71](#page-22-4)</sup> del Ministero dell'Istruzione, dell'Università e della Ricerca, recante «Modifiche all'allegato A del decreto 8 luglio 2005 del Ministro per l'innovazione e le tecnologie, recante: «Requisiti tecnici e i diversi livelli per l'accessibilità" agli strumenti informatici»» (G.U. Serie Generale n. 217 del 16-09-2013)
	- b. [allegato B](http://www.gazzettaufficiale.it/eli/id/2005/08/08/05A07954/sg)[72](#page-22-5) Metodologia e criteri di valutazione per la verifica soggettiva dell'accessibilità delle applicazioni basate su tecnologie internet.
- 4. [Decreto-legge 18 ottobre 2012, n. 179](http://www.normattiva.it/uri-res/N2Ls?urn:nir:stato:decreto.legge:2012-10-18;179!vig=)[73](#page-22-6) (convertito con modificazioni dalla L. 17 dicembre 2012, n. 221), all'art. 9 (Documenti informatici, dati di tipo aperto e inclusione digitale) è stato previsto, tra l'altro, l'obbligo per le amministrazioni pubbliche [. . . ] di pubblicare nel proprio sito web, gli obiettivi di accessibilità per l'anno corrente e lo stato di attuazione del «piano per l'utilizzo del telelavoro» nella propria organizzazione.
- 5. [Circolare n. 61/2013 dell'Agenzia per l'Italia Digitale](http://www.agid.gov.it/sites/default/files/circolari/circolare_accessibilta_29_marzo_2013.pdf)[74](#page-22-7) "Disposizioni del decreto legge 18 ottobre 2012, n. 179, convertito con modificazioni dalla legge 17 dicembre 2012, n. 221, in tema di accessibilità dei siti web e servizi informatici. Obblighi delle pubbliche Amministrazioni».
- 6. [Circolare n. 1/2016 dell'Agenzia per l'Italia Digitale](http://www.agid.gov.it/circolare-n12016)<sup>[75](#page-22-8)</sup> relativa all'obbligo di pubblicazione sul sito web degli obiettivi annuali di accessibilità.
- 7. [Guida pratica per la creazione di un documento accessibile](http://www.agid.gov.it/sites/default/files/linee_guida/guida_pratica_creazione_word_accessibile_2.pdf)[76](#page-22-9): documento esplicativo redatto a cura dell'Agenzia per l'Italia digitale come ausilio alla creazione di documenti accessibili pubblicabili online sui siti web pubblici

#### **Trasparenza**

- 1. [Legge 7 agosto 2015, n. 124](http://www.normattiva.it/uri-res/N2Ls?urn:nir:stato:legge:2015-08-07;124!vig=)<sup>[77](#page-22-10)</sup>, recante: «Disposizioni per garantire ai cittadini di accedere a tutti i dati, i documenti ed i servizi in modalità digitale».
- 2. [Legge 7 agosto 1990, n. 241](http://www.normattiva.it/uri-res/N2Ls?urn:nir:stato:legge:1990-08-07;241)[78](#page-22-11) «Nuove norme in materia di procedimento amministrativo e di diritto di accesso ai documenti amministrativi». L'art.2 stabilisce tra l'altro che: per ciascun procedimento, sul sito internet istituzionale dell'amministrazione è pubblicata, in formato tabellare e con collegamento ben visibile nella homepage, l'indicazione del soggetto a cui è attribuito il potere sostitutivo e a cui l'interessato può rivolgersi.

<span id="page-22-0"></span><sup>67</sup> http://www.normattiva.it/uri-res/N2Ls?urn:nir:stato:legge:2004-%2001-%2009;4!vig=

<span id="page-22-1"></span><sup>68</sup> http://www.normattiva.it/uri-res/N2Ls?urn:nir:stato:decreto.del.presidente.della.repubblica:2005-03-01;75!vig

<span id="page-22-2"></span><sup>69</sup> http://www.agid.gov.it/decreto-ministeriale-8-luglio-2005

<span id="page-22-3"></span><sup>70</sup> http://www.gazzettaufficiale.it/eli/id/2013/09/16/13A07492/sg

<span id="page-22-4"></span><sup>71</sup> http://www.gazzettaufficiale.it/eli/id/2013/09/16/13A07492/sg

<span id="page-22-5"></span><sup>72</sup> http://www.gazzettaufficiale.it/eli/id/2005/08/08/05A07954/sg

<span id="page-22-6"></span><sup>73</sup> http://www.normattiva.it/uri-res/N2Ls?urn:nir:stato:decreto.legge:2012-10-18;179!vig=

<span id="page-22-7"></span><sup>74</sup> http://www.agid.gov.it/sites/default/files/circolari/circolare\_accessibilta\_29\_marzo\_2013.pdf

<span id="page-22-8"></span><sup>75</sup> http://www.agid.gov.it/circolare-n12016

<span id="page-22-9"></span><sup>76</sup> http://www.agid.gov.it/sites/default/files/linee\_guida/guida\_pratica\_creazione\_word\_accessibile\_2.pdf

<span id="page-22-10"></span><sup>77</sup> http://www.normattiva.it/uri-res/N2Ls?urn:nir:stato:legge:2015-08-07;124!vig=

<span id="page-22-11"></span><sup>78</sup> http://www.normattiva.it/uri-res/N2Ls?urn:nir:stato:legge:1990-08-07;241

- 3. Legge 18 giugno 2009, n.  $69^{79}$  $69^{79}$  $69^{79}$ , «Disposizioni per lo sviluppo economico, la semplificazione, la competitività nonché in materia di processo civile» , in particolare l'articolo 21 «Trasparenza sulle retribuzioni dei dirigenti e sui tassi di assenza e di maggiore presenza del personale»
- 4. [Legge n. 190 2012](http://www.gazzettaufficiale.it/eli/id/2012/11/13/012G0213/sg)[80](#page-23-1) "Disposizioni per la prevenzione e la repressione della corruzione e dell'illegalità nella Pubblica Amministrazione» incluse le «Specifiche tecniche per la pubblicazione dei dati ai sensi dell'art. 1 comma 32 Legge n. 190/2012» di ANAC - versione 1.2 di gennaio 2016
- 5. [Decreto legislativo 14 marzo 2013, n. 33](http://www.normattiva.it/uri-res/N2Ls?urn:nir:stato:decreto.legislativo:2013-03-%2014;33!vig=)[81](#page-23-2) Riordino della disciplina riguardante il diritto di accesso civico e gli obblighi di pubblicità, trasparenza e diffusione di informazioni da parte delle pubbliche amministrazioni
- 6. [Determinazione ANAC n. 6/2015](http://www.anticorruzione.it/portal/public/classic/AttivitaAutorita/AttiDellAutorita/_Atto?ca=6123)[82](#page-23-3) Linee guida in materia di tutela del dipendente pubblico che segnala illeciti (c.d. whistleblower)
- 7. [Legge 7 agosto 2015, n. 124](http://www.normattiva.it/atto/caricaDettaglioAtto?atto.dataPubblicazioneGazzetta=2015-08-13&atto.codiceRedazionale=15G00138¤tPage=1)<sup>[83](#page-23-4)</sup>, recante: «Disposizioni per garantire ai cittadini di accedere a tutti i dati, i documenti ed i servizi in modalità digitale».
- 8. [Delibera ANAC n. 39 del 20 gennaio 2016](http://www.anticorruzione.it/portal/public/classic/AttivitaAutorita/AttiDellAutorita/_Atto?id=8409c48b0a77804235c229e96d8802b1)<sup>[84](#page-23-5)</sup> sull'assolvimento degli obblighi di pubblicazione e di trasmissione delle informazioni all'Autorità Nazionale Anticorruzione, ai sensi dell'art. 1, comma 32 della legge n. 190/2012.
- 9. Decreto legislativo 18 aprile 2016, n.  $50^{85}$  $50^{85}$  $50^{85}$  «Codice dei contratti pubblici» (vigente): l'art. 29 reca la disciplina riguardante Principi in materia di trasparenza (perciò si coordina con Decreto legislativo n. 33/2013)
- 10. [Delibera ANAC n. 1309 del 28/12/2016](http://www.anticorruzione.it/portal/rest/jcr/repository/collaboration/Digital%20Assets/anacdocs/Attivita/Atti/determinazioni/2016/1309/del.1309.2016.det.LNfoia.pdf)[86](#page-23-7). Linee guida operative sull'attuazione dell'accesso civico generalizzato (FOIA), Esclusioni e Limiti.
- 11. [Delibera ANAC n. 1310 del 28/12/2016](http://www.anticorruzione.it/portal/rest/jcr/repository/collaboration/Digital%20Assets/anacdocs/Attivita/Atti/determinazioni/2016/1310/Del.1310.2016.LGdet.pdf)[87](#page-23-8). Prime linee guida recanti indicazioni sull'attuazione degli obblighi di pubblicità, trasparenza e diffusione di informazioni contenute nel d.lgs. 33/2013 come modificato dal d.lgs. 97/2016.

#### **Privacy**

Dal Garante per la protezione dei dati personali

- 1. [Decreto legislativo 30 giugno 2003, n. 196](http://www.normattiva.it/atto/caricaDettaglioAtto?atto.dataPubblicazioneGazzetta=2003-07-29&atto.codiceRedazionale=003G0218)<sup>[88](#page-23-9)</sup> Codice in materia di protezione dei dati personali (c.d. Codice della Privacy)
- 2. [Deliberazione del 15 maggio 2014, n. 243](http://www.garanteprivacy.it/web/guest/home/docweb/-/docweb-display/docweb/3134436)[89](#page-23-10) Linee guida in materia di trattamento di dati personali, contenuti anche in atti e documenti amministrativi, effettuato per finalità di pubblicità e trasparenza sul web da soggetti pubblici e da altri enti obbligati
- 3. [Individuazione delle modalità semplificate per l'informativa e l'acquisizione del consenso per l'uso dei cookie»](http://www.garanteprivacy.it/web/guest/home/docweb/-/docweb-display/docweb/3118884) [dell'8 maggio 2014](http://www.garanteprivacy.it/web/guest/home/docweb/-/docweb-display/docweb/3118884)[90](#page-23-11)

<span id="page-23-6"></span><sup>85</sup> http://www.normattiva.it/uri-res/N2Ls?urn:nir:stato:decreto.legislativo:2016-04-18;50

<span id="page-23-0"></span> $^{79}$  http://www.normattiva.it/uri-res/N2Ls?urn:nir:stato:legge:2009-06-18:69

<span id="page-23-1"></span><sup>80</sup> http://www.gazzettaufficiale.it/eli/id/2012/11/13/012G0213/sg

<span id="page-23-2"></span><sup>81</sup> http://www.normattiva.it/uri-res/N2Ls?urn:nir:stato:decreto.legislativo:2013-03-%2014;33!vig=

<span id="page-23-3"></span><sup>82</sup> http://www.anticorruzione.it/portal/public/classic/AttivitaAutorita/AttiDellAutorita/\_Atto?ca=6123

<span id="page-23-4"></span><sup>83</sup> http://www.normattiva.it/atto/caricaDettaglioAtto?atto.dataPubblicazioneGazzetta=2015-08-13&atto.codiceRedazionale=15G00138& currentPage=1

<span id="page-23-5"></span><sup>84</sup> http://www.anticorruzione.it/portal/public/classic/AttivitaAutorita/AttiDellAutorita/\_Atto?id=8409c48b0a77804235c229e96d8802b1

<span id="page-23-7"></span><sup>86</sup> http://www.anticorruzione.it/portal/rest/jcr/repository/collaboration/Digital%20Assets/anacdocs/Attivita/Atti/determinazioni/2016/1309/del. 1309.2016.det.LNfoia.pdf

<span id="page-23-8"></span><sup>87</sup> http://www.anticorruzione.it/portal/rest/jcr/repository/collaboration/Digital%20Assets/anacdocs/Attivita/Atti/determinazioni/2016/1310/Del. 1310.2016.LGdet.pdf

<span id="page-23-9"></span><sup>88</sup> http://www.normattiva.it/atto/caricaDettaglioAtto?atto.dataPubblicazioneGazzetta=2003-07-29&atto.codiceRedazionale=003G0218

<span id="page-23-10"></span><sup>89</sup> http://www.garanteprivacy.it/web/guest/home/docweb/-/docweb-display/docweb/3134436

<span id="page-23-11"></span><sup>90</sup> http://www.garanteprivacy.it/web/guest/home/docweb/-/docweb-display/docweb/3118884

### **Comunicazione pubblica**

1. [Legge 7 giugno 2000, n. 150](http://www.normattiva.it/uri-res/N2Ls?urn:nir:stato:legge:2000-06-07;150!vig=)<sup>[91](#page-24-1)</sup> Disciplina delle attività di informazione e di comunicazione delle pubbliche amministrazioni

# <span id="page-24-0"></span>**2.5 Design management**

[In arrivo secondo roadmap pubblica](https://designers.italia.it/service-design/#roadmap)<sup>[92](#page-24-2)</sup>.

<span id="page-24-1"></span><sup>91</sup> http://www.normattiva.it/uri-res/N2Ls?urn:nir:stato:legge:2000-06-07;150!vig=

<span id="page-24-2"></span><sup>92</sup> https://designers.italia.it/service-design/#roadmap

# CAPITOLO 3

# Content design

<span id="page-26-0"></span>La sezione content design della guida affronta i temi legati agli ambienti informativi in cui si muove l'utente che fruisce servizi digitali. In particolare si occupa della search engine optimization, del linguaggio e della gestione dei contenuti e infine della loro organizzazione (architettura dell'informazione).

# <span id="page-26-1"></span>**3.1 Architettura dell'informazione**

L'architettura dell'informazione consiste nell'organizzazione semantica e logica di ambienti informativi, sia fisici sia digitali, e serve a rendere i servizi pubblici più facili da trovare, da capire e da usare. Una buona architettura dell'informazione aiuta le persone a comprendere ciò che le circonda e a trovare ciò che cercano, sia online che offline. Lavorare su questo ambito implica una seria riflessione sulla struttura dell'informazione e sul linguaggio. L'architettura dell'informazione è più efficace se è progettata intorno ai reali bisogni delle persone: per questo si parla di *user-centered design*.

Nel corso dei prossimi mesi pubblicheremo, secondo [roadmap](https://designers.italia.it/content-design/)<sup>[93](#page-26-2)</sup>, alcuni approfondimenti relativi a tutti i principali temi legati all'architettura dell'informazione e in particolare: la prototipazione, attraverso il wireframing e l'interactive wireframing; le strutture di navigazione; le logiche di classificazione dei contenuti e le relazioni tra contenuti; la progettazione di interazioni specifiche come la home page di un sito web e la pagina di ricerca.

### **3.1.1 L'ambito**

Per progettare l'architettura dell'informazione di un ambiente informativo è necessario analizzare:

- gli utenti
- i contenuti
- il contesto

Il processo di progettazione dell'architettura dell'informazione di un sito web parte dall'analisi degli utenti, del contenuto del sito e del contesto nel quale si opera. Questo processo porta all'individuazione dei contenuti imprescindibili del progetto web.

<span id="page-26-2"></span><sup>93</sup> https://designers.italia.it/content-design/

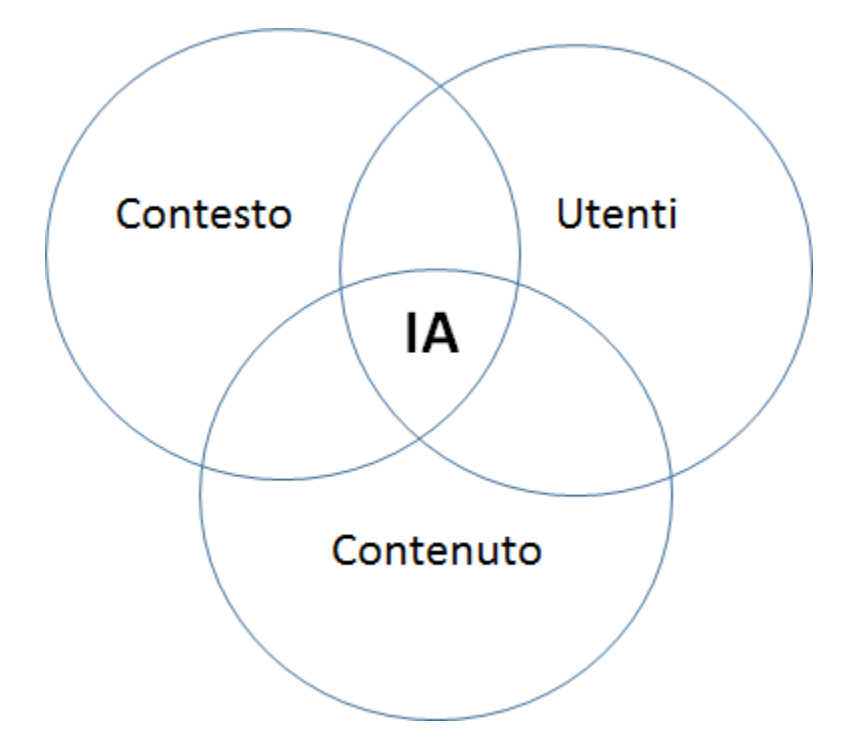

Fig. 3.1: Architettura dell'informazione

Progettare l'architettura dell'informazione significa soddisfare i bisogni degli utenti, creando contenuti utili e rilevanti che possano adattarsi al contesto di fruizione. Grazie alla ricerca sugli utenti e all'analisi del contesto, è possibile definire le funzioni principali del sito e di ogni sua pagina. I contenuti diventano quindi parte integrante del servizio all'utente.

Ecco, a titolo di esempio, alcune delle macro funzioni tipiche di un sito pubblico:

- identificare l'utente
- consentire la prenotazione/iscrizione
- consentire il pagamento (e più in generale, scambiare denaro)
- informare, regolamentare
- interagire, comunicare con l'utente
- archiviare/conservare informazioni
- proporre un lavoro a persone e aziende
- autorizzare l'utente a fare qualcosa

# **3.1.2 Gli utenti**

L'analisi delle esigenze informative e dei comportamenti di navigazione degli utenti contribuisce alla progettazione di un'efficace architettura dell'informazione. Per analizzare il tipo di pubblico del sito web è necessario definire:

- i target principali a cui si rivolge l'informazione o il servizio
- i bisogni, ovvero le necessità informative e operative degli utenti
- le principali attività che gli utenti intendono effettuare

È bene prendere decisioni sulla base dell'analisi dei dati riferiti all'utente in particolare i dati statistici di navigazione sul sito per comprendere il comportamento dell'utente la realizzazione di interviste e altri metodi di analisi qualitativa l'esperienza e la competenza generale di navigazione dell'utente target.

# **3.1.3 Il contenuto**

Per contenuto si intendono le informazioni veicolate da documenti, applicazioni, servizi e metadati che si trovano all'interno del sito web o che verranno creati in futuro. Per analizzare il contenuto disponibile e per progettare i contenuti da sviluppare è necessario definire:

- i documenti/dati disponibili
- le tipologie dei documenti/dati
- l'oggetto dei contenuti disponibili
- l'aggiornamento dei documenti disponibili
- la quantità dei contenuti disponibili
- le strutture esistenti
- l'ownership dei contenuti
- i metadati
- i formati
- il tasso di crescita previsto

Spesso l'esito di questa analisi determina quella che viene definita una gap analysis, che evidenzia i contenuti presenti attualmente sul sito e quelli che dovranno essere prodotti / modificati / eliminati nella nuova versione del sito.

# **3.1.4 Il contesto**

Nella progettazione di un sito web, l'architettura dell'informazione deve necessariamente adattarsi al contesto di riferimento, per essere coerente con gli obiettivi, la strategia e la "cultura" dell'organizzazione. Per analizzare il contesto è necessario quindi considerare e definire:

- Gli obiettivi strategici dell'Amministrazione
- Le risorse economiche disponibili
- Le direttive/norme vigenti che vincolano il progetto
- la "cultura" dell'amministrazione, intesa anche come la propensione al cambiamento
- l'ambito tecnologico
- le risorse umane coinvolte nel progetto, e le loro competenze tecniche
- i limiti operativi, relativi ad esempio alla logistica, alla sicurezza

# **3.1.5 Dai bisogni degli utenti alle funzioni di un servizio digitale**

La progettazione dell'architettura dell'informazione di un ambiente digitale si fonda su alcune conoscenze relative al contesto e alle persone che usano il servizio, che possono essere sintetizzate in alcuni strumenti operativi, descritti nella sezione dedicata al [service design](https://design-italia.readthedocs.io/it/stable/doc/service-design.html) $94$ :

<span id="page-28-0"></span><sup>94</sup> https://design-italia.readthedocs.io/it/stable/doc/service-design.html

- personas: profili verosimili di utenti del servizio delineati in base ai risultati della ricerca, rappresentativi di un gruppo di utenti (approfondisci: [Kit Personas](https://designers.italia.it/kit/personas/)<sup>[95](#page-29-0)</sup>);
- user stories e scenari (azioni e circostanze in cui l'utente si trova a prendere decisioni e a effettuare scelte che lo portano a interagire con l'ambiente e le informazioni per raggiungere un obiettivo);
- journey map (rappresentazione del percorso compiuto dall'utente interagendo con i *touchpoint* fisici o digitali del servizio, elaborate a partire da *personas* e *user stories*).

Questi elementi ci aiutano a concentrarci sugli utilizzatori del servizio, assumere il loro punto di vista e avere una lista chiara dei loro bisogni (evidenziando priorità e possibili criticità).

#### **Le funzioni di un sito o di un servizio digitale**

I siti web non sono tutti uguali, e il motivo è che assolvono a funzioni diverse: alcuni hanno come scopo principale vendere un prodotto, altri servono ad aggiornare l'utente con notizie dell'ultim'ora, altri ancora consentono di consultare l'estratto conto bancario o la propria posizione pensionistica. Analizzando le funzioni dei siti web è possibile raggrupparli in famiglie o tipologie di siti.

Quello di "funzioni narrative" è un concetto che l'architettura dell'informazione mutua dalla teoria del testo, dalla semiotica e dalla linguistica ed è molto utile per mettere a fuoco su cosa deve puntare il nostro sito e a quale famiglia di siti deve ispirarsi. Le "funzioni" non sono altro che le azioni principali che gli utilizzatori del sito web (le *personas* descritte in precedenza) vogliono o devono compiere.

#### **Stabilire le priorità**

Dopo aver capito il concetto di funzioni, il gioco è tutto nell'avere un forte senso delle priorità. Se siamo bravi a chiarire le due o tre funzioni principali del nostro sito, il lavoro di progettazione procederà spedito ed eviteremo errori grossolani o fraintendimenti. Per esempio: se la funzione principale di un sito web è permettere la consultazione di un vasto catalogo di *open data*, la progettazione del motore di ricerca dovrà avere estrema importanza sia in termini di *user experience* sia in termini di investimenti tecnologici.

Avere le idee chiare sulle funzioni che dovrà avere il nostro sito ci permette anche di individuare due o tre siti web "giusti" da analizzare e da cui trarre ispirazione senza disperdere energie nella consultazione di decine di siti o app. Trovare i giusti esempi da analizzare può portare a risparmiare diversi giorni o anche settimane nel processo di progettazione.

#### **Definire la funzione principale**

Lo sforzo linguistico necessario per esprimere in un'unica frase quale sia la funzione principale del servizio che si sta realizzando è il modo più efficace per non perdere di vista l'obiettivo nelle successive fasi di progettazione. Sarà anche un utile criterio per valutare l'efficacia del lavoro, una volta terminato.

Per esempio, applicando questo metodo al sito [OpenCantieri](http://opencantieri.mit.gov.it/)<sup>[96](#page-29-1)</sup> potremmo dire che la funzione principale a cui assolve il sito è presentare un'informazione aperta, completa e aggiornata sul processo di realizzazione delle infrastrutture pubbliche.

#### **Individuare le funzioni a partire dalla lista dei bisogni**

Le funzioni di un sito web servono a rispondere ai bisogni degli utenti. Un modo semplice per mapparle è creare una tabella che mette in relazione bisogni e funzioni. Nel formulare le funzioni occorre tenere presente che si tratta di azioni: per essere sicuri di individuarle e formularle in modo corretto può essere una buona strategia iniziare le frasi con un verbo.

<span id="page-29-0"></span><sup>95</sup> https://designers.italia.it/kit/personas/

<span id="page-29-1"></span><sup>96</sup> http://opencantieri.mit.gov.it/

Per esempio: se uno dei bisogni individuato è "come cambiare l'indirizzo di residenza", una funzione potrebbe essere "mostrare la lista dei servizi dell'anagrafe relativi alla residenza".

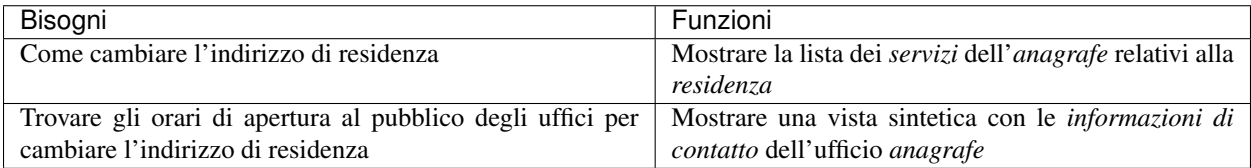

Una volta individuate le macro-funzioni per la lista dei bisogni, si può procedere con l'individuazione delle sottofunzioni, che descrivono in maniera più puntuale le azioni che il sistema dovrà compiere per completare una macrofunzione.

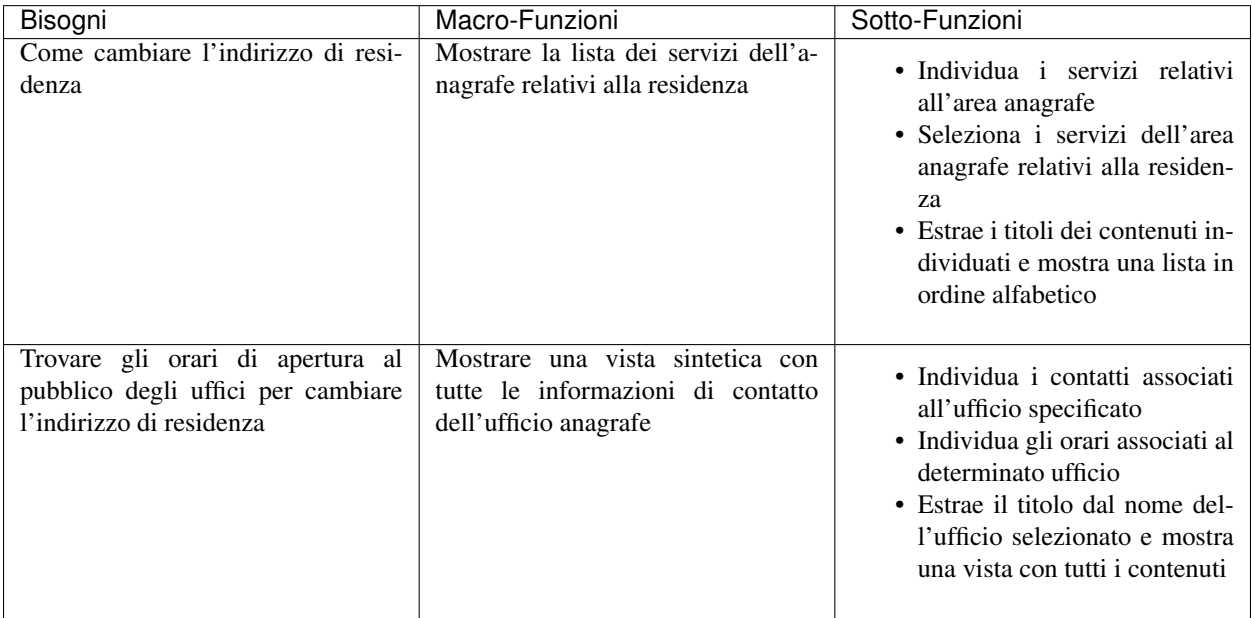

#### **Individuare le funzioni di front end e back end**

Le pagine di un sito sono i luoghi in cui le persone interagiscono con il sistema (front end); il back end è il luogo in cui è possibile gestire i contenuti, i frutti delle interazioni, e amministrare le informazioni destinate al *front end*. Quando si arriva alla definizione delle sotto-funzioni, come nella tabella precedente, si stanno definendo alcune azioni che si potranno compiere nel front end.

Per cominciare a delineare le funzioni del *back end* la domanda da porsi è: «cosa deve succedere nel *back end* perché nel *front end* sia possibile una determinata azione?».

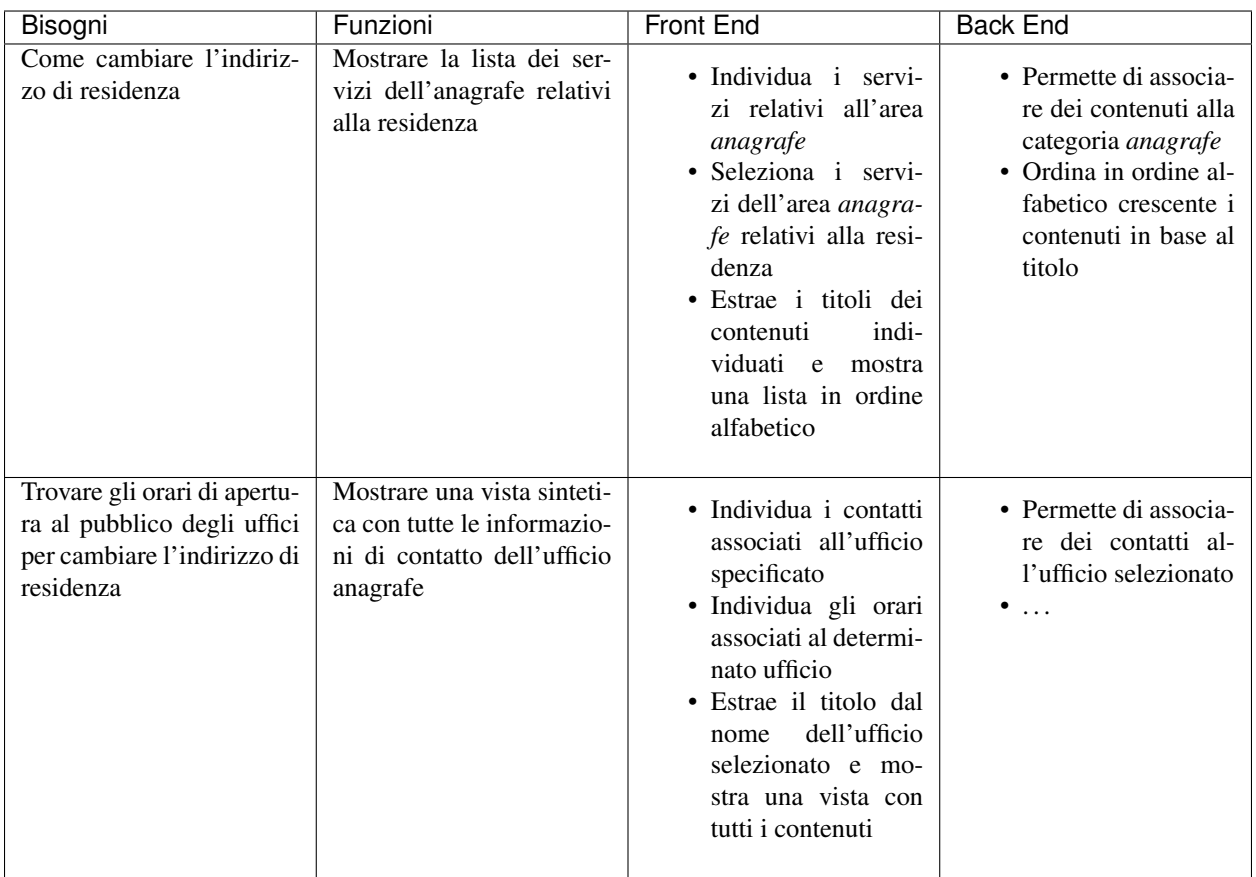

# <span id="page-31-0"></span>**3.2 SEO**

### **3.2.1 Premessa**

Questa guida ha lo scopo di aiutare chi si occupa del sito web di una pubblica amministrazione a capire come ottimizzare i contenuti pubblicati e la struttura del sito nel suo complesso in ottica SEO, con l'obiettivo finale di rendere informazioni e servizi più idonei a soddisfare i bisogni degli utenti e più visibili sui motori di ricerca.

# **3.2.2 Introduzione**

Con il termine search engine optimization (SEO) - o ottimizzazione per i motori di ricerca - si intende un insieme di tecniche iterative applicabili al contenuto delle pagine web e alla struttura dei siti che hanno lo scopo di migliorare il posizionamento di un contenuto web nel ranking dei risultati dei motori di ricerca.

I fattori di ottimizzazione vengono generalmente suddivisi in 2 categorie:

- fattori on-page, cioè eseguibili all'interno del sito
- fattori off-page, cioè eseguibili al di fuori del sito

### **3.2.3 I fattori on-page**

#### **Titolo del contenuto**

Un titolo dovrebbe descrivere in modo semplice quanto esposto nella pagina, utilizzando di preferenza la terminologia più simile a quella che userebbero gli stessi utenti per descriverne il contenuto.

È consigliabile creare titoli univoci, il più possibile pertinenti rispetto al contenuto della pagina: un titolo dovrebbe essere composto da poche parole o una frase, evitando di superare i 60/70 caratteri (spazi inclusi).

Markup: Il metatag title deve essere posizionato all'interno del tag head nel codice HTML della pagina. Appare come prima linea testuale del risultato dei motori di ricerca:

- aiuta gli utenti a comprendere con immediatezza se il risultato in questione sia pertinente al bisogno espresso durante la ricerca web;
- e' uno fra i principali elementi che i crawler dei motori analizzano per indicizzare un contenuto e assegnargli un rank nei risultati di ricerca.

#### **Description del contenuto**

È consigliabile la redazione di description univoche per ogni contenuto, che sintetizzino gli elementi salienti della pagina.

Markup: Il metatag description deve essere posizionato all'interno del tag head nel codice HTML della pagina. Appare come terza linea testuale (dopo la URL della pagina) del risultato dei motori di ricerca:

- come il titolo aiuta gli utenti a comprendere con immediatezza se il risultato in questione sia pertinente al bisogno espresso durante la ricerca;
- la description può essere di qualsiasi lunghezza, ma generalmente i motori di ricerca troncano testi più lunghi di 160 caratteri (spazi inclusi).

#### **Le parole chiave**

La scelta delle parole chiave più strategiche e salienti rispetto ai contenuti di un sito è uno fra i fattori che concorrono al buon posizionamento di un sito web fra i risultati dei motori di ricerca.

Il lavoro di identificazione delle keyword più idonee a rappresentare i contenuti di un servizio digitale è un lavoro iterativo che deve tenere conto di:

- quali sono le parole che meglio potrebbero descrivere le informazioni presenti nel sito
- quali sono i loro volumi di ricerca
- in che maniera i concetti espressi nel sito potrebbero potenzialmente essere cercati dagli utenti sui motori di ricerca

Di seguito alcuni metodi per iniziare ad identificare un set di keywords salienti:

- [Google Trends](https://trends.google.it/trends/)<sup>[97](#page-32-0)</sup>
- [Ubersuggest](https://ubersuggest.io/) $98$
- $\bullet$  [Adwords keywordplanner](https://adwords.google.com/home/tools/keyword-planner/)<sup>[99](#page-32-2)</sup>

<span id="page-32-0"></span><sup>97</sup> https://trends.google.it/trends/

<span id="page-32-1"></span><sup>98</sup> https://ubersuggest.io/

<span id="page-32-2"></span><sup>99</sup> https://adwords.google.com/home/tools/keyword-planner/

pensione  $\mathbf{J}_\mathbf{r}$ Q pensione pubblica amministrazione pensione pensione sociale pensione di vecchiaia Ulteriori informazioni Premi Invio per cercare Segnala previsioni inappropriate

Fig. 3.2: Google suggest

Ricerche correlate a pensione

calcolo importo pensione quanto prenderò di pensione pensione età calcolo pensione sistema misto calcola età pensione calcolo importo pensione anticipata simulatore pensione inps pensione requisiti

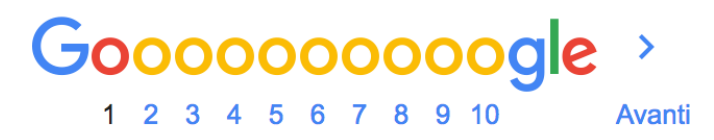

Fig. 3.3: Google ricerche correlate

#### **Originalità del contenuto**

È sempre consigliabile redigere contenuti originali, possibilmente centrati sui bisogni dell'utente, con un linguaggio il più possibile chiaro.

#### **Aggiornamento del contenuto**

È necessario procedere regolarmente ad un aggiornamento dei contenuti pubblicati per evitare di fornire agli utenti informazioni obsolete. Gli algoritmi dei motori di ricerca considerano inoltre la data di aggiornamento di un contenuto web come fattore di rilevanza nel ranking dei risultati di ricerca.

#### **Paragrafazione e paginazione**

Per una maggiore leggibilità dei testi è [consigliabile paragrafare](../user-interface/stile.html#formattazioni-consigliate) i contenuti di una pagina, soprattutto se di lunghezza importante. È utile inoltre titolare gli eventuali sottoparagrafi secondo i medesimi principi applicabili al titolo principale della pagina.

Nel caso ci sia la necessità di suddividere il contenuto in più pagine, è consigliabile:

- specificare quale sia la pagina principale di visualizzazione (visualizza tutto) attraverso l'attributo *[rel=»canonical»](#page-35-0)* (pagina 32)
- utilizzare gli attributi HTML rel=»next» e rel=»prev», per specificare la relazione di consequenzialità fra URL

[Ulteriori informazioni sulla paginazione](https://support.google.com/webmasters/answer/1663744?hl=it&ref_topic=4617741) $100$ 

#### **Grassetto**

Può essere utile impiegare lo stile grassetto per evidenziare - senza esagerare - i termini salienti di un contenuto.

#### **Immagini**

È necessario nominare i file immagine in maniera pertinente al contenuto della pagina ove sono collocati.

Markup: Utilizzare il tag alt per fornire una descrizione testuale dell'immagine. Questo attributo è utile nel caso in cui questa non possa essere visualizzata nel browser per motivi legati ad esempio al mancato supporto di alcune tipologie di file da parte del browser o all['utilizzo di tecnologie assistive.](../service-design/accessibilita.html)

È possibile generare ed utilizzare una *[sitemap XML ad hoc per le immagini](#page-35-1)* (pagina 32) per fornire ai crawler maggiori informazioni rispetto all'organizzazione dei file immagini presenti nel sito.

#### **Anchor Text dei link**

Per "anchor text" si intende la porzione di testo di un contenuto che funge da "ancora" verso un collegamento ipertestuale, sia esso rivolto all'interno (link interno) o all'esterno del sito (link outbound).

È consigliabile scegliere porzioni di testo brevi, chiare e pertinenti rispetto alla pagina di destinazione del link:

- il testo cliccabile così come lo stile grassetto fornisce tanto agli utenti quanto ai crawler dei motori di ricerca informazioni aggiuntive rispetto al contenuto della pagina linkata;
- è bene evitare di linkare espressioni povere di significato come "clicca qui" e simili.

<span id="page-34-0"></span><sup>100</sup> https://support.google.com/webmasters/answer/1663744?hl=it&ref\_topic=4617741

#### **Struttura logica dei contenuti**

Una struttura dei contenuti semplice e "leggera" è necessaria per garantire una migliore esperienza utente sul sito e per agevolare il lavoro di scansione dei crawler dei motori di ricerca.

È consigliabile mantenere la struttura dei contenuti del sito gerarchica - dal generale al particolare - semplificandone il più possibile la struttura logica e utilizzando non più di tre livelli di profondità.

#### **URL delle pagine**

La URL di una pagina web appare come seconda linea testuale del risultato di ricerca (fra title e description). È buona regola semplificarne il più possibile la struttura:

- impostare le URL in modo che contengano parole salienti e pertinenti rispetto ai contenuti della pagina che ospitano
- utilizzare i trattini (-) invece che gli underscore (\_) per la punteggiatura
- cercare di ridurre il più possibile la lunghezza delle URL
- valutare l'utilizzo del *[file robots.txt](#page-36-0)* (pagina 33) per bloccare la scansione da parte dei crawler dei motori di ricerca delle URL con parametri dinamici (referral, ordinamenti, calendari. . . )

[Ulteriori informazioni sulla struttura delle URL](https://support.google.com/webmasters/answer/76329?hl=it&ref_topic=4617741) $^{101}$  $^{101}$  $^{101}$ 

#### <span id="page-35-0"></span>**Duplicazione dei contenuti**

È importante evitare la presenza di contenuti duplicati nel sito. Dal punto di vista SEO si intendono "contenuti duplicati" contenuti molto simili - o identici - nell'ambito dello stesso sito ma associati a URL differenti.

In alcuni casi la duplicazione di un contenuto è generata da situazioni particolari quali ad esempio:

- la presenza di una pagina in versione web e versione per la stampa
- la presenza di una tabella dinamica che genera viste dello stesso contenuto ma URL dinamiche diverse

In questi e altri casi è possibile inviare a Google l'informazione di quale sia la pagina "master", o "canonica" da prendere in considerazione per l'indicizzazione. Questa tecnica è detta canonicalizzazione: per implementarla è necessario inserire un elemento link che contenga l'attributo rel="canonical" (seguito dal link cui si vuole applicare la canonicalizzazione), nel tag head della pagina.

[Approfondimenti sui contenuti duplicati](https://support.google.com/webmasters/answer/66359?hl=it) $102$ 

[Approfondimenti sulla canonicalizzazione](https://support.google.com/webmasters/answer/139066) $103$ 

#### <span id="page-35-1"></span>**Mappa del sito**

Oltre ad una mappa del sito in HTML destinata agli utenti, è consigliabile creare un file sitemap XML destinato ai motori di ricerca.

#### [Informazioni sulle sitemap](https://support.google.com/webmasters/answer/156184?hl=it&ref_topic=4581190)[104](#page-35-5)

Una sitemap è un file che ha lo scopo di elencare le pagine web di un sito per comunicare a Google e altri motori di ricerca l'organizzazione dei contenuti. I crawler dei motori leggono questo file per eseguire una scansione più

<span id="page-35-2"></span><sup>101</sup> https://support.google.com/webmasters/answer/76329?hl=it&ref\_topic=4617741

<span id="page-35-3"></span><sup>102</sup> https://support.google.com/webmasters/answer/66359?hl=it

<span id="page-35-4"></span><sup>103</sup> https://support.google.com/webmasters/answer/139066

<span id="page-35-5"></span><sup>104</sup> https://support.google.com/webmasters/answer/156184?hl=it&ref\_topic=4581190
efficiente del sito. Una sitemap ha quindi l'obiettivo ultimo di migliorare la scansione di un sito da parte dei motori di ricerca.

All'interno di un file sitemap è possibile non soltanto elencare le URL di un sito web ma anche alcuni metadati più specifici rispetto all'organizzazione dei singoli nodi, ad esempio:

- informazioni sull'aggiornamento della pagina
- importanza della pagina rispetto ad altre URL dello stesso sito
- informazioni relative a video e immagini
- informazioni relative all'organizzazione dei documenti

[Come generare e inviare una sitemap a Google](https://support.google.com/webmasters/answer/183668?hl=it&ref_topic=4581190)<sup>[105](#page-36-0)</sup>

È possibile inviare una sitemap a Google anche tramite il tool *[Search Console](#page-38-0)* (pagina 35) È possibile inoltre generare sitemap XML per:

- $\bullet$  [le pagine in lingue alternative](https://support.google.com/webmasters/answer/2620865?hl=it&ref_topic=6080646)<sup>[106](#page-36-1)</sup>
- $\cdot$  [i video](https://support.google.com/webmasters/answer/80471?hl=it&ref_topic=6080646)<sup>[107](#page-36-2)</sup>
- $\bullet$  [le immagini](https://support.google.com/webmasters/answer/178636?hl=it&ref_topic=6080646)<sup>[108](#page-36-3)</sup>

#### **File robots.txt**

Per ottimizzare i processi di scansione dei crawler dei motori di ricerca è possibile utilizzare il file robots.txt. Un file robots.txt è un file di testo memorizzato nella directory principale del sito che ha la finalità di indicare ai crawler dei motori di ricerca quali parti del sito non sono accessibili e quindi controllare il traffico di scansione.

Non si deve utilizzare il file robots.txt per nascondere le pagine web dai risultati di ricerca.

[Informazioni sui file robots.txt](https://support.google.com/webmasters/answer/6062608?hl=it) $109$ 

[Come impedire la visualizzazione di una pagina del sito sui motori di ricerca](https://developers.google.com/webmasters/control-crawl-index/docs/robots_meta_tag)<sup>[110](#page-36-5)</sup>

#### **Tempi di caricamento delle pagine**

La rapidità di caricamento di una pagina web è presa in considerazione dai crawler dei motori di ricerca come elemento che concorre ad un migliore posizionamento del contenuto nel ranking dei risultati di ricerca.

È consigliabile effettuare controlli periodici sulle velocità di caricamento delle pagine e i tempi di risposta del server, soprattutto da dispositivi mobili.

[Risorse per lo sviluppo di pagine ottimizzate per i dispositivi mobili](https://support.google.com/webmasters/answer/72462?hl=it&ref_topic=2370586)<sup>[111](#page-36-6)</sup>

#### **Approfondimento: le pagine AMP (Accelerated Mobile Pages) per i contenuti di tipo "news"**

Per determinate tipologie di contenuto - in particolare le news - è possibile implementare il formato AMP (Accelerated Mobile Pages) di Google. Il formato AMP è stato lanciato nel 2015 per migliorare le prestazioni del mobile web, riducendo la velocità di caricamento delle pagine.

<span id="page-36-0"></span><sup>105</sup> https://support.google.com/webmasters/answer/183668?hl=it&ref\_topic=4581190

<span id="page-36-1"></span><sup>106</sup> https://support.google.com/webmasters/answer/2620865?hl=it&ref\_topic=6080646

<span id="page-36-2"></span><sup>107</sup> https://support.google.com/webmasters/answer/80471?hl=it&ref\_topic=6080646

<span id="page-36-3"></span><sup>108</sup> https://support.google.com/webmasters/answer/178636?hl=it&ref\_topic=6080646

<span id="page-36-4"></span><sup>109</sup> https://support.google.com/webmasters/answer/6062608?hl=it

<span id="page-36-5"></span><sup>110</sup> https://developers.google.com/webmasters/control-crawl-index/docs/robots\_meta\_tag

<span id="page-36-6"></span><sup>111</sup> https://support.google.com/webmasters/answer/72462?hl=it&ref\_topic=2370586

[Linee guida di Google Search per le pagine AMP](https://support.google.com/webmasters/answer/6340290?hl=it)[112](#page-37-0)

[Il progetto AMP](https://www.ampproject.org/it/)[113](#page-37-1)

[Guida all'implementazione di pagine AMP](https://developers.google.com/search/docs/guides/use-AMP-HTML)[114](#page-37-2)

#### **Dati strutturati**

Il markup con dati strutturati è una tecnica che consente di personalizzare l'aspetto di un sito nella ricerca di Google o di altri motori di ricerca. Includendo dei dati strutturati all'interno dei contenuti è possibile inserire informazioni aggiuntive e/o strumenti di interazione con il sito nell'aspetto standard dei risultati di ricerca, ad esempio:

- contatti e indirizzo dell'amministrazione
- rating delle pagine
- box di search in stile sitelink
- breadcrumbs

Il markup con dati strutturati si basa sul vocabolario <http://schema.org/>

[Guida di Google all'implementazione dei dati strutturati](https://developers.google.com/search/docs/guides/intro-structured-data)<sup>[115](#page-37-3)</sup>

[Strumento per testare la corretta implementazione dei dati strutturati](https://search.google.com/structured-data/testing-tool?hl=it)<sup>[116](#page-37-4)</sup>

#### **Migrazione SEO di un sito**

Quando si pianifica la migrazione di un sito è necessario fare in modo di non perdere la rilevanza acquisita sui motori di ricerca e di indirizzare gli utenti verso le nuove pagine nella maniera meno problematica possibile.

Si consiglia quindi di:

- realizzare una mappatura di tutte le URL del sito, che includa anche il linking interno
- associare alle vecchie URL le nuove URL, per poter in seguito preparare i redirect
- per le URL alle quali non verrà associata alcuna nuova URL, preparare una pagina 404 personalizzata, che aiuti l'utente a proseguire la navigazione nel nuovo sito
- configurare il server impostando dei redirect di tipo 301
- modificare la sitemap XML del sito
- laddove possibile, aggiornare i backlinks ricevuti dal sito
- comunicare ai crawler di Google un eventuale cambiamento del dominio tramite la Search Console

[Ulteriori informazioni sui redirect 301](https://support.google.com/webmasters/answer/93633)<sup>[117](#page-37-5)</sup>

<span id="page-37-0"></span><sup>112</sup> https://support.google.com/webmasters/answer/6340290?hl=it

<span id="page-37-1"></span><sup>113</sup> https://www.ampproject.org/it/

<span id="page-37-2"></span><sup>114</sup> https://developers.google.com/search/docs/guides/use-AMP-HTML

<span id="page-37-3"></span><sup>115</sup> https://developers.google.com/search/docs/guides/intro-structured-data

<span id="page-37-4"></span><sup>116</sup> https://search.google.com/structured-data/testing-tool?hl=it

<span id="page-37-5"></span><sup>117</sup> https://support.google.com/webmasters/answer/93633

# **3.2.4 I fattori off-page**

#### **Link building**

In ottica di ottimizzazione SEO di un sito, è necessario curare e monitorare iterativamente il processo di costruzione della rete di link che il sito riceve dall'esterno (inbound links).

I motori di ricerca valutano la natura, la provenienza e la qualità di tali link più che la loro quantità, considerandoli un elemento di autorevolezza del sito soprattutto se questi provengono da siti altrettanto autorevoli e se il loro processo di acquisizione è considerato spontaneo.

I motori di ricerca penalizzano infatti le pratiche volte ad incrementare massivamente il numero di link in ingresso (acquisti, scambi di link forzosi. . . )

Per capire quali sono i link inbounds di un sito web è possibile:

- utilizzare la *[Search Console di Google](#page-38-0)* (pagina 35)
- utilizzare tools ad hoc come [Open Site Explorer](https://moz.com/researchtools/ose/)<sup>[118](#page-38-1)</sup> o [Ahrefs Site Explorer](https://ahrefs.com/site-explorer)<sup>[119](#page-38-2)</sup>
- utilizzare l'operatore *link: sitoweb.it* nella [ricerca Google](https://support.google.com/webmasters/answer/35256?hl=it)<sup>[120](#page-38-3)</sup>

# <span id="page-38-0"></span>**3.2.5 Webmaster tools: Search Console di Google**

Search Console è una risorsa online offerta gratuitamente da Google che consente di monitorare, gestire e ottimizzare la presenza di un sito o di un'applicazione mobile nei risultati di ricerca.

Search Console consente ad esempio di ottenere indicazioni sull'aspetto di un sito web nei risultati di ricerca Google o informazioni rispetto al traffico di ricerca; permette di verificare lo stato di indicizzazione delle pagine così come di monitorare e correggere problemi di varia natura legati al sito.

Con Search Console è possibile:

- verificare lo stato di indicizzazione dei contenuti del sito
- verificare lo stato della scansione dei crawler di Google sulle pagine del sito ed eventuali errori
- testare i file robots.txt
- testare la sitemap del sito, se presente
- gestire i parametri URL durante la scansione dei crawler
- rimuovere temporaneamente gli URL di un sito dai risultati di ricerca
- informare Google rispetto al cambiamento di dominio di un sito
- informare Google di un eventuale passaggio del sito da protocollo http a https
- sapere per quali query è stato visualizzato il sito nei risultati di ricerca Google
- conoscere i backlinks del sito e relativi anchor
- monitorare i link interni
- monitorare il corretto funzionamento del tag hreflang nel caso di siti multilingua
- monitorare e correggere i problemi di usabilità del sito su dispositivi mobili
- verificare la corretta implementazione di eventuali dati strutturati e schede informative [\(rich cards](https://support.google.com/webmasters/answer/6381755)<sup>[121](#page-38-4)</sup>)

<span id="page-38-1"></span><sup>118</sup> https://moz.com/researchtools/ose/

<span id="page-38-2"></span><sup>119</sup> https://ahrefs.com/site-explorer

<span id="page-38-3"></span><sup>120</sup> https://support.google.com/webmasters/answer/35256?hl=it

<span id="page-38-4"></span><sup>121</sup> https://support.google.com/webmasters/answer/6381755

- rilevare criticità nell'HTML per favorire e migliorare l'esperienza utente sul sito
- rilevare e correggere eventuali criticità correlate alle pagine AMP (accelerated mobile pages)
- monitorare e risolvere i problemi di malware o spam per tenere pulito il tuo sito

#### **Approfondimenti**

[Come configurare un sito web in Search Console](https://support.google.com/webmasters/answer/34592?hl=it&ref_topic=3309469)<sup>[122](#page-39-0)</sup> [Centro assistenza Search Console](https://support.google.com/webmasters#topic=3309469)<sup>[123](#page-39-1)</sup> [Come collegare Search Console a Google Analytics](https://support.google.com/analytics/answer/1308621?hl=it)<sup>[124](#page-39-2)</sup>

#### **Utile da sapere**

*Una app Android deve essere pubblicata in Google Play per poter essere aggiunta a Search Console.* [Come configurare una app in Search Console](https://support.google.com/webmasters/answer/6178088)<sup>[125](#page-39-3)</sup>

# **3.3 Linguaggio**

# **3.3.1 Gestione dei contenuti**

I contenuti di un sito web devono consentire all'utente di trovare velocemente l'informazione di cui ha bisogno, nel formato di fruizione più idoneo, anche mediante un dispositivo mobile.

#### SI DEVE

Progettare i contenuti affinché rispondano innanzitutto alle necessità degli utenti, non solo a quelle dell'amministrazione.

Nella pianificazione e progettazione di un contenuto web, considera che le persone spesso utilizzano il *mobile* anche quando hanno la possibilità di navigare tramite il desktop. Nella gestione dei contenuti verifica quindi se sia possibile:

- ridurre la quantità complessiva del testo previsto per la pubblicazione online;
- utilizzare una tipologia di formato del contenuto che sia più fruibile in relazione agli obiettivi informativi, ad es. evitare i pdf;
- rimuovere il contenuto superfluo presente sul sito.

# **3.3.2 Creazione dei contenuti**

Ogni singolo paragrafo, ogni singola parola devono venire incontro alle necessità informative degli utenti e consentire loro di trovare con immediatezza ciò che cercano. Dovresti quindi almeno:

- utilizzare titoli e sottotitoli nelle pagine;
- scrivere frasi brevi;

<span id="page-39-0"></span><sup>122</sup> https://support.google.com/webmasters/answer/34592?hl=it&ref\_topic=3309469

<span id="page-39-1"></span><sup>123</sup> https://support.google.com/webmasters#topic=3309469

<span id="page-39-2"></span><sup>124</sup> https://support.google.com/analytics/answer/1308621?hl=it

<span id="page-39-3"></span><sup>125</sup> https://support.google.com/webmasters/answer/6178088

- suddividere il contenuto per paragrafi;
- monitorare costantemente l'aggiornamento dei contenuti.

#### SI DOVREBBE

Strutturare il contenuto in modo che le informazioni più importanti compaiano nella prima parte del corpo del testo. Ogni paragrafo dovrebbe veicolare un solo concetto per volta.

#### **3.3.3 Linguaggio**

È necessario usare un linguaggio chiaro e sintetico, finalizzato a indirizzare l'utente verso l'informazione o il servizio di cui ha bisogno.

#### SI DOVREBBE

Si dovrebbe evitare l'utilizzo di un linguaggio gergale e specialistico o l'uso di termini e frasi di difficile comprensione.

Utilizzare quindi:

- preferibilmente la forma attiva dei verbi;
- un vocabolario semplice e chiaro, privilegiando termini e frasi che gli utenti potrebbero usare nella ricerca online;
- fornire una spiegazione dei termini tecnici presenti;
- esplicitare gli acronimi e le abbreviazioni, inserendo l'acronimo tra parentesi tonde dopo il termine indicato per esteso.

#### **3.3.4 Corretta ortografia**

Usa particolare attenzione alla corretta ortografia della lingua italiana, soprattutto per quanto riguarda l'uso degli accenti e degli apostrofi.

### **3.3.5 Titoli**

Il titolo deve anticipare sinteticamente all'utente il contenuto della pagina.

#### SI DOVREBBE

Per essere ben visibili nei risultati dei motori di ricerca, la lunghezza dei titoli delle pagine dovrebbe essere compresa fra i 50 e i 65 caratteri, spazi compresi.

Per creare titoli che attirino l'attenzione del lettore:

- scrivere titoli unici all'interno del sito, e non ambigui;
- utilizzare le parole più rappresentative del contenuto a cui il titolo fa riferimento;
- non scrivere il titolo in maiuscolo, poiché rende la lettura più faticosa;
- non utilizzare punti alla fine del titolo;
- mettere graficamente in risalto i titoli rispetto al testo circostante;
- non inserire slash / o trattini;
- non utilizzare acronimi, a meno che non siano ben noti (es. UE).

# **3.3.6 Sommario**

#### SI DOVREBBE

Il sommario delle notizie in home page dovrebbe essere un periodo di senso compiuto, senza puntini di sospensione alla fine.

Il sommario serve a sintetizzare al lettore l'oggetto dell'articolo, prima della selezione della pagina di dettaglio. Dovrebbe quindi avere una lunghezza massima di 140 caratteri, spazi inclusi, e possedere le seguenti caratteristiche:

- essere una sintesi dei punti centrali del contenuto;
- essere diverso dal titolo e dalle prime righe del contenuto della pagina interna;
- contenere le parole chiave più rappresentative del contenuto;
- terminare con un punto.

# **3.3.7 Testo della pagina**

Specialmente nel caso delle notizie, il testo deve rispondere sinteticamente alle cinque domande: chi, dove, quando, perché, come.

- Il testo di un contenuto deve essere il più coerente possibile con titolo e il sommario;
- Ogni paragrafo deve contenere al massimo 3 frasi;
- Il testo della pagina deve contenere le parole chiave riportate nel titolo e nel sommario;
- Utilizzare liste puntate per elencare concetti costituiti da tre o più elementi.

# **3.3.8 Creazione dei link**

#### SI DEVE

I link devono essere costituiti da parole-chiave significative. Non usare mai la frase "clicca qui" per attivare un link.

Per individuare quali parole deve contenere un link è bene pensare alle parole chiave che un utente userebbe in un motore di ricerca per trovare il contenuto al quale rimanda il link che si sta costruendo. I link devono contenere parole significative rispetto al contenuto a cui rinviano e non devono essere presenti nel sommario. Anziché duplicare informazioni all'interno di sezioni diverse del sito, è preferibile attivare dei link di approfondimento per collegare fra loro contenuti che trattano tematiche complementari. I link verso l'esterno del sito dovrebbero essere accompagnati da un avviso leggibile anche dagli screen reader (ad esempio "Questo link si aprirà in una nuova finestra"). Verifica periodicamente i link esterni, per evitare che rimandino a pagine inesistenti o non aggiornate.

# **3.3.9 Link di navigazione e bottoni**

Nel definire le voci dei link presenti nei menu di si deve usare una terminologia univoca, dove la stessa definizione non conduca, in luoghi diversi, ad azioni differenti. Nei bottoni e nei link descrivere in modo coerente e puntuale quali sono le azioni che ci dobbiamo aspettare nell'eseguire un comando o nel riempire un form. Siate specifici: "Cerca" invece di "Invia", "Paga" invece di "Ok". Il significato di "Cancella" è diverso da "Annulla".

## **3.3.10 Immagini**

Come ogni contenuto che pubblichiamo sul web, ci vuole buon senso anche nella pubblicazione di immagini. Non pubblicare foto inutili, non pubblicare sequenze di foto simili tra loro se non aggiungono significato, non pubblicare foto troppo pesanti. Dedica tempo alla produzione, alla ricerca e alla selezione delle immagini: una buona foto può fare la differenza e dare grande valore al tuo contenuto.

Ricordati di:

- accompagnare ogni foto con una didascalia;
- citare l'autore;
- riportare la licenza di pubblicazione.

Infine, quando pubblichi un'immagine, assicurati che il file dell'immagine abbia un nome che riflette il contenuto dell'immagine (per esempio, se pubblichi una foto del Teatro antico di Taormina il nome del file potrebbe essere teatro-antico-taormina.jpg): tra le altre cose, sarà più facile per i motori di ricerca indicizzare il tuo contenuto e per gli utenti trovarlo.

#### **Dimensione delle immagini**

Le dimensioni delle immagini influenzano la velocità di caricamento della pagina: è quindi fondamentale rispettare alcune buone pratiche per tenere sotto controllo peso, risoluzione e proporzioni del file.

Partiamo da un esempio: le immagini utilizzate per le card nella pagina dei [progetti](https://designers.italia.it/progetti/)<sup>[126](#page-42-0)</sup> del sito Designers. Per garantire una resa adeguata delle immagini, dato il template responsive (cioè che adatta il formato in base al dispositivo), sono state utilizzate immagini le cui dimensioni originali sono 800x450 con una risoluzione di 72ppi.

Prima di pubblicare un'immagine è opportuno verificare che sia ottimizzata per il web:

- Risoluzione: 72 ppi
- Formato: JPG (JPEG), PNG
- Modello di colori: RBG

In generale, se le dimensioni originali dell'immagine possono variare, è consigliabile effettuare sempre un [ricampio](https://helpx.adobe.com/it/photoshop/using/image-size-resolution.html#resampling{]})[namento](https://helpx.adobe.com/it/photoshop/using/image-size-resolution.html#resampling{]})<sup>[127](#page-42-1)</sup> delle immagini, di modo che mantengano una buona definizione ma abbiano una dimensione ridotta in termini di byte (e in genere anche in pixel).

Se hai la necessità di fare semplici modifiche alle immagini (correggere le dimensioni o la luminosità, ritagliare, ruotare, etc.) puoi sfruttare alcuni servizi online gratuiti:

- [Photoshop Express Editor](http://www.photoshop.com/tools?wf=editor)<sup>[128](#page-42-2)</sup>
- [Google Nik Collection](https://www.google.com/nikcollection/)<sup>[129](#page-42-3)</sup>

<span id="page-42-0"></span><sup>126</sup> https://designers.italia.it/progetti/

<span id="page-42-1"></span><sup>127</sup> https://helpx.adobe.com/it/photoshop/using/image-size-resolution.html#resampling{]}

<span id="page-42-2"></span><sup>128</sup> http://www.photoshop.com/tools?wf=editor

<span id="page-42-3"></span><sup>129</sup> https://www.google.com/nikcollection/

- [Pixlr Express](https://pixlr.com/express/)<sup>[130](#page-43-0)</sup>
- [Fotor](http://www.fotor.com/) $131$

#### **Archiviazione**

È una buona pratica organizzarsi in modo da avere un archivio delle immagini funzionale e ordinato. A questo scopo sarebbe opportuno:

- nominare i file di modo che contengano keyword relative all'oggetto della foto e la data di acquisizione o comunque in maniera uniforme;
- organizzare le foto in cartelle per tema o evento;
- utilizzare i tag, pensando a possibili utilizzi alternativi per una stessa foto;
- effettuare un backup periodico delle immagini.

#### **Licenze**

#### SI DEVE

Il [copyright](https://it.wikipedia.org/wiki/Copyright)<sup>[132](#page-43-2)</sup> è un metodo di riconoscimento e tutela del diritto d'autore sulle immagini. Se intendi utilizzare immagini protette da copyright è necessario richiedere l'autorizzazione al proprietario, e conoscere i termini d'uso concessi.

Con lo sviluppo del Web hanno avuto grande diffusione le licenze di tipo [Creative Commons \(CC\)](http://www.creativecommons.it/Licenze)<sup>[133](#page-43-3)</sup>: un modo standardizzato per definire a quali diritti l'autore rinuncia e quali si riserva: le sei licenze CC richiedono, in tutti casi, l'attribuzione al proprietario dei diritti e specificano diversamente alcune possibilità di utilizzo (opere derivate, usi commerciali, possibilità di modifica del contenuto).

In pratica, se un'immagine ha una licenza CC un utente può utilizzarla senza dover chiedere l'autorizzazione al proprietario e limitandosi ad attribuirgliene i diritti in modo esplicito. È importante verificare e rispettare i limiti di utilizzo dell'immagine consentiti dalla specifica licenza CC: alcune non consentono una modifica del contenuto, altre non consentono l'uso commerciale, ecc.

Approfondimenti: [Wikipedia su Creative Commons](https://it.wikipedia.org/wiki/Creative_Commons#Le_licenze)<sup>[134](#page-43-4)</sup>

Di seguito un esempio di rilascio delle immagini con licenze Creative Commons. Le foto della gallery sono utilizzabili a queste condizioni: attribuzione al proprietario, uso non commerciale e condivisione con la stessa licenza (licenza CC-BY-NC-SA 3.0 IT).

#### **Archivi di immagini online**

È possibile trovare online archivi di immagini gratuite con licenze di utilizzo estremamente aperte, che non richiedono alcuna attribuzione (es. [Unsplash](https://unsplash.com/)<sup>[136](#page-43-5)</sup> e le relative informazioni sul [tipo di licenza offerta](https://unsplash.com/license)<sup>[137](#page-43-6)</sup>). Altre fonti possibili sono

<span id="page-43-0"></span><sup>130</sup> https://pixlr.com/express/

<span id="page-43-1"></span><sup>131</sup> http://www.fotor.com/

<span id="page-43-2"></span><sup>132</sup> https://it.wikipedia.org/wiki/Copyright

<span id="page-43-3"></span><sup>133</sup> http://www.creativecommons.it/Licenze

<span id="page-43-4"></span><sup>134</sup> https://it.wikipedia.org/wiki/Creative\_Commons#Le\_licenze

<sup>135</sup> http://www.governo.it/media/gentiloni-interviene-alla-conferenza-degli-ambasciatori/7869

<span id="page-43-5"></span><sup>136</sup> https://unsplash.com/

<span id="page-43-6"></span><sup>137</sup> https://unsplash.com/license

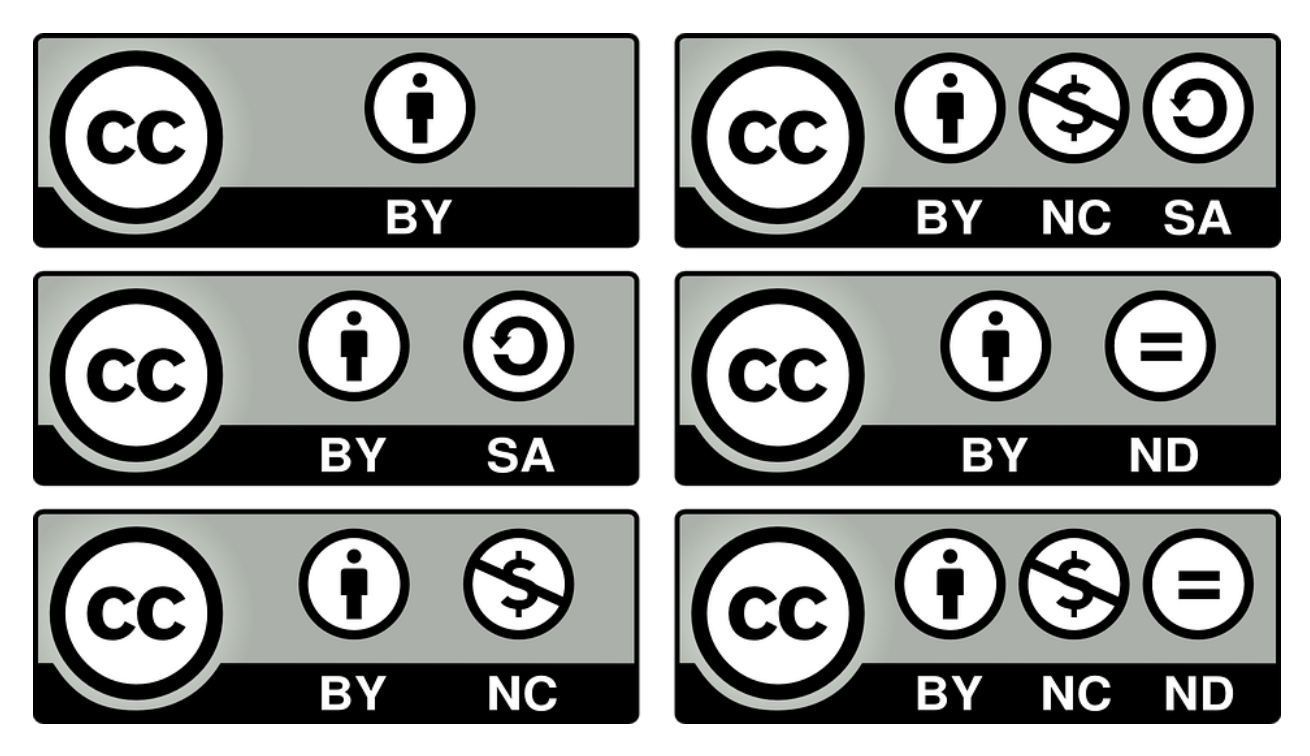

Fig. 3.4: I loghi delle sei licenze CC

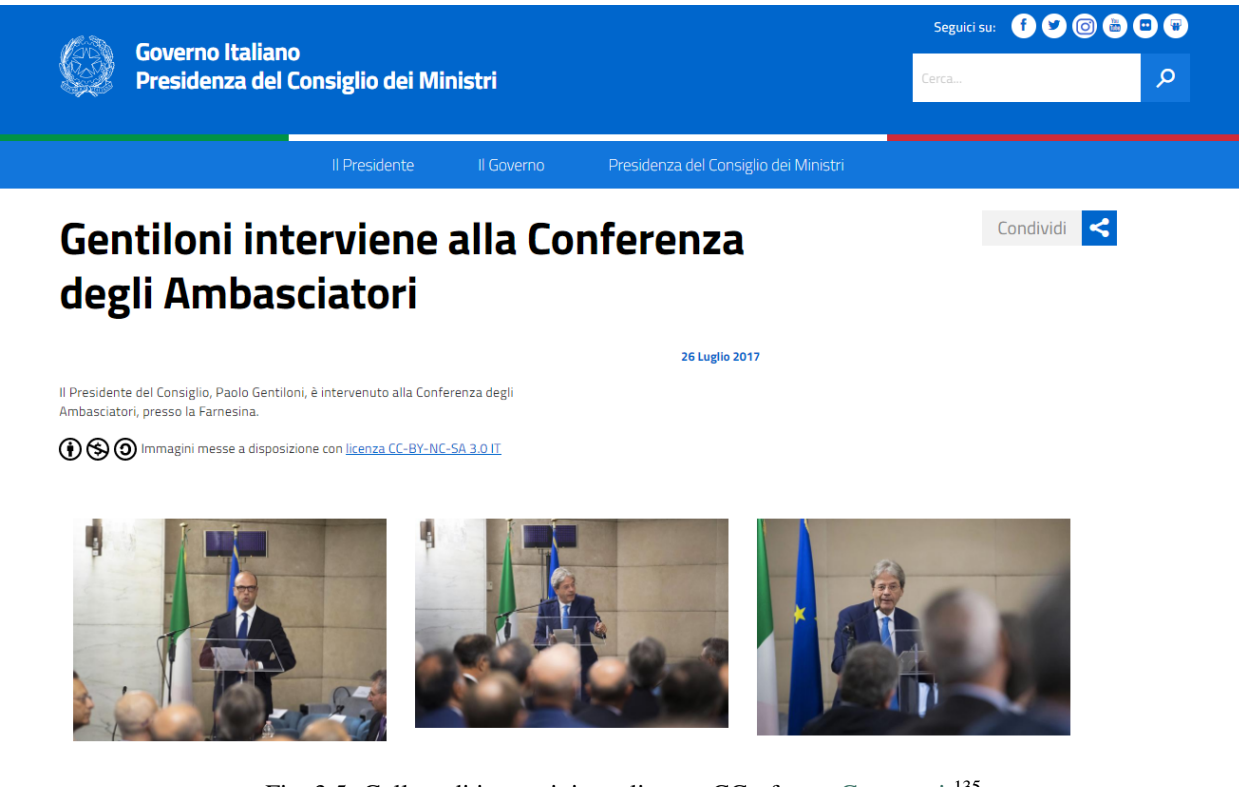

Fig. 3.5: Gallery di immagini con licenze CC - fonte: [Governo.it](http://www.governo.it/media/gentiloni-interviene-alla-conferenza-degli-ambasciatori/7869)<sup>135</sup>

per esempio [Google Images](https://www.google.com/advanced_image_search)<sup>[138](#page-45-0)</sup>, [Flickr](https://www.flickr.com/)<sup>[139](#page-45-1)</sup> e [Getty Images](http://www.gettyimages.it/)<sup>[140](#page-45-2)</sup> in cui usando la ricerca avanzata è possibile ricercare immagini in base alla licenza applicata e individuare in questo modo immagini utilizzabili senza dover richiedere consenso scritto all'autore. Un altro servizio utile è [CC search](https://search.creativecommons.org/)<sup> $141$ </sup>, motore di ricerca di immagini con ricerca Creative Commons.

Di seguito un esempio di utilizzo di un'immagine ripresa da un archivio online:

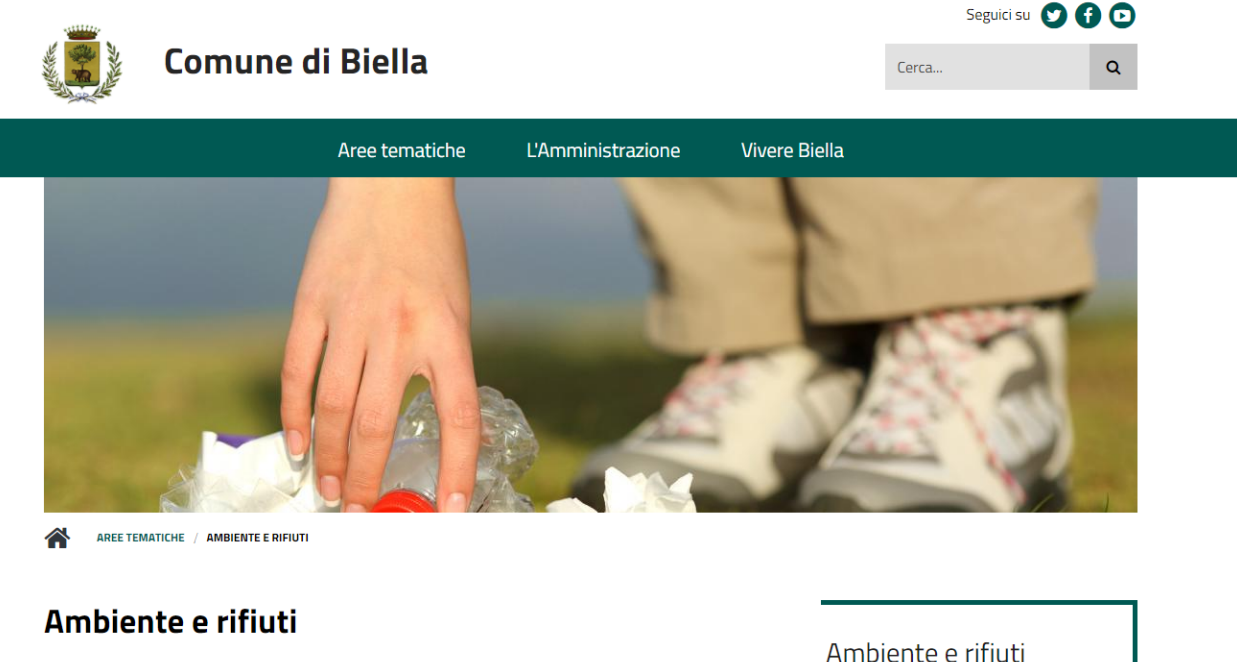

La tutela dell'ambiente, la riduzione delle varie forme di inquinamento, la gestione di raccolta e smaltimento dei rifiuti sono tra le competenze fondamentali di un Comune. La Città di Biella assolve a questi compiti collaborando con altri enti e con aziende municipalizzate: Cordar Biella per quanto riguarda la gestione del ciclo dell'acqua, l'Arpa Piemonte per il controllo della qualità dell'aria (costantemente monitorata dai dati raccolti dalle due centraline di piazza La Marmora e via Don Sturzo), Cosrab e Seab per la raccolta e lo smaltimento dei rifiuti urbani.

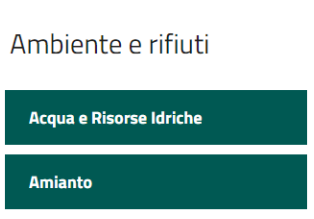

Fig. 3.6: Esempio immagine da archivio iStockPhoto - fonte: [Comune di Biella](https://www.comune.biella.it/web/aree-tematiche/ambiente-e-rifiuti)<sup>142</sup>

Approfondimenti: [come trovare immagini liberamente utilizzabili attraverso Google Images.](https://support.google.com/websearch/answer/29508)<sup>[143](#page-45-4)</sup>

#### **Immagini prese dai social network**

I canali social (in particolare Facebook e Instagram) sono una rilevante fonte di immagini e contenuti multimediali, realizzati dagli utenti e caricati sui propri profili. La pubblicazione di una foto su un profilo social non è però via libera all'utilizzo indiscriminato da parte di chiunque. Il comportamento da tenere nei confronti di quella immagine è lo stesso che si deve tenere nei confronti di un'immagine raccolta da un blog o un qualsiasi sito, ovvero assicurarsi di avere tutti i diritti di utilizzo concessi espressamente (anche a titolo gratuito) dall'autore o il detentore dei diritti, che può essere chi ha pubblicato quella foto sul proprio canale social o può essere un altro soggetto.

<span id="page-45-0"></span><sup>138</sup> https://www.google.com/advanced\_image\_search

<span id="page-45-1"></span><sup>139</sup> https://www.flickr.com/

<span id="page-45-2"></span><sup>140</sup> http://www.gettyimages.it/

<span id="page-45-3"></span><sup>141</sup> https://search.creativecommons.org/

<sup>142</sup> https://www.comune.biella.it/web/aree-tematiche/ambiente-e-rifiuti

<span id="page-45-4"></span><sup>143</sup> https://support.google.com/websearch/answer/29508

# CAPITOLO 4

# User research

La *User Research* (Ricerca sull'Utente) pone le basi fondanti per la progettazione di un servizio web che si focalizzi sull'utente Cittadino e i suoi bisogni. Il primo capitolo della guida è dedicato all['usabilità,](user-research/usabilita.html) la cui importanza e centralità nel design di un servizio web sta nel suo essere in grado di influenzare in maniera determinante l'effettiva resa del servizio. A seguire il capitolo dedicato alla [ricerche qualitative](user-research/ricerche-qualitative.html) fa una rassegna delle tecniche e degli strumenti che, in diversi step della progettazione, risultano utili per un focus qualitativo sulle motivazioni sottese ai bisogni dell'utente. Chiude la sezione il capitolo sulla [web analytics,](user-research/web-analytics.html) attività che - grazie all'analisi puntuale dei dati di performance di un ambiente web - permette di comprendere se e come un servizio digitale risponde in maniera adeguata ai bisogni degli utenti e ne coadiuva l'avvio di azioni migliorative.

# **4.1 Usabilità**

## **4.1.1 Definizione**

Per usabilità si intende «il grado in cui un prodotto può essere usato da particolari utenti per raggiungere certi obiettivi con efficacia, efficienza, soddisfazione in uno specifico contesto d'uso» (ISO 9241-210:2010). L'usabilità focalizza la dimensione funzionale dell'interazione tra un sistema (ad es. un sito web) e l'utente, in relazione a precisi obiettivi e contesti d'uso. Non una caratteristica del sistema, ma una proprietà risultante (dall'interazione tra sistema e persona). In questo senso è fondamentale utilizzare un approccio human/user centered per cui la progettazione, del sistema sia guidata dall'analisi e dalla conoscenza articolata dei bisogni, delle caratteristiche degli utilizzatori e dei contesti d'uso. Nella progettazione è necessario pensare a chi utilizzerà realmente il servizio, e il modello di riferimento del progettista deve coincidere con quello dell'effettivo utilizzatore.

## **4.1.2 User-centered design**

Lo user centered design è un insieme di tecniche usate per far emergere i bisogni effettivi delle persone per cui si sta progettando un contenuto, coinvolgendo le persone stesse nel processo di progettazione. Per «persone» si intendono tutti i portatori di interesse (stakeholder) del progetto. Nel caso della pubblica amministrazione:

• Cittadini

- Aziende
- Dipendenti di altre amministrazioni o istituzioni
- Committenti

# **4.1.3 I vantaggi dell'usabilità**

L'aderenza in fase progettuale e implementativa ai criteri di usabilità consente al cittadino di:

- esercitare i propri diritti
- ridurre gli errori e aumentare la soddisfazione di fruizione

Inoltre l'usabilità consente alle PA di:

- evitare la produzione di servizi inadeguati
- incentivare i cittadini a ritornare sul sito
- aumentare la fiducia dei cittadini nei confronti dell'amministrazione

#### SI DOVREBBE

Data l'importanza che l'usabilità riveste nell'interazione tra utente e applicazione web, è necessario riservare la massima attenzione alla progettazione orientata all'usabilità e alla relativa misurazione, mediante un processo di inclusione degli utenti sin dalla fase di progettazione dei servizi, secondo un modello centrato sulla persona (human-centered).

# **4.1.4 Criteri di valutazione**

Per garantire la fruibilità delle informazioni e contribuire a migliorare l'usabilità dei siti e delle applicazioni, le pubbliche amministrazioni sono tenute a rispettare i criteri qui elencati:

- Percezione Le informazioni e i comandi necessari per l'esecuzione delle attività devono essere sempre disponibili e percettibili.
- Comprensibilità Le informazioni e i comandi necessari per l'esecuzione delle attività devono essere facili da capire e da usare.
- Operabilità Le informazioni e i comandi devono consentire una scelta immediata delle azioni necessarie al raggiungimento dell'obiettivo.

Coerenza I simboli, i messaggi e le azioni devono avere lo stesso significato in tutto il sito.

Tutela della salute Il sito deve possedere caratteristiche idonee a salvaguardare il benessere psicofisico dell'utente.

- Sicurezza Il sito deve possedere caratteristiche idonee a fornire transazioni e dati affidabili, gestiti con adeguati livelli di sicurezza.
- Trasparenza Il sito deve comunicare all'utente lo stato, gli effetti delle azioni compiute e le informazioni necessarie per la corretta valutazione delle modifiche effettuate sul sito stesso.
- Facilità di apprendimento Il sito deve possedere caratteristiche di utilizzo di facile e rapido apprendimento.
- Aiuto e documentazione Le funzionalità di aiuto, quali le guide in linea e la documentazione sul funzionamento del sito devono essere di facile reperimento e collegate alle azioni svolte dall'utente.
- Tolleranza agli errori Il sito deve essere configurato in modo da prevenire gli errori; ove questi, comunque, si manifestino, occorre segnalarli chiaramente e indicare le azioni necessarie per porvi rimedio.

Gradevolezza Il sito deve possedere caratteristiche idonee a favorire e a mantenere l'interesse dell'utente.

Flessibilità Il sito deve tener conto delle preferenze individuali e dei contesti.

#### **Per approfondimenti**

[Allegato B del Decreto Ministeriale 8 luglio 2005.](http://www.agid.gov.it/dm-8-luglio-2005-allegato-b)[144](#page-48-0)

# **4.1.5 Usabilità come costrutto misurabile**

Efficacia, efficienza e soddisfazione dell'utente sono proprietà misurabili e osservabili attraverso questionari, interviste e scale di misurazione, una volta stabilite le tipologie di utenti e gli obiettivi che essi devono raggiungere. Gli standard definiscono come segue i fattori misurabili:

- l'efficacia: è il grado in cui una persona riesce a completare le operazioni richieste per raggiungere il proprio obiettivo in modo corretto e completo
- l'efficienza: corrisponde alla quantità di risorse che la persona spende nelle operazioni richieste per raggiungere un dato obiettivo
- la soddisfazione soggettiva: è la dimensione più complessa da valutare e da raggiungere, poiché riguarda il livello di gratificazione che l'esperienza d'uso offre. Un sistema può funzionare molto bene ma può non bastare a rendere l'interazione confortevole e piacevole. Rientrano in questa dimensione aspetti come l'estetica, la qualità relazionale

La misurazione del livello di usabilità dei siti web dovrebbe essere effettuata a partire dalla fase di prototipazione dell'interfaccia grafica.

Le statistiche d'uso di siti già online forniscono indicazioni utili, seppur parziali, sull'efficacia dei contenuti. È essenziale anche consentire agli utenti di poter inviare facilmente, e in via informale, commenti e opinioni sul sito dell'amministrazione.

# **4.1.6 Protocollo eGLU LG per la realizzazione di test di usabilità**

Quest" [opera](http://www.funzionepubblica.gov.it/glu)<sup>[145](#page-48-1)</sup> è distribuita con licenza Creative Commons Attribution-ShareAlike 4.0 International [\(CC BY-SA](https://creativecommons.org/licenses/by-sa/4.0/deed.it)  $4.0^{146}$  $4.0^{146}$  $4.0^{146}$  $4.0^{146}$ ).

#### Realizzato dal gruppo di lavoro per la revisione del protocollo eGLU del Gruppo di Lavoro per l'Usabilità (GLU).

Coordinatori del gruppo di lavoro: Simone Borsci, Maurizio Boscarol.

Gruppo di lavoro: Stefano Federici, Jacopo Deyla, Domenico Polimeno, Josè Compagnone, Marco Ranaldo, Maria Laura Mele.

A cura di: Alessandra Cornero.

Il Gruppo di Lavoro per l'Usabilità (GLU) è coordinato da: Emilio Simonetti.

#### **Introduzione alla procedura**

Il Protocollo eGLU LG, versione 2018.1, è uno strumento pensato per coloro che lavorano nella gestione dei siti istituzionali e tematici di tutte le pubbliche amministrazioni e che può essere utilmente adottato anche da chi, nelle PA; realizza servizi online, siti web, software.

<span id="page-48-0"></span><sup>144</sup> http://www.agid.gov.it/dm-8-luglio-2005-allegato-b

<span id="page-48-1"></span><sup>145</sup> http://www.funzionepubblica.gov.it/glu

<span id="page-48-2"></span><sup>146</sup> https://creativecommons.org/licenses/by-sa/4.0/deed.it#

Questo protocollo ha due obiettivi:

- descrivere una procedura per incoraggiare il coinvolgimento diretto e l'osservazione di utenti nella valutazione dei siti e dei servizi online. In tal modo si potranno raccogliere evidenze sulle criticità, senza necessariamente far ricorso a risorse esterne. Tali evidenze potranno dar luogo a modifiche immediate delle criticità più evidenti e a investimenti successivi in redesign e valutazioni effettuate tramite esperti.
- favorire una maggiore attenzione da parte degli operatori pubblici sul tema dell'usabilità, anche in riferimento a disposizioni esistenti (si vedano i criteri di valutazione di cui all'allegato B del Decreto Ministeriale 8 luglio 2005, in attuazione della Legge 9 gennaio 2004, n. 4., criteri illustrati in questa [sezione](https://design-italia.readthedocs.io/it/stable/doc/user-research/usabilita.html#criteri-di-valutazione)<sup>[147](#page-49-0)</sup> delle Linee Guida.

Poiché nata dalla fusione delle procedure 2.1 (generalista) e M (mobile), la procedura eGLU LG, versione 2018.1, qui delineata è, nelle sue linee generali, indipendente dalla tecnologia e dal mezzo. Ciò significa che è pronta per essere applicata, eventualmente con minimi aggiustamenti, a una varietà di prodotti e servizi su diversi canali distributivi e con diverse tecnologie: siti web informativi, servizi online erogati attraverso tecnologie web, documenti cartacei e modulistica finalizzati alla comprensione e all'utilizzo da parte di un ampio pubblico, applicazioni multipiattaforma (applicazioni software che possono essere usate in un ambiente web-based da desktop e da tablet, o in concorso con un'apposita App), App specifiche per tablet o smartphone.

La procedura eGLU, di seguito descritta, per brevità fa più spesso riferimento ai siti. Ma può allo stesso modo essere adattata alla più ampia varietà di dispositivi, situazioni, canali e materiali.

La procedura di osservazione degli utenti si svolge con le seguenti modalità:

- il conduttore dell'osservazione stila dei compiti da sottoporre ad alcuni partecipanti. I compiti, chiamati *task* dagli esperti, possono riguardare, per esempio, la ricerca di specifiche informazioni, la compilazione di moduli online, lo scaricamento di documenti;
- alcuni utenti vengono selezionati e invitati a partecipare;
- si chiede a ciascun utente di eseguire i task assegnati. Durante l'osservazione non si pongono domande dirette, ma si osservano le persone interagire col sito e le eventuali difficoltà che incontrano. I task possono essere eseguiti con successo o meno. Al termine dell'esecuzione si usano dei questionari per raccogliere informazioni sul gradimento e sulla facilità d'uso percepita;
- sulla base dei dati raccolti si può avere un'idea dei punti di forza del sito e delle sue criticità. Questo consente di apportare da subito modifiche in base ai problemi riscontrati, di approfondire le criticità con test avanzati condotti da esperti o di confrontare fra loro le criticità di versioni successive del medesimo prodotto.

La procedura contempla l'uso di 9 allegati, disponibili nel [Kit Usability Test](https://designers.italia.it/kit/usability-test/)<sup>[148](#page-49-1)</sup>.

L'intera procedura, se condotta correttamente, può essere considerata un test minimo di usabilità, benché semplificato e di primo livello (esplorativo), e può essere svolta anche da non esperti.

Per raccogliere e analizzare dati in modo più approfondito o per svolgere test con obiettivi più complessi è opportuno, nonché necessario, rivolgersi a un esperto di usabilità.

Il protocollo eGLU LG, versione 2018.1, serve così anche a dare al personale delle PA una visione più realistica dei problemi di interazione presenti in un sito web o in un servizio online. Tale consapevolezza, fondata su una cultura centrata sull'utente, è il perno principale utile a riferire poi, a chi deve decidere del redesign, dove e come dovranno operare gli esperti.

#### **Le fasi della procedura**

Di seguito vengono descritte le diverse fasi nelle quali si articola la procedura:

#### 1. Preparazione;

<span id="page-49-0"></span><sup>147</sup> https://design-italia.readthedocs.io/it/stable/doc/user-research/usabilita.html#criteri-di-valutazione

<span id="page-49-1"></span><sup>148</sup> https://designers.italia.it/kit/usability-test/

- 2. Esecuzione;
- 3. Analisi dei risultati.

#### **1. Preparazione**

Questa fase prevede i seguenti aspetti:

- analisi preliminari del sito e dei destinatari;
- quanti utenti selezionare;
- quali tipologie di utenti scegliere;
- quali e quanti task preparare;
- come preparare i moduli per la raccolta dati;
- cosa fare prima dell'osservazione: il test pilota;
- prendere appuntamento con i partecipanti.

#### **Analisi preliminari del sito e dei destinatari**

I test di usabilità, come quello che si può realizzare con la procedura eGLU, si applicano a una grande varietà di situazioni e di progetti, e in momenti diversi del ciclo di progetto. La procedura è comune, ma alcuni controlli possono cambiare a seconda del tipo di progetto.

Questa analisi preliminare va attuata ogni volta che si deve testare un sito online e funzionante (e non, ad esempio, se si intende testare un semplice prototipo semifunzionante), e serve a verificare che si visualizzi correttamente su tutti i dispositivi, in particolare quelli mobili, che si intendono utilizzare per i test. Come previsto da il ["Piano Triennale per](https://pianotriennale-ict.italia.it) [l'Informatica nella Pubblica Amministrazione 2017-2019](https://pianotriennale-ict.italia.it)<sup>[149](#page-50-0)</sup>", tutti i progetti delle PA devono infatti essere realizzati secondo una strategia *mobile-first*.

#### **Analisi tramite strumenti online per il mobile**

Un buon punto di partenza è condurre un'analisi attenta di come il sito si modifica in base ai diversi dispositivi. Per fare questo è possibile utilizzare un insieme di strumenti disponibili online che vi permettono di vedere come il sito sarà visualizzato tramite diversi dispositivi e di fare una valutazione preliminare di cosa funziona e cosa può essere migliorato dal punto di vista del codice di programmazione.

Strumenti di supporto validi per quest'analisi preliminare sono:

- [Mobiletester.it](http://mobiletester.it/)<sup>[150](#page-50-1)</sup>: permette la simulazione su telefoni e tablet ed anche un test minimo di quanto la versione mobile sia funzionale;
- Developers tools di Google:
	- [Mobile-Friendly Test](https://www.google.com/webmasters/tools/mobile-friendly/)<sup>[151](#page-50-2)</sup> di Google: offre un veloce test che certifica che la versione mobile del sito è rilevabile online;
	- [PageSpeed Insights](https://developers.google.com/speed/pagespeed/insights/)<sup>[152](#page-50-3)</sup>: offre un test abbastanza dettagliato con una valutazione da 0 a 100 della velocità del sito mobile (Speed) e della esperienza utente (UX) garantita dal sito in termini strutturali;

<span id="page-50-0"></span><sup>149</sup> https://pianotriennale-ict.italia.it

<span id="page-50-1"></span><sup>150</sup> http://mobiletester.it/

<span id="page-50-2"></span><sup>151</sup> https://www.google.com/webmasters/tools/mobile-friendly/

<span id="page-50-3"></span><sup>152</sup> https://developers.google.com/speed/pagespeed/insights/

- $-$  Google Chrome, inoltre, offre un [set di strumenti](https://developer.chrome.com/devtools/docs/device-mode)<sup>[153](#page-51-0)</sup> per emulare sul proprio computer l'utilizzo di un dispositivo mobile;
- Firefox offre una [versione del proprio browser](https://www.mozilla.org/it/firefox/developer/)[154](#page-51-1) per lo sviluppo, anch'essa dotata di molti strumenti per simulazione e testing;
- Anche il W3C offre un [validatore](http://validator.w3.org/mobile/)<sup>[155](#page-51-2)</sup> con molti test utili.

Dopo essersi accertati che l'interfaccia mobile del sito risponda adeguatamente ai diversi dispositivi e aver risolto eventuali problemi individuati tramite i vari strumenti, occorre assicurarsi che l'interfaccia mobile funzioni adeguatamente, cioè che le funzioni progettate (bottoni, link, form, ecc.) siano eseguibili da mobile (dispositivi mobili) e che l'architettura dell'informazione del sito mobile sia adeguata.

#### **Analisi ispettive da svolgersi prima del test con metodologia eGLU**

I test di usabilità, come quello della procedura eGLU, si applicano a una grande varietà di situazioni e di progetti, e in momenti diversi del ciclo di progetto. Alcuni progetti con elevata complessità di programmazione e molte funzionalità, possono soffrire di alcuni bug in certi momenti del ciclo di sviluppo. Per questo genere di progetti è spesso consigliabile svolgere, prima del test, un'analisi preliminare secondo varie possibili modalità, ma che comprenda almeno una prova passo passo dei task prima di sottoporli ai partecipanti.

L'analisi ha dei precisi vantaggi:

- si identificano errori di funzionamento che potrebbero rendere impossibile l'esecuzione del test con i partecipanti e si può passare alla loro immediata risoluzione;
- si evita di far perdere tempo ai partecipanti per scoprire *bug* e problemi funzionali che possono essere identificati con metodologie di ispezione svolte prima del coinvolgimento degli utenti. Questo consente di utilizzare il test per identificare problemi di usabilità e di interazione, anziché funzionali;
- consente di adattare i task ai limiti di funzionamento che il prodotto ha in quel determinato momento; per esempio, se sappiamo che una procedura non esegue un controllo di congruità sui dati inseriti dall'utente, possiamo tenerne conto sia nel task che durante l'esecuzione.

#### **Analytics per l'analisi dell'audience**

Un ultimo tipo di analisi che può essere effettuata è quella degli Analytics. Questa analisi può darci informazioni importanti sulle modalità di fruizione degli utenti, sulle sezioni più navigate, sulle eventuali criticità del sito, sulle chiavi di ricerca utilizzate più spesso. Per approfondimenti si rimanda al [capitolo sui Web Analytics](https://design-italia.readthedocs.io/it/stable/doc/user-research/web-analytics.html)<sup>[156](#page-51-3)</sup> delle Linee Guida.

#### **Quanti e quali tipologie di partecipanti selezionare**

#### **Quanti partecipanti**

Con 5 partecipanti appartenenti alla stessa tipologia di utenti, è possibile far emergere circa l'85% dei problemi più frequenti di un sito, per quella tipologia di utenti. In particolare, i problemi che si presentano con una frequenza almeno del 31%. Aumentando il numero dei partecipanti, la percentuale di problemi con quella frequenza si incrementa di poco, perché ogni nuovo partecipante identifica sempre più problemi già incontrati dai partecipanti precedenti.

<span id="page-51-0"></span><sup>153</sup> https://developer.chrome.com/devtools/docs/device-mode

<span id="page-51-1"></span><sup>154</sup> https://www.mozilla.org/it/firefox/developer/

<span id="page-51-2"></span><sup>155</sup> http://validator.w3.org/mobile/

<span id="page-51-3"></span><sup>156</sup> https://design-italia.readthedocs.io/it/stable/doc/user-research/web-analytics.html

Si consideri però che l'aggiunta di nuovi partecipanti aumenta la probabilità di rilevare problemi con frequenza inferiore, il che in certe situazioni può essere desiderabile o addirittura importante. Un problema poco frequente non è necessariamente poco grave, se è in grado di invalidare l'esecuzione di alcuni compiti cruciali in alcune situazioni particolari. Si valuti dunque, caso per caso, in base all'importanza di identificare:

- a) una quota più alta, rispetto al teorico 85%, di problemi frequenti;
- b) un certo numero di problemi più rari.

#### **Quali tipologie di partecipanti**

Oltre al numero, è bene preoccuparsi della tipologia di partecipanti da invitare. È importante che questi siano rappresentativi del bacino di utenza del sito.

Se il nostro bacino di utenti ha conoscenze o caratteristiche differenziate (ad esempio, se ci rivolgiamo in parte ad un pubblico indistinto di cittadini, ma in parte anche ad uno specifico settore professionale, come consulenti del lavoro, o commercialisti, o avvocati, ecc.), sarà bene rappresentare, nel nostro piccolo campione di partecipanti, queste diverse categorie. Così, il nostro gruppo potrebbe essere composto, ad esempio, da tre partecipanti che rappresentino il pubblico più ampio e tre che rappresentino i consulenti del lavoro.

Più è differenziato il nostro bacino di utenza, più difficile sarà rappresentare in un piccolo campione tutte le tipologie di utenti. In tal caso possiamo condurre l'osservazione con la consapevolezza che i risultati non possono coprire tutti i possibili usi del sito e rimandare ad un'osservazione successiva eventuali verifiche sulle tipologie di utenti che non siamo riusciti ad includere nel nostro campione.

In sintesi:

- 1. Se ci si rivolge a una sola tipologia di utenti, è consigliato avere almeno 5 partecipanti;
- 2. Se ci si rivolge a più tipologie di utenti, è utile avere almeno 3-5 partecipanti in rappresentanza di ciascuna tipologia;
- 3. Se tuttavia il reperimento di partecipanti appartenenti a tutte le tipologie non è possibile o non è economico, si terrà conto di questa impossibilità nella valutazione dei risultati (che evidenzieranno quindi solo i problemi comuni alle tipologie di utenti che sono state rappresentate) e ci si limiterà ad un numero maneggevole di utenti, comunque complessivamente non inferiore a 5.

#### **Controlli preliminari sui partecipanti**

Oltre alle caratteristiche del bacino d'utenza del sito, è bene accertarsi che gli utenti invitati abbiano capacità e abi-tudine ad utilizzare il computer e a navigare in internet. Nella [Scheda Partecipanti](https://docs.google.com/document/d/1qoZzPVaIDE8sKg1Fa6JKSG-EPsy_YTtgSlDaV7O4X2c/edit)<sup>[157](#page-52-0)</sup> è presente un questionario da somministrare in fase di selezione o comunque prima di iniziare il test, utile per scegliere i possibili partecipanti. Se dalle risposte si evidenziano differenze tra un certo utente e gli altri, è bene scartare quell'utente e sostituirlo con un altro che abbia lo stesso livello di competenze di base della maggioranza, e che appartenga al medesimo bacino d'utenza.

#### **Quali e quanti task preparare**

Il conduttore deve preparare le descrizioni dei task da assegnare ai partecipanti. Ogni task deve descrivere degli obiettivi che i partecipanti devono cercare di raggiungere utilizzando l'interfaccia. Non c'è una regola assoluta, ma un numero di task tra 4 e 8 offre una buona copertura delle possibili attività sul sito e un numero di dati sufficienti per valutare la facilità d'uso dello stesso.

<span id="page-52-0"></span><sup>157</sup> https://docs.google.com/document/d/1qoZzPVaIDE8sKg1Fa6JKSG-EPsy\_YTtgSlDaV7O4X2c/edit

#### **Linee guida di design per i servizi web della Pubblica Amministrazione**

Il conduttore sceglie e descrive i task cercando di individuare e rappresentare una situazione il più possibile concreta. Nella formulazione bisogna essere chiari e usare sempre espressioni comuni, evitando di utilizzare parole chiave che potrebbero facilitare il partecipante nel raggiungimento dell'obiettivo e falsare, quindi, il risultato del test: ad esempio, vanno evitati il nome del link corrispondente, o richiami al testo del link o di qualunque altro link nei menu, il formato del file da trovare. Se il task contiene la parola "imposte" e c'è un link "imposte" sul sito, è molto probabile che anche chi non capisce cosa voglia dire il task scelga il link "imposte" per semplice riconoscimento. In tal caso usare una parafrasi.

È importante che tutti i partecipanti eseguano gli stessi task, uno alla volta, ciascuno per conto proprio. Ma affinché il test dia qualche indicazione utile, è necessario che i task siano significativi, scelti cioè fra le attività che plausibilmente gli utenti reali svolgerebbero sul sito.

Per capire quali attività gli utenti svolgono effettivamente sul sito - attività questa preliminare alla identificazione e formulazione dei task - ci sono diversi metodi:

- parlare con utenti reali conosciuti e chiedere loro per cosa usano più spesso il sito;
- raccogliere informazioni con un questionario online che chieda la stessa cosa;
- analizzare le pagine più viste;
- analizzare le chiavi di ricerca utilizzate più spesso nel motore interno al sito;
- formulare degli scenari d'uso.

La copertura delle tipologie di task è affidata comunque all'analisi del sito, delle sue necessità, dei suoi usi e delle sue statistiche.

#### **Tipologie di task**

Per ciascuna delle tipologie di attività che è possibile svolgere sul sito, è bene scegliere almeno uno o due task tra le seguenti tipologie:

- trovare informazioni online;
- scaricare e/o consultare documenti (diversi da contenuti html) disponibili per il download;
- compilare moduli online.

I task possono riguardare anche altro, ad esempio l'uso del motore di ricerca, i pagamenti online, o l'iscrizione ad aree riservate, se presenti.

#### *Uso del motore di ricerca interno*

Se si è consapevoli del fatto che il motore non funziona adeguatamente, si può decidere di non consentire il suo utilizzo, oppure, al contrario, di farlo utilizzare per poterne avere o meno conferma. Se, invece, la maggior parte dei partecipanti ricorre sistematicamente alla ricerca tramite motore, si può eventualmente chiedere loro durante il test e dopo l'uso del motore di provare a raggiungere gli obiettivi proposti navigando nel sito. In ogni caso, non è da ammettere mai la ricerca tramite motori esterni al sito (per es. Google).

#### **Criteri di successo per i task**

Durante l'osservazione dei partecipanti bisogna essere sicuri di poter capire se un task è stato completato o fallito. Per far ciò, oltre a individuare, studiare e simulare bene il task, prima del test, è importante:

- stilare un elenco degli indirizzi URL di ciascuna pagina del sito che consente di trovare le informazioni richieste;
- identificare la pagina di destinazione di una procedura di registrazione/acquisto/ iscrizione/scaricamento. A volte i partecipanti possono trovare le informazioni anche in parti del sito che non erano state considerate, oppure seguendo percorsi di navigazione intricati o poco logici: bisognerà decidere prima, in tal caso, se il compito vada

considerato superato. Specularmente, a volte gli utenti sono convinti di aver trovato l'informazione anche se non è quella corretta. In questo caso è importante indicare con chiarezza che il compito è fallito;

- definire il tempo massimo entro il quale il compito si considera superato. Molti utenti infatti possono continuare a cercare l'informazione anche oltre un ragionevole tempo, per timore di far brutta figura. Questi casi vanno presi in considerazione: non è sempre possibile interrompere gli utenti per non creare loro l'impressione che non siano stati capaci di trovare l'informazione, dunque, è spesso consigliato lasciarli terminare. Tuttavia, se superano un certo limite temporale, anche qualora trovino le informazioni, il compito va considerato fallito. Un tempo congruo, per la maggior parte dei task, è da considerarsi dai 3 ai 5 minuti. Il tempo esatto va considerato sia in relazione alla complessità del compito stesso, che al tempo stimato durante la prova preliminare;
- definire il numero di tentativi massimi entro il quale il compito si considera fallito. 3 o 4 tentativi falliti sono spesso sufficienti a definire il compito come fallito, anche se, proseguendo, l'utente alla fine lo supera.

Il focus del test è capire i problemi: task che richiedono molto tempo o molti tentativi per essere superati, segnalano un problema ed è dunque giusto considerarli dei fallimenti.

Si veda come esempio la [Guida alla Conduzione del test](https://docs.google.com/document/d/1kM_3umUUiPp51iTsfsoQKhdV2-FD6bjKKFp17xTB124/edit)<sup>[158](#page-54-0)</sup>.

#### **Come preparare i moduli per la raccolta dei dati**

Prima di eseguire la procedura, devono essere adattati e stampati tutti i documenti necessari:

- un'introduzione scritta per spiegare gli scopi del test. Lo stesso foglio va bene per tutti perché non c'è necessità di firmarlo o annotarlo [\(Guida alla Conduzione del test](https://docs.google.com/document/d/1kM_3umUUiPp51iTsfsoQKhdV2-FD6bjKKFp17xTB124/edit)<sup>[159](#page-54-1)</sup>);
- un modulo di consenso alla eventuale registrazione audiovideo per ciascun utente [\(Liberatoria](https://docs.google.com/document/d/18Ln0d0gBtsIUWr6X5CXKQFvFD0LVdsSbdD9njyj0C50/edit)<sup>[160](#page-54-2)</sup>);
- per ciascun utente, un foglio con i task, dove annotare se gli obiettivi sono raggiunti o meno e i comportamenti anomali [\(Guida alla Conduzione del test](https://docs.google.com/document/d/1kM_3umUUiPp51iTsfsoQKhdV2-FD6bjKKFp17xTB124/edit) $161$ );
- può risultare utile stampare un task per foglio e consegnare ogni volta il foglio corrispondente, poiché è importante che gli utenti, mentre eseguono un task, non abbiano conoscenza dei task futuri;
- i fogli per il questionario di soddisfazione finale, in copie sufficienti per tutti gli utenti (a seconda delle scelte, uno o più fra il [Net Promoter Score](https://docs.google.com/document/d/1Hu4jCyXbvE_YeEcXyYufxYJuspQH-artlPIfSzwFWek/edit)<sup>[162](#page-54-4)</sup>, il [Questionario SUS](https://docs.google.com/document/d/1SG7o9W7rWfHRuIomwFJYEi7MDJ-WwdNb314uD5bH8vQ/edit)<sup>[163](#page-54-5)</sup> e le [Domande UMUX Lite](https://docs.google.com/document/d/1Ee-ztlsSE4SKZXg4hlyIz-iwxTJyr7P_G06MchnNwvA/edit)<sup>[164](#page-54-6)</sup>; N.B.: il Questionario SUS e le Domande UMUX Lite sono da considerarsi in alternativa).

#### **Cosa fare prima dell'osservazione: il test pilota**

Prima di iniziare l'osservazione con i partecipanti al test, è importante che il conduttore esegua i task e li faccia eseguire ad un collega, per realizzare quello che si chiama "test pilota". Questo consente di verificare se ci sono problemi nell'esecuzione o altre problematiche che è bene risolvere, prima di coinvolgere i partecipanti. Il test pilota, inoltre, serve anche a:

- accertarsi che siano ben chiari i criteri di successo per ogni task;
- notare se il sito presenta malfunzionamenti o se la formulazione dei task debba essere migliorata;
- apportare le eventuali necessarie modifiche ai criteri di successo o alla formulazione dei task.

<span id="page-54-0"></span><sup>158</sup> https://docs.google.com/document/d/1kM\_3umUUiPp51iTsfsoQKhdV2-FD6bjKKFp17xTB124/edit

<span id="page-54-1"></span><sup>159</sup> https://docs.google.com/document/d/1kM\_3umUUiPp51iTsfsoQKhdV2-FD6bjKKFp17xTB124/edit

<span id="page-54-2"></span><sup>160</sup> https://docs.google.com/document/d/18Ln0d0gBtsIUWr6X5CXKQFvFD0LVdsSbdD9njyj0C50/edit

<span id="page-54-3"></span><sup>&</sup>lt;sup>161</sup> https://docs.google.com/document/d/1kM\_3umUUiPp51iTsfsoQKhdV2-FD6bjKKFp17xTB124/edit

<span id="page-54-4"></span><sup>&</sup>lt;sup>162</sup> https://docs.google.com/document/d/1Hu4jCyXbvE\_YeEcXyYufxYJuspQH-artlPIfSzwFWek/edit

<span id="page-54-5"></span><sup>163</sup> https://docs.google.com/document/d/1SG7o9W7rWfHRuIomwFJYEi7MDJ-WwdNb314uD5bH8vQ/edit

<span id="page-54-6"></span><sup>164</sup> https://docs.google.com/document/d/1Ee-ztlsSE4SKZXg4hlyIz-iwxTJyr7P\_G06MchnNwvA/edit

Al fine di effettuare questi controlli è consigliabile utilizzare diversi dispositivi mobili (almeno due, con differenti tipi di connessione internet e diversi tipi di browser. Una lista aggiornata di browser, con i quali è suggerita la compatibilità dei siti e applicazioni pubbliche, è disponibile [qui](http://design-italia.readthedocs.io/it/stable/doc/user-interface/principi.html?highlight=browser)<sup>[165](#page-55-0)</sup>. Non è necessario che l'aspetto del sito sia identico sui diversi dispositivi; va tuttavia garantita un'esperienza utente equivalente.

#### **Prendere appuntamento con i partecipanti**

I partecipanti vanno contattati e con ciascuno di loro va preso un appuntamento. Se si intende procedere a più test nello stesso giorno, la distanza tra l'appuntamento di un partecipante e l'altro deve essere di almeno un'ora. Infatti, per ogni sessione di test bisogna calcolare il tempo per eseguire con calma l'osservazione, per effettuare la revisione degli appunti e, infine, per la preparazione della nuova sessione di test da parte del conduttore.

#### **2. Esecuzione**

Una volta effettuati i passi preparatori per una corretta osservazione, si passa alla fase di esecuzione vera e propria. Tale fase richiede:

- la preparazione di un ambiente idoneo;
- la corretta interazione con i partecipanti e conduzione dell'osservazione;
- la raccolta dei dati;
- il congedo dei partecipanti al termine del test.

#### **Preparazione di un ambiente idoneo per test mobile e desktop**

La caratteristica principale dei dispositivi mobile è la loro portabilità ovvero il fatto che permettono ad un utente di interagire ovunque tramite internet.

Per i dispositivi mobile quindi, al fine di controllare l'uso del servizio in contesti diversi, il conduttore può predisporre valutazioni al di fuori del classico ambiente chiuso che solitamente si utilizza nelle valutazioni con dispositivi desktop.

Definiamo quindi un ambiente di valutazione strutturato e non strutturato:

- Ambiente strutturato: Ideale per valutazioni desktop, ma idoneo anche per quelle mobile. Questo è un ambiente chiuso ed organizzato per effettuare il test in modo da poter tenere sotto controllo fattori come il rumore di fondo o le interruzioni dovute ad agenti esterni.
- Ambiente non strutturato: Ideale per valutazioni mobile, ma spesso non idoneo per test desktop. Questo è un ambiente di vita comune in cui si può decidere di effettuare il test per vedere come il prodotto viene utilizzato dall'utente in circostanze più vicine alla realtà. Esempi di ambienti non strutturati possono essere: ambienti comuni o di vita quotidiana in mobilità come un luogo pubblico, un bar, un ristorante, un autobus ecc. In questo tipo di ambienti risulta più difficile controllare interruzioni o altri fattori, per cui un ambiente non strutturato sarà anche meno controllato.

Di seguito sono descritte le fasi esecutive del test, distinte tra ambiente strutturato e non strutturato.

#### **Ambiente strutturato (desktop e mobile)**

L'ambiente strutturato è ottimale per lo svolgimento di un'approfondita analisi esplorativa, poiché l'accesso può essere controllato dal conduttore e garantire che l'analisi non sia interrotta da eventi esterni. La strutturazione dell'ambiente è consigliabile quando c'è la necessità di valutare prodotti in fase di sviluppo o di riprogettazione.

<span id="page-55-0"></span><sup>165</sup> http://design-italia.readthedocs.io/it/stable/doc/user-interface/principi.html?highlight=browser#

Al fine di procedere al test è necessario:

- un tavolo su cui l'utente possa utilizzare un dispositivo mobile con connessione a Internet (smartphone o tablet) o il computer desktop con cui navigare il sito web;
- una sedia per il partecipante e una per il conduttore, che sarà seduto di lato, in posizione leggermente arretrata;
- cancellare la cronologia del browser prima e dopo ciascun test, per evitare che i link già visitati possano costituire un suggerimento.

Al fine di procedere al test inoltre e soprattutto nel caso di test complessi, è consigliabile, benché non sempre indispensabile, utilizzare strumenti di videoregistrazione poiché consentono di verificare, in un momento successivo, l'effettivo andamento della navigazione e l'interazione dell'utente con l'interfaccia.

Strumenti gratuiti utili per la registrazione desktop possono essere:

- la funzione "registra schermo" offerta da Apple Quick Time in ambiente Macintosh, per la registrazione dello schermo e del partecipante tramite webcam;
- [Screencast-O-Matic](http://www.screencast-o-matic.com/)<sup>[166](#page-56-0)</sup> (per Windows, Macintosh e Linux).

Esistono, inoltre, vari software che permettono di registrare le sessioni direttamente su dispositivi mobile. Tali software permettono di registrare sia la sessione d'utilizzo che in taluni casi, attraverso la camera frontale del device, anche il volto della persona. Essendo i dispositivi molto vari consigliamo di effettuare una ricerca sui relativi app store per cercare le soluzioni migliori negli specifici casi.

Registrando le azioni e gli eventuali commenti del partecipante è necessario che questo firmi una liberatoria sulla privacy e sul consenso all'utilizzo dei dati [\(Liberatoria](https://docs.google.com/document/d/18Ln0d0gBtsIUWr6X5CXKQFvFD0LVdsSbdD9njyj0C50/edit)<sup>[167](#page-56-1)</sup>). In mancanza di sistemi di registrazione, si consiglia al conduttore di effettuare il test insieme a un assistente che, in qualità di osservatore, possa impegnarsi nella compilazione delle schede e riscontrare l'andamento delle prove. Anche in caso di registrazione, l'eventuale assistente annoterà comunque l'andamento delle prove, per mettere a confronto in seguito le sue annotazioni con quelle del conduttore.

#### **Ambiente non strutturato (solo mobile)**

La valutazione in un contesto non strutturato è consigliabile quando il prodotto da valutare è in fase avanzata di sviluppo o è già online. Questo tipo di valutazione permette di raccogliere velocemente l'opinione degli utenti sul prodotto, tramite NPS [\(Net Promoter Score](https://docs.google.com/document/d/1Hu4jCyXbvE_YeEcXyYufxYJuspQH-artlPIfSzwFWek/edit)<sup>[168](#page-56-2)</sup>), e tramite un questionario breve di usabilità UMUX o UMUX-LITE [\(Domande UMUX Lite](https://docs.google.com/document/d/1Ee-ztlsSE4SKZXg4hlyIz-iwxTJyr7P_G06MchnNwvA/edit) $169$ ).

L'obiettivo è osservare le reazioni, le modalità di interazioni con un prodotto, i comportamenti e le reazioni ai problemi degli utenti in un contesto di vita quotidiana. Si tratta di una valutazione in cui il conduttore ha poco o scarso controllo dell'ambiente. E' quindi molto più agevole dal punto di vista organizzativo, ma i dati raccolti sono di solito minimali e non generalizzabili.

Per fare un esempio di test in ambiente non strutturato: il conduttore può portare un partecipante in un luogo pubblico e chiedergli di svolgere, seduti a un tavolino e con il proprio smartphone (o con uno messo a disposizione dal conduttore), da uno fino a un massimo di tre task. Il conduttore si siede accanto all'utente chiedendogli di svolgere i task e informandolo che, nell'eventualità lui riscontrasse dei problemi, sarà disposto a discuterne con lui ed eventualmente ad aiutarlo per risolverli. Terminati i task, il conduttore somministra i questionari e congeda l'utente. Il conduttore quindi riporta su un foglio, da allegare ai questionari compilati dall'utente, una breve descrizione delle problematiche più importanti che ha avuto l'utente nell'interazione nonché gli eventuali suggerimenti proposti dall'utente per migliorare l'interfaccia.

<span id="page-56-0"></span><sup>166</sup> http://www.screencast-o-matic.com/

<span id="page-56-1"></span><sup>167</sup> https://docs.google.com/document/d/18Ln0d0gBtsIUWr6X5CXKQFvFD0LVdsSbdD9njyj0C50/edit

<span id="page-56-2"></span><sup>168</sup> https://docs.google.com/document/d/1Hu4jCyXbvE\_YeEcXyYufxYJuspQH-artlPIfSzwFWek/edit

<span id="page-56-3"></span><sup>169</sup> https://docs.google.com/document/d/1Ee-ztlsSE4SKZXg4hlyIz-iwxTJyr7P\_G06MchnNwvA/edit

#### **Interazione con i partecipanti e conduzione del test**

#### **Accoglienza**

Al momento dell'arrivo, il partecipante viene accolto e fatto accomodare alla sua postazione nella stanza predisposta.

Prima di avviare il test, è necessario instaurare un'atmosfera amichevole, rilassata e informale; il test deve essere condotto in modo da minimizzare l'effetto inquisitorio che il partecipante potrebbe percepire.

Al partecipante deve essere spiegato chiaramente che può interrompere la sessione di test in qualsiasi momento. Se per il disturbo è previsto di offrire un gadget, va consegnato in questo momento, spiegando che è un segno di ringraziamento per il tempo messo a disposizione.

#### **Istruzioni**

Il conduttore chiarisce al partecipante che la sua opinione è importante per migliorare il servizio e che verrà tenuta in grande considerazione; gli spiega cosa fare e come farlo. A tal fine il conduttore può utilizzare come traccia il testo presente nella [Scheda Partecipanti](https://docs.google.com/document/d/1qoZzPVaIDE8sKg1Fa6JKSG-EPsy_YTtgSlDaV7O4X2c/edit)<sup>[170](#page-57-0)</sup>. È fondamentale insistere sul fatto che non è il partecipante ad essere sottoposto a test, ma lo è l'interfaccia e che gli errori sono per il conduttore più interessanti dei task portati a termine con successo.

In questa fase, se l'uso del motore di ricerca interno è stato escluso dal piano di test, il conduttore chiarisce che non è possibile utilizzarlo. Inoltre, informa che non si possono utilizzare motori di ricerca esterni per trovare informazioni sul sito, né uscire dal sito per rivolgersi a siti esterni.

Il conduttore, applicando il protocollo del *Thinking Aloud* (o TA, *pensare ad alta voce*) chiede ai partecipanti, man mano che questi eseguono i task, di esprimere a voce alta dubbi e problematiche legate alle azioni necessarie per raggiungere lo scopo. L'obiettivo è quello di indurre il partecipante a verbalizzare le difficoltà dovute all'interfaccia, offrendo così al conduttore di raccogliere informazioni rispetto ad eventuali problematiche d'uso del prodotto. In questo modo è più facile capire quali parti di un'interfaccia o di un processo d'uso generino problemi, dubbi e fraintendimenti. Il conduttore dovrà evitare domande dirette che possono guidare il partecipante al raggiungimento dei loro obiettivi, oltre che astenersi da esprimere sorpresa, delusione o gioia per i comportamenti del partecipante, in modo da non influenzarne aspettative e comportamenti. L'indicazione di pensare a voce alta va fornita prima dell'esecuzione dei task ed eventualmente ripetuta un paio di volte, se il partecipante se ne dimenticasse. Se il partecipante avesse difficoltà a pensare a voce alta, è bene non insistere nell'incoraggiamento diretto e porre domande per incoraggiarlo a verbalizzare, per esempio: "Stai avendo delle difficoltà di cui vuoi parlarci?".

Nei prossimi mesi pubblicheremo un approfondimento su come comportarsi durante i test.

#### **Avvio del test**

A questo punto viene letto il primo task, si avvia la registrazione e si inizia l'osservazione del partecipante mentre esegue il compito. Si continua, poi, leggendo via via i task successivi.

È importante ricordarsi di non far trasparire soddisfazione o frustrazione in seguito a successi o fallimenti del partecipante. La reazione del conduttore dovrebbe essere naturale e non trasmettere segnali che facciano capire se il compito è fallito o superato.

#### **Relazionarsi con i partecipanti durante il test**

Se un partecipante commette un qualsiasi errore questo non deve mai essere attribuito a lui, ma sempre a un problema del sistema. Occorre quindi fare attenzione a non dire mai al partecipante che ha sbagliato, ma piuttosto utilizzare frasi come: "l'interfaccia non è chiara", "l'obiettivo è nascosto", "il percorso da fare è confuso".

<span id="page-57-0"></span><sup>170</sup> https://docs.google.com/document/d/1qoZzPVaIDE8sKg1Fa6JKSG-EPsy\_YTtgSlDaV7O4X2c/edit

Durante il test il conduttore deve saper gestire la propria presenza in modo da non disturbare il partecipante e, allo stesso tempo, deve alleggerire la tensione di silenzi prolungati, intervenendo se nota che il partecipante si blocca troppo a lungo, ad esempio oltre qualche minuto.

Nota: se il partecipante spende più di due minuti per cercare un'informazione che un buon conoscitore del sito raggiunge in pochi secondi, allora, solo in questo caso, il conduttore può chiedere al partecipante: "Come sta andando la tua ricerca?" oppure "Pensi che sia possibile raggiungere questo obiettivo?" o anche "Ricorda che devi essere tu a decidere e che non c'è un modo giusto o sbagliato: se per te non si può raggiungere l'obiettivo, basta che tu me lo dica". Inoltre, è possibile congedare, ringraziandolo, un partecipante che è chiaramente annoiato o nervoso, senza però far trasparire l'idea che il partecipante stesso non abbia adeguatamente risposto alle nostre aspettative.

Nei prossimi mesi pubblicheremo un approfondimento su come comportarsi con i partecipanti durante i test.

#### **Dati da raccogliere**

Durante la conduzione è necessario che il conduttore del test (preferibilmente con l'aiuto di un assistente) raccolga i seguenti dati:

- prima di iniziare, una scheda personale anagrafica, se la stessa non è stata già compilata nella fase di reclutamento. Si veda nel kit Usability Test la [Scheda Partecipanti](https://docs.google.com/document/d/1qoZzPVaIDE8sKg1Fa6JKSG-EPsy_YTtgSlDaV7O4X2c/edit)<sup>[171](#page-58-0)</sup>;
- per ogni partecipante e per ogni task, il dato relativo al superamento o meno del task. Si suggerisce, per semplicità, di stabilire un criterio dicotomico, sì o no. In caso di task parzialmente superati, è necessario definire in maniera univoca il successo parziale come un successo o come un fallimento;
- per ogni partecipante, un questionario generale, fatto compilare al termine di tutti i task (ma prima di svolgere un'eventuale intervista di approfondimento con il partecipante): si consiglia per la sua rapidità di utilizzare almeno uno fra il System Usability Scale [\(Questionario SUS](https://docs.google.com/document/d/1SG7o9W7rWfHRuIomwFJYEi7MDJ-WwdNb314uD5bH8vQ/edit)[172](#page-58-1) ) e lo Usability Metric for User Experience [\(Domande UMUX-LITE](https://docs.google.com/document/d/1Ee-ztlsSE4SKZXg4hlyIz-iwxTJyr7P_G06MchnNwvA/edit)[173](#page-58-2)). Tali questionari servono per avere indicazioni sulla percezione di facilità d'uso da parte dei partecipanti, un aspetto che va analizzato assieme alla capacità di portare a termine i task;
- accanto ai predetti questionari di usabilità, vista la facilità di somministrazione, è possibile utilizzare anche il Net Promoter Score [\(NPS](https://docs.google.com/document/d/1Hu4jCyXbvE_YeEcXyYufxYJuspQH-artlPIfSzwFWek/edit)<sup>[174](#page-58-3)</sup>), che mostra elevata correlazione con il SUS;
- durante l'esecuzione dei task, schede per annotare eventuali difficoltà o successi del partecipante (nello spazio apposito previsto dopo ogni task, come indicato nel Kit nella [Guida alla Conduzione del test](https://docs.google.com/document/d/1kM_3umUUiPp51iTsfsoQKhdV2-FD6bjKKFp17xTB124/edit)<sup>[175](#page-58-4)</sup>);
- al termine del test e dopo la compilazione dei questionari, si può richiedere al partecipante di raccontare eventuali difficoltà e problemi incontrati (che vanno anche essi annotati) ed eventualmente chiedere chiarimenti su alcune difficoltà che l'osservatore potrebbe aver notato.

Prevediamo nei prossimi mesi di pubblicare degli approfondimenti sui questionari.

Proprio perché potrebbe essere difficile annotare tutti i dati e contemporaneamente effettuare altre operazioni come, ad esempio, avviare e fermare la registrazione o svuotare la cache al termine di ogni sessione, è consigliabile che siano almeno 2 persone a condurre il test, con ruoli complementari definiti a priori. È auspicabile che l'annotazione dei comportamenti e delle verbalizzazioni del partecipante venga svolta, per quanto possibile, sia dal conduttore che dall'eventuale assistente.

<span id="page-58-0"></span><sup>171</sup> https://docs.google.com/document/d/1qoZzPVaIDE8sKg1Fa6JKSG-EPsy\_YTtgSlDaV7O4X2c/edit

<span id="page-58-1"></span><sup>172</sup> https://docs.google.com/document/d/1SG7o9W7rWfHRuIomwFJYEi7MDJ-WwdNb314uD5bH8vQ/edit

<span id="page-58-2"></span><sup>173</sup> https://docs.google.com/document/d/1Ee-ztlsSE4SKZXg4hlyIz-iwxTJyr7P\_G06MchnNwvA/edit

<span id="page-58-3"></span><sup>174</sup> https://docs.google.com/document/d/1Hu4jCyXbvE\_YeEcXyYufxYJuspQH-artlPIfSzwFWek/edit

<span id="page-58-4"></span><sup>175</sup> https://docs.google.com/document/d/1kM\_3umUUiPp51iTsfsoQKhdV2-FD6bjKKFp17xTB124/edit

#### **Osservare e annotare i problemi**

Durante il test è molto importante, oltre a interagire in modo corretto con il partecipante (evitando di influenzarlo), annotare i problemi che questo incontra o le sue reazioni positive rispetto a funzionalità o contenuti del prodotto. Potrebbe, ad esempio, non essere sempre semplice identificare un problema, se il partecipante non lo esprime direttamente. Si indicano perciò, di seguito, alcune categorie di eventi che si possono classificare come problemi o difficoltà del partecipante, oppure come apprezzamenti del partecipante:

#### • problemi

- il partecipante si blocca;
- il partecipante dichiara di essere confuso da elementi di layout, immagini, video, ecc.;
- il partecipante dichiara di essere confuso dalla sovrabbondanza di opzioni;
- il partecipante sceglie un percorso del tutto errato;
- il partecipante non riconosce la funzione di testi, bottoni;
- il partecipante travisa il significato di testi, bottoni;

#### • apprezzamenti

- il partecipante esprime di sua iniziativa apprezzamenti su un contenuto/servizio specifico;
- il partecipante esprime di sua iniziativa un apprezzamento rispetto alla ricchezza/completezza/utilità di un contenuto/servizio;
- il partecipante esprime di sua iniziativa la soddisfazione rispetto a un task completato con successo e facilità.

Si veda anche il paragrafo a seguire «Elenco dei problemi osservati».

#### **Congedare i partecipanti al termine del test**

Terminata la navigazione, il conduttore ringrazia il partecipante per la sua disponibilità, sottolineando quanto sia stato prezioso il suo aiuto e risponde a tutte le eventuali domande e curiosità riguardo alla valutazione. Il conduttore fornisce inoltre al partecipante i propri contatti invitandolo a segnalargli, anche successivamente, le sue ulteriori impressioni sull'utilizzo del sito.

#### **Prima del partecipante successivo: note sulla temporizzazione**

Prima di accogliere il partecipante successivo, il conduttore e il suo eventuale assistente salvano la registrazione eventualmente acquisita; quindi rivedono e riordinano gli appunti e le note raccolte, relative al partecipante appena congedato. Ciò serve a rafforzare le osservazioni evitando di dimenticarne alcuni aspetti, ma anche alla disambiguazione e alla interpretazione condivisa dei fatti osservati, nel caso sia presente un assistente. A questo punto viene preparata la sessione successiva, predisponendo di nuovo il browser, di cui si consiglia di cancellare la cache. Vengono preparati i documenti per il partecipante successivo, vengono riavviati e preparati i programmi o l'hardware per la video o audio registrazione.

È consigliabile una pausa tra un partecipante ed un altro. In questo modo il conduttore potrà riorganizzare le idee, riposarsi e effettuare una sorta di "reset mentale" in vista del successivo partecipante. Si consiglia perciò di prevedere tra ogni partecipante una finestra temporale di almeno 15 minuti. Tuttavia, partecipanti differenti potrebbero impiegare tempi anche sensibilmente differenti a eseguire il test. Dunque, si consiglia di prevedere un tempo congruo per ogni partecipante (che includa accoglienza, esecuzione e riorganizzazione-preparazione del successivo), in ogni caso non inferiore a un'ora. Prendendo fin da subito appuntamenti con i partecipanti a distanza di almeno un'ora tra di loro, si eviterà l'arrivo del successivo partecipante quando non si sono ancora sbrigate tutte le pratiche del precedente. La temporizzazione qui indicata è quella minima e potrebbe essere modificata verso l'alto in caso di test più impegnativi.

#### **3. Analisi dei risultati**

In questa sezione si spiega come riassumere i dati raccolti e stilare un report.

#### **Dati di prestazione e questionari di valutazione**

I dati di successo nei task, raccolti durante l'osservazione, vanno inseriti nella [Tabella dei Risultati](https://docs.google.com/document/d/1aJxYnb6f6lLYMqsYEGgZ9d4qTwQbR62mDiSlWpU-9zY/edit)<sup>[176](#page-60-0)</sup> dopo la fine dell'esecuzione della procedura.

Questo kit serve:

- a calcolare il tasso di successo complessivo del sito (calcolato su K task x N utenti totali);
- a dare un dettaglio anche di quale task abbia avuto il tasso di successo più alto.

Inoltre, i dati soggettivi di intenzione d'uso (NPS), o di usabilità percepita (SUS e UMUX-LITE), espressi attraverso i questionari post-test, vanno elaborati manualmente utilizzando le formule fornite o automaticamente con le tabelle di calcolo presenti nel kit:

- il [Net Promoter Score](https://docs.google.com/document/d/1Hu4jCyXbvE_YeEcXyYufxYJuspQH-artlPIfSzwFWek/edit)<sup>[177](#page-60-1)</sup> per il Net Promoter Score (NPS);
- il [Questionario SUS](https://docs.google.com/document/d/1SG7o9W7rWfHRuIomwFJYEi7MDJ-WwdNb314uD5bH8vQ/edit)<sup>[178](#page-60-2)</sup> per il System Usability Scale (SUS);
- le [Domande UMUX Lite](https://docs.google.com/document/d/1Ee-ztlsSE4SKZXg4hlyIz-iwxTJyr7P_G06MchnNwvA/edit)<sup>[179](#page-60-3)</sup> nel caso si sia usato lo Usability Metric for User Experience (UMUX-LITE).

Prevediamo nei prossimi mesi di pubblicare degli approfondimenti in merito.

Circa i criteri di valutazione del punteggio nei questionari, si consideri quanto segue:

- il punteggio NPS (che può distribuirsi fra -100 e 100) dovrebbe essere almeno positivo, e quanto più possibile vicino al 100;
- il punteggio del SUS (che va da 0 a 100) dovrebbe essere almeno maggiore di 68, e idealmente più alto;
- il criterio per valutare il punteggio UMUX-LITE è al momento il medesimo adottato per il SUS (>68).

#### **Elenco dei problemi osservati**

Bisogna stilare un elenco dei problemi osservati, sulla base dell'elenco visto nella Fase 2. Esecuzione, paragrafo «Osservare e annotare i problemi». Per ogni problema è utile indicare il numero di partecipanti che lo ha incontrato. In questo modo è possibile avere una stima dei problemi più frequenti. Pur se esula dallo scopo del protocollo, può essere utile provare ad assegnare, ove possibile, un giudizio di gravità o di impatto per ciascun problema, a discrezione del conduttore e dell'eventuale assistente.

I problemi osservati andrebbero tutti affrontati e discussi dai responsabili del sito, che sono i principali candidati a indicare le modifiche da effettuare.

Se necessario, bisogna avvalersi della consulenza di un esperto per l'interpretazione dei problemi o per l'identificazione delle migliori soluzioni.

<span id="page-60-0"></span><sup>176</sup> https://docs.google.com/document/d/1aJxYnb6f6lLYMqsYEGgZ9d4qTwQbR62mDiSlWpU-9zY/edit

<span id="page-60-1"></span><sup>177</sup> https://docs.google.com/document/d/1Hu4jCyXbvE\_YeEcXyYufxYJuspQH-artlPIfSzwFWek/edit

<span id="page-60-2"></span><sup>178</sup> https://docs.google.com/document/d/1SG7o9W7rWfHRuIomwFJYEi7MDJ-WwdNb314uD5bH8vQ/edit

<span id="page-60-3"></span><sup>179</sup> https://docs.google.com/document/d/1Ee-ztlsSE4SKZXg4hlyIz-iwxTJyr7P\_G06MchnNwvA/edit

#### **Stesura di un report**

Il report conterrà i seguenti dati minimi:

- Il numero di partecipanti e di task;
- la descrizione dei task e pagine di completamento (o criterio di successo) del task;
- il tasso di successo del sito;
- il tasso di successo per ciascun task e per ciascun partecipante;
- il SUS o lo UMUX-LITE Misure dirette dell'usabilità percepita;
- il NPS Misura di intenzione d'uso del sito web;
- un elenco dei problemi riscontrati.

Un ulteriore livello di approfondimento del report può prevedere:

- una valutazione dei problemi per numero di partecipanti e gravità;
- dei suggerimenti per la risoluzione dei problemi;
- una connessione dei problemi riscontrati ai principi euristici violati dall'interfaccia.

Si può fare riferimento all'allegato [Report dei risultati](https://designers.italia.it/kit/usability-test/)<sup>[180](#page-61-0)</sup> presente nel Kit per un semplice modello di report da utilizzare.

#### **Check-list di riepilogo per l'organizzazione del test**

#### **Fase 1**

- 1. Effettuare prove preliminari sul sito mobile con alcuni tool per verificarne le funzionalità di base;
- 2. effettuare delle verifiche con metodi euristici per verificare lo stato attuale;
- 3. utilizzare i dati degli Analytics del sito per ottenere utili indicazioni sulla popolazione di riferimento e sui browser e dispositivi più utilizzati;
- 4. identificare la popolazione fra cui scegliere i partecipanti;
- 5. identificare un numero minimo di 5 partecipanti e massimo di 8, se presente un'unica tipologia di utenti e di 3 partecipanti per ogni tipologia, se presenti da 2 a 3 tipologie distinte;
- 6. definire i task (gli stessi per tutti i partecipanti) da far svolgere ai partecipanti;
- 7. per ciascun task definire i criteri di successo o di fallimento, nonché un tempo limite oltre il quale considerare il task fallito, anche se il partecipante continua e alla fine riesce a raggiungere il successo;
- 8. prendere appuntamento con i partecipanti. Nel caso di un ambiente strutturato organizzare una stanza dedicata dove approntare browser e software di registrazione;
- 9. svolgere un test pilota con un collega.

#### **Fase 2**

- 10. Ricevere uno a uno i partecipanti, somministrando i task, mentre un assistente si occupa della registrazione;
- 11. interagire con i partecipanti, influenzandoli il meno possibile;

<span id="page-61-0"></span><sup>180</sup> https://designers.italia.it/kit/usability-test/

- 12. annotare i task riusciti e quelli falliti;
- 13. annotare ogni problema, apparentemente incontrato dal partecipante, che si riesca a identificare;
- 14. al termine dell'esecuzione dei task somministrare il System Usability Scale [\(Questionario SUS](https://docs.google.com/document/d/1SG7o9W7rWfHRuIomwFJYEi7MDJ-WwdNb314uD5bH8vQ/edit)<sup>[181](#page-62-0)</sup>) o lo Usability Metric for User Experience [\(Domande UMUX-LITE](https://docs.google.com/document/d/1Ee-ztlsSE4SKZXg4hlyIz-iwxTJyr7P_G06MchnNwvA/edit)<sup>[182](#page-62-1)</sup>) per ottenere dati sull'usabilità percepita;
- 15. somministrare inoltre il Net Promoter Score [\(NPS](https://docs.google.com/document/d/1Hu4jCyXbvE_YeEcXyYufxYJuspQH-artlPIfSzwFWek/edit)<sup>[183](#page-62-2)</sup>) per ottenere dati sull'intenzione d'uso;
- 16. dopo i questionari, chiacchierare con il partecipante, anche ritornando su punti critici ed errori incontrati, per valutare se a posteriori offra indicazioni utili;
- 17. interrompere la registrazione, salvarla, congedare il partecipante, quindi azzerare la cache del browser, ripuntare il browser alla pagina iniziale e preparare una nuova registrazione. Si precisa che la registrazione può essere interrotta anche prima della somministrazione dei questionari, per ridurre il peso del file, ma può essere utile includere nella registrazione anche l'intervista;
- 18. per il successivo partecipante, ripartire dal punto 8 e così fino all'ultimo partecipante;
- 19. al termine di tutte le attività, raccogliere tutti i dati, per ciascun task e per ciascun partecipante nella [Tabella dei](https://docs.google.com/document/d/1aJxYnb6f6lLYMqsYEGgZ9d4qTwQbR62mDiSlWpU-9zY/edit) [risultati](https://docs.google.com/document/d/1aJxYnb6f6lLYMqsYEGgZ9d4qTwQbR62mDiSlWpU-9zY/edit)<sup>[184](#page-62-3)</sup>.

#### **Fase 3**

- 20. Riunire tutti i problemi annotati con tutti i partecipanti in un unico elenco, indicando quali e quanti partecipanti hanno incontrato ciascuno degli specifici problemi;
- 21. produrre il report riepilogativo, usando il [Report dei risultati](https://designers.italia.it/kit/usability-test/)<sup>[185](#page-62-4)</sup>;
- 22. discutere in équipe risultati e singoli problemi incontrati, per valutare possibili azioni correttive. Se necessario, approfondire con un esperto.

# **4.2 Ricerche qualitative**

La User Research (ricerca sugli utenti) ha come fine ultimo quello di studiare gli utenti per progettare servizi quanto più rispondenti alle loro effettive esigenze. Questo obiettivo si raggiunge attraverso approcci di ricerca di tipo qualitativo e/o quantitativo, che si differenziano per le caratteristiche del dato che si può ricavare e per l'analisi che se ne può fare. La ricerca qualitativa, in genere, ha come obiettivo cercare di comprendere le motivazioni sottese ad attitudini, comportamenti e atteggiamenti dell'utente, studiandone le attività, i contesti d'uso, le necessità ma anche gli errori e le frustrazioni. A differenza della ricerca quantitativa, non si basa solamente su quello che le persone dicono, ma cerca di guardare più in profondità, mappando quello che le persone dicono, fanno e pensano. La ricerca qualitativa:

- si fonda su campioni non numerosi;
- genera dati qualitativi e non validi a fini statistici;
- non analizza i dati in modo statistico/matematico, ma interpreta informazioni e ispirazioni raccolte rispetto agli obiettivi di progetto e alla sensibilità del ricercatore.

Nella progettazione di servizi digitali la ricerca qualitativa può essere utilizzata in diverse fasi del progetto: dalla fase di osservazione e ideazione a quella di progettazione e validazione. Gli strumenti e le tecniche sono molte e differenti fra loro per il tipo di dato che permettono di raccogliere: per ogni progetto, quindi, è necessaria una valutazione ad hoc per definire gli strumenti e le tecniche più adeguate e le fasi in cui si utilizzeranno.

<span id="page-62-0"></span><sup>181</sup> https://docs.google.com/document/d/1SG7o9W7rWfHRuIomwFJYEi7MDJ-WwdNb314uD5bH8vQ/edit

<span id="page-62-1"></span><sup>182</sup> https://docs.google.com/document/d/1Ee-ztlsSE4SKZXg4hlyIz-iwxTJyr7P\_G06MchnNwvA/edit

<span id="page-62-2"></span><sup>183</sup> https://docs.google.com/document/d/1Hu4jCyXbvE\_YeEcXyYufxYJuspQH-artlPIfSzwFWek/edit

<span id="page-62-3"></span><sup>184</sup> https://docs.google.com/document/d/1aJxYnb6f6lLYMqsYEGgZ9d4qTwQbR62mDiSlWpU-9zY/edit

<span id="page-62-4"></span><sup>185</sup> https://designers.italia.it/kit/usability-test/

# **4.2.1 Introduzione ai metodi**

Possiamo distinguere tre tipi di ricerca qualitativa, a cui si associano diversi tipi di strumenti e tecniche:

- la ricerca esplorativa (o fondativa) si svolge in genere all'inizio di un progetto e permette di analizzare un tema o un problema che non si conosce a fondo. Prevede l'utilizzo di interviste individuali e osservazioni in contesto, orientate alla comprensione delle motivazioni, necessità ed esperienze attuali degli utenti di un servizio.
- la ricerca generativa si usa in genere per coinvolgere gli utenti in sessioni di discussione e generazione di idee, in una fase del progetto in cui si hanno già sufficienti informazioni sul contesto per poter focalizzare l'attenzione sull'individuazione delle soluzioni. Utilizza tecniche come il *focus group* e [sessioni di co-design](http://design-italia.readthedocs.io/it/latest/doc/service-design/gestione-dei-progetti.html#il-workshop-di-co-design)<sup>[186](#page-63-0)</sup>, orientate al lavoro collaborativo.
- la ricerca valutativa infine si svolge quando sono già disponibili i primi prototipi della soluzione progettata e si vuole raccogliere il feedback degli utenti nello sperimentare l'interazione con il servizio digitale in questione. Prevede strumenti come il *test di usabilità* o il *cognitive walkthrough*.

#### **Le interviste individuali**

La ricerca esplorativa si ispira ai metodi dell'etnografia applicata, per la necessità di entrare in contatto con le persone nel loro contesto abituale di vita, e di capire i loro comportamenti in profondità. La tecnica principale è quella dell'intervista individuale: il ricercatore incontra ciascun partecipante di persona e raccoglie una serie di spunti ponendo domande, costruendo un dialogo, e ascoltando con attenzione ciò che il partecipante racconta. Ecco alcuni consigli per organizzare al meglio le sessioni di intervista individuale.

#### [Vai al Kit di Desingers Italia sulle User Interviews](https://designers.italia.it/kit/user-interviews/)<sup>[187](#page-63-1)</sup>

#### Costruire un piano di ricerca

Il primo passo per impostare le interviste è pianificare l'attività nel dettaglio, riflettendo sull'obiettivo della ricerca e su chi ha senso incontrare (e dove) per raggiungere quell'obiettivo. Il piano di ricerca include:

- la dichiarazione di un tema di investigazione chiaro e analizzabile tramite una ricerca qualitativa (es. "l'obiettivo della ricerca è capire a quali servizi i cittadini vorrebbero poter accedere tramite il sito del proprio Comune").
- la definizione delle specificità del metodo di intervista, ovvero la sua durata (può variare da 1 a 2 ore a seconda della complessità dell'argomento di discussione), il numero di *ricercatori* coinvolti (minimo 2, massimo 3 persone), il contesto in cui avranno luogo le sessioni (si tenderà a privilegiare l'ambiente domestico, ma possono anche essere svolte nello spazio di lavoro o in altri luoghi neutrali).
- la definizione di un campione di ricerca che tiene conto delle diverse tipologie di utenti coinvolti nell'utilizzo del servizio (quali variabili, e quali quantità). Un buon campione per una ricerca qualitativa prevede il coinvolgimento di un numero di circa 6-8 persone della stessa tipologia.
- la definizione delle aree geografiche in cui la ricerca avrà luogo, considerando le diversità tra Nord, Centro e Sud Italia, ma anche tra centri urbani di grande, media e piccola dimensione. Talvolta è utile anche riflettere sulle differenze all'interno di una specifica area urbana, tra zone di periferia e centro città.
- la definizione di una scaletta temporale delle varie attività, che includa eventuali spostamenti da una città all'altra e tenga conto dei tragitti necessari per raggiungere le diverse case (o luoghi di riferimento) dove incontrare i partecipanti. La buona pratica è di svolgere 2 (massimo 3) sessioni nell'arco di una giornata, per avere tempo di metabolizzare le informazioni raccolte di volta in volta, e mantenere il livello di energia necessario per condurre questo tipo di attività.

#### Preparare la guida alla discussione

<span id="page-63-0"></span><sup>186</sup> http://design-italia.readthedocs.io/it/latest/doc/service-design/gestione-dei-progetti.html#il-workshop-di-co-design

<span id="page-63-1"></span><sup>187</sup> https://designers.italia.it/kit/user-interviews/

La [guida alla discussione](https://docs.google.com/document/d/1Ev6UG3uRbpTPdYsNrqqgDZjiMpVDvPQk-XfriH2QDac/edit?usp=sharing)<sup>[188](#page-64-0)</sup> è un documento che raccoglie una serie di spunti relativi alle domande da svolgere durante l'intervista. La guida viene costruita individuando in primo luogo le aree tematiche da affrontare durante l'intervista, come se fossero dei capitoli della conversazione. Ciascun capitolo contiene una serie di domande, che il ricercatore prepara in anticipo in modo da raccogliere tutti i punti che sarà necessario trattare e prepararsi agli incontri. Durante l'intervista il ricercatore porta con sé la guida alla discussione per assicurarsi di non dimenticare nessun punto: anche se la conversazione può prendere varie direzioni e non seguire il flusso logico ipotizzato all'inizio, l'importante è coprire tutti i temi, in modo da avere una base dati completa al termine delle interviste.

La guida alla discussione può essere accompagnata da una serie di materiali visivi che possono essere un utile stimolo per trattare alcuni punti della discussione, rendendo la conversazione più interattiva e in alcuni casi più immediata. Questi materiali possono essere ad esempio delle card che mostrano diverse funzionalità di un servizio e aiutano a prioritizzare insieme i vari elementi, e vengono progettati di volta in volta a seconda del contenuto dell'intervista.

#### Stampare la modulistica

Il coinvolgimento degli utenti richiede sempre estrema attenzione nel modo in cui si gestiscono i dati personali. Per ogni attività di ricerca è necessario preparare e stampare delle [liberatorie per il consenso al trattamento dei dati](https://docs.google.com/document/d/1JVctSWSJN6tJeno70OjA8Tl_4rs0dIJ5XLoOQbIgo24/edit?usp=sharing)<sup>[189](#page-64-1)</sup> che vengono sottoposte all'attenzione di ciascun partecipante al termine dell'intervista, dando loro la possibilità di scegliere se acconsentire alla conservazione del materiale audio-video e/o fotografico raccolto durante la sessione oppure no. In caso positivo, il materiale potrà essere condiviso con il proprio team di lavoro e utilizzato per costruire dei report dell'attività. In caso negativo, il materiale relativo a quel partecipante dovrà essere cancellato, e verranno prese in considerazione per l'analisi solo le informazioni raccolte verbalmente.

#### Condurre le interviste

Le interviste sono un momento molto delicato, da gestire con estrema cautela per assicurarsi di raccogliere tutte le informazioni necessarie, creando una situazione che metta a proprio agio il partecipante e documentando attentamente tutte le osservazioni emerse. Ecco alcuni aspetti da considerare per preparare al meglio il momento dell'intervista:

- definire dei ruoli chiari all'interno del gruppo che gestirà la ricerca sul campo è fondamentale per non incutere timore ai partecipanti, presentandosi come gruppi troppo numeroso o facendo piovere domande da ogni direzione. Il numero di ricercatori ideale per ogni sessione di intervista è due, di cui una persona intenta a moderare l'intervista e una persona dedita alla raccolta di note e alla documentazione fotografica. In caso di tre persone questi ultimi due compiti possono essere suddivisi, distinguendo il ruolo del trascrittore di note da quello del fotografo.
- definire la strategia di [documentazione](https://docs.google.com/spreadsheets/d/1AAfWOl6eghAKJn-i-htOKV5j2zSHhAM2IHTNxvxuIWY/edit#gid=1785015941)<sup>[190](#page-64-2)</sup> dell'attività richiede di riflettere su come verranno raccolte e gestite le note e su quali strumenti verranno utilizzati per la documentazione audio-video e fotografica della sessione. Solitamente le note vengono raccolte in formato digitale, in spreadsheet che possono essere facilmente condivisi con gli altri partecipanti alla ricerca e raccogliere tutte le trascrizioni delle interviste in varie tab. Per la documentazione audio-video e fotografica si raccomandano strumenti di piccole dimensioni, non intrusivi, in modo da preservare per quanto possibile la naturalezza della conversazione.
- è necessario infine ricordare l'importanza di alcune soft skills: la capacità di ascoltare in modo aperto, mettendo da parte le proprie idee, pregiudizi e assunzioni fatte in precedenza; la gestione della propria espressione e postura durante il dialogo in modo da mostrare interesse e partecipazione; la capacità di gestire la conversazione e stabilire una relazione empatica con il partecipante, adattando le domande e il protocollo dell'intervista alla tipologia di risposte ricevute.
- durante l'intervista, chiedere 'perché' più e più volte è indispensabile per approfondire ciascuna risposta e raggiungere quel livello di profondità che si desidera raggiungere con l'intervista individuale.

#### Sintetizzare i risultati

Al termine di ciascuna intervista, i ricercatori discutono tra di loro i risultati emersi, annotando a caldo i temi rilevanti, le cose che non sapevano o che li hanno sorpresi, quello che vogliono essere sicuri di ricordarsi. Questo primo

<span id="page-64-0"></span><sup>188</sup> https://docs.google.com/document/d/1Ev6UG3uRbpTPdYsNrqqgDZjiMpVDvPQk-XfriH2QDac/edit?usp=sharing

<span id="page-64-1"></span><sup>189</sup> https://docs.google.com/document/d/1JVctSWSJN6tJeno70OjA8Tl\_4rs0dIJ5XLoOQbIgo24/edit?usp=sharing

<span id="page-64-2"></span><sup>190</sup> https://docs.google.com/spreadsheets/d/1AAfWOl6eghAKJn-i-htOKV5j2zSHhAM2IHTNxvxuIWY/edit#gid=1785015941

momento di debriefing è fondamentale per iniziare a processare le informazioni raccolte e fissare alcuni elementi per un secondo momento di analisi più strutturata. Al termine delle attività di ricerca, i ricercatori analizzano le note raccolte, individuando i pattern di comportamento emersi, ovvero i temi chiave condivisi da tutti o buona parte dei partecipanti. In questa fase possono essere utilizzati alcuni strumenti di service design come i *personas* e le *user journey* per raccogliere le informazioni raccolte in profili utente e mappature dell'esperienza.

#### **I focus group**

La ricerca di tipo generativo prevede l'utilizzo di una tecnica chiamata focus group, ovvero un'intervista di gruppo (anziché individuale) in cui un ricercatore (o moderatore) propone una serie di esercizi e temi di discussione a un panel selezionato di partecipanti. L'organizzazione di un focus group segue un processo molto simile a quello descritto per la pianificazione di interviste individuali. Una delle principali caratteristiche distintive del focus group è quella di far leva sulle dinamiche di gruppo per stimolare la discussione, raccogliere diverse opinioni, e giungere a un consenso (o dissenso) collettivo rispetto a una specifica soluzione proposta. Ecco una lista di attività necessarie per la preparazione di un focus group, e consigli pratici per la moderazione.

#### Costruire un panel di partecipanti

Il punto di partenza per l'organizzazione del focus group è la definizione del tipo di partecipanti da coinvolgere. A seconda del contesto e dell'obiettivo delle sessioni di ascolto di gruppo si possono coinvolgere gruppi omogenei, ovvero persone che condividono caratteristiche simili (per età, estrazione sociale, conoscenza della tecnologia o conoscenza del servizio) oppure gruppi misti, ovvero persone che rappresentano diverse tipologie di utenti collegati al servizio in questione. I gruppi omogenei aiutano ad avere una comprensione completa del punto di vista di una stessa categoria di utenti, facendo leva sul fatto che tutti i partecipanti condividono le stesse competenze, problemi e necessità. Nel caso di gruppi misti si cerca invece di creare una situazione di scambio, in cui il confronto tra punti di vista e necessità differenti può facilitare la comprensione di tutti i fattori in gioco e l'individuazione di soluzioni che soddisfano molteplici bisogni. Al di là della omogeneità o disomogeneità del gruppo, il primo passo è sempre quello di definire nel dettaglio tutti i criteri che il campione dei partecipanti deve soddisfare e costruire un questionario di screening che permetta di formare un panel soddisfacente. Il questionario di screening è un insieme di domande orientato a raccogliere dati su ciascun rispondente in modo da capire se è qualificato o meno per partecipare al focus group. Questo questionario può essere distribuito in formato digitale o cartaceo, cercando di raggiungere il più ampio numero di persone possibile (per esempio, tutti gli abitanti di un Comune, o tutti gli insegnanti di una scuola) in modo da raccogliere un alto numero di risposte e mettere il ricercatore nella condizione di selezionare i partecipanti più adatti per la sessione, analizzando le risposte e bilanciando tra le diverse variabili desiderate. Un focus group può prevedere un minimo di 5 fino a un massimo di 10 partecipanti in un'unica sessione, supportati da un moderatore nello svolgimento degli esercizi o dello scambio di idee e opinioni e da una persona incaricata di prendere appunti per documentare le informazioni e osservazioni emergenti. È buona pratica svolgere almeno 3 sessioni di simile tipologia (es. 3 focus group con lo stesso insieme di partecipanti) per avere un quantitativo di dati sufficiente per l'analisi.

#### Progettare un focus group

Per organizzare un focus group è necessario definire una **durata temporale** (variabile tra 1 e 3 ore a seconda della quantità di temi da coprire) e un luogo neutrale per lo svolgimento delle sessioni. Il ricercatore progetta quindi le attività da svolgere durante il focus group sulla base degli obiettivi da raggiungere. In un momento iniziale di esplorazione e generazione di idee, il focus group può essere impostato come una conversazione di gruppo, in cui il moderatore solleva degli spunti di discussione e agevola lo scambio di opinioni tra i vari partecipanti. In questa fase può essere utile avere una lista di storie, funzionalità o servizi da prioritizzare insieme, in modo da passare da uno scambio iniziale libero a una discussione focalizzata, in cui i partecipanti traducono le loro necessità in richieste maggiormente tangibili. In un momento più avanzato di esplorazione e generazione di idee, il focus group può essere utilizzato per sottoporre ai partecipanti diverse soluzioni e discutere insieme vantaggi e svantaggi di ciascuna proposta, in modo da capire quali aspetti validare e quali invece migliorare rispetto alle loro specifiche esigenze. Sulla base del tipo di attività da svolgere, il moderatore prepara in anticipo una scaletta dei vari punti di discussione o esercizi e l'insieme dei materiali necessari per facilitare la sessione. I materiali possono includere [card](https://designers.italia.it/assets/downloads/CoDesignWorkshop_Card%20sorting.pdf)<sup>[191](#page-65-0)</sup> stampate contenenti

<span id="page-65-0"></span><sup>191</sup> https://designers.italia.it/assets/downloads/CoDesignWorkshop\_Card%20sorting.pdf

descrizioni testuali di storie, funzionalità o servizi, oppure storyboard che raccontano nuovi scenari, oppure ancora prototipi (digitali o analogici) di nuovi servizi.

#### Moderare il focus group

Il compito del moderatore (o facilitatore) è quello di guidare la discussione, sulla base dei temi e delle attività definite nella scaletta della sessione. Durante la sessione, il moderatore pone domande specifiche, volte ad avviare la discussione, e cerca di alimentarla chiedendo dettagli, motivazioni e aneddoti sulla base delle risposte raccolte. Se la discussione prosegue in modo naturale e produttivo, il moderatore lascia i partecipanti liberi di confrontarsi e di condividere i diversi punti di vista. Quando invece la conversazione rallenta, oppure si blocca attorno a opinioni contrastanti, il moderatore riprende il controllo della discussione passando a un altro argomento o interpellando una persona specifica all'interno del gruppo. Rivolgersi ai partecipanti chiamandoli con il loro nome proprio è fondamentale per esprimere sempre con chiarezza a chi è indirizzata la domanda (in caso sia necessario) e mettere i partecipanti a proprio agio. Uno dei rischi dei focus group è quello di avere persone con opinioni molto forti o per natura più estroverse di altre che diventano figure guida nella discussione, allineando le opinioni altrui alle proprie o rispondendo sempre a tutte le domande per primi. Il moderatore deve individuare questi soggetti e trovare il modo di arginare la loro influenza sul gruppo, dando la possibilità a tutti di esprimere la propria opinione, e – se necessario – invitando esplicitamente questi partecipanti a dare spazio anche agli altri nella conversazione.

#### Documentare i risultati

Ciascun focus group viene documentato tramite la raccolta di note relative alle informazioni e osservazioni che emergono durante lo scambio: per questo è bene prevedere una persona dedicata alla raccolta di appunti, in aggiunta al moderatore. Le sessioni possono inoltre essere documentate tramite la registrazione video (in questo caso è necessario chiedere ai partecipanti di firmare il [modulo di liberatoria](https://docs.google.com/document/d/1JVctSWSJN6tJeno70OjA8Tl_4rs0dIJ5XLoOQbIgo24/edit?usp=sharing)<sup>[192](#page-66-0)</sup>). I materiali vengono utilizzati per costruire un report dei focus group che va ad informare le successive attività di sviluppo delle soluzioni di

# **4.3 Web analytics**

## **4.3.1 Premessa**

Questa guida ha l'obiettivo di aiutare chi si occupa a vario titolo del sito web di una pubblica amministrazione a:

- comprendere il funzionamento di una piattaforma di web analytics
- capire come collezionare i principali indicatori di performance di un sito
- capire come interpretare determinati set di dati per trarre informazioni utili rispetto al comportamento degli utenti e il loro livello di soddisfazione
- comprendere quali azioni migliorative applicare ai contenuti, ai metadati e alla struttura del sito in base ai risultati dell'analisi dei dati
- comprendere come configurare una piattaforma di web analytics su uno o più siti
- comprendere come produrre e distribuire un report di analytics, per condividere i dati di utilizzo con gli stakeholder e il team di lavoro interno
- comprendere come una lettura sistematica dei dati possa influenzare positivamente la comprensione dei comportamenti online degli utenti e consentire l'avvio di azioni migliorative dei servizi digitali

# **4.3.2 Introduzione**

L'analisi delle performance di un ambiente web è un'attività cruciale per comprendere in che maniera un sito (o un servizio digitale di altro tipo) rispondono in maniera adeguata ai bisogni informativi e/o di servizio degli utenti.

<span id="page-66-0"></span><sup>192</sup> https://docs.google.com/document/d/1JVctSWSJN6tJeno70OjA8Tl\_4rs0dIJ5XLoOQbIgo24/edit?usp=sharing

Questa tipologia di analisi consente di rispondere, ad esempio, in modo puntuale alle seguenti domande:

- Quanti utenti visitano il sito, per quanto tempo e quali e quante pagine visitano?
- Quali sono le principali città da cui provengono i visitatori del sito? Quanti utenti che visitano il sito provengono dall'Italia e quanti eventualmente dall' estero?
- Quali sono i contenuti più visitati dagli utenti in un dato intervallo di tempo?
- In quale momento della settimana o dell'anno il sito registra il maggiore o il minore numero di visite? Queste oscillazioni sono causate da un'eventuale stagionalità delle tematiche trattate o coincidono con la pubblicazione di nuovi contenuti?
- Quali sono i termini tramite cui gli utenti arrivano al sito tramite un motore di ricerca? Rappresentano per la maggior parte il nome/dominio del sito oppure fanno riferimento a informazioni/servizi trattati al suo interno?
- Quali sono i principali termini di ricerca digitati nel motore di ricerca interno del sito, se presente?
- In che percentuale gli utenti che visitano il sito lo fruiscono da dispositivi mobili?

Le risposte a tali domande derivano dall'analisi continuativa di indicatori di performance che offrono ad esempio informazioni su quali siano volumi di traffico del sito, quale il comportamento degli utenti, quale la qualità dei contenuti pubblicati o quale l'efficienza tecnologica del sito nel suo complesso.

# **4.3.3 Metriche e Dimensioni**

I dati generati dalle piattaforme di web analytics sono il frutto di combinazioni eterogenee di metriche (dati quantitativi) e dimensioni (attributi qualitativi dei dati). Si precisa che il numero reale dei visitatori conteggiati per un dato intervallo di tempo è soggetto a distorsioni—per eccesso o per difetto—dovute al fatto che il calcolo degli utenti in web analytics è basato su cookies e tende quindi a generare più o meno utenti unici al variare di determinate circostanze (accesso al sito da dispositivi diversi, browser diversi, cancellazione dei cookies). Di seguito una panoramica esplicativa delle principali metriche e dimensioni utilizzate nella web analysis. Si precisa che la nomenclatura di metriche e dimensioni può variare a seconda della piattaforma di analytics utilizzata.

#### **Principali Metriche (dati quantitativi)**

Visite *Definizione:* numero totale di visite al sito in un dato intervallo di tempo (anche da parte dello stesso utente)

*A cosa serve:* rappresenta il volume di traffico che il sito riceve in un determinato lasso temporale. È una delle metriche più usate per costruire uno storico dei volumi di traffico del sito, su cui basare comparazioni e/o proiezioni

Visite uniche *Definizione:* numero di singoli individui (o singoli IP) che ha effettuato almeno una visita al sito

*A cosa serve:* è la metrica che restituisce in maniera accurata il numero di singoli individui che ha interagito con il sito in un dato lasso di tempo

Visualizzazioni di pagina *Definizione:* numero totale di pagine visitate, anche da parte dello stesso utente, in un dato intervallo di tempo. Comprende visualizzazioni ripetute della stessa pagina

*A cosa serve:* indica il volume complessivo dei contenuti del sito acceduti dagli utenti

Pagine visitate per visita *Definizione:* media aritmetica del numero di pagine visitate per visita al sito. Comprende le visualizzazioni ripetute della stessa pagina

*A cosa serve:* offre indicazioni sulla "profondità" delle visite al sito e sul livello di coinvolgimento dei contenuti. Tale metrica deve essere interpretata a seconda della natura del sito e dei suoi obiettivi (es. rispetto al numero minimo di pagine desiderate per visita)

Durata delle visite *Definizione:* media aritmetica della durata di una singola visita al sito

*A cosa serve:* indica il tempo medio trascorso dai visitatori sul sito. Tale metrica deve essere interpretata a seconda della natura del sito e dei suoi obiettivi

Tempo sulla pagina *Definizione:* media aritmetica del tempo trascorso dagli utenti su una determinata pagina (o un insieme di pagine)

*A cosa serve:* determina l'efficacia di un contenuto, a seconda della sua tipologia e dei suoi obiettivi

Frequenza di rimbalzo *Definizione:* percentuale di visitatori che ha abbandonato il sito dopo una pagina

*A cosa serve:* misura la quota di utenti che arrivano al sito e lo abbandonano subitaneamente. La percentuale di frequenza di rimbalzo può essere interpretata in maniera opposta a seconda della natura del sito: ad esempio una frequenza di rimbalzo alta per un sito informativo è indice del fatto che le pagine potrebbero essere scarsamente utili/interessanti, mentre può essere considerata un dato positivo per un sito o una pagina che hanno il semplice scopo di direzionare gli utenti altrove

Nuove visite *Definizione:* percentuale delle prime visite al sito sul totale delle visite

*A cosa serve:* metrica utile in particolare quando l'obiettivo del sito è quello di accrescere i volumi di traffico provenienti da nuove tipologie di visitatori

Nuovi utenti/utenti di ritorno *Definizione:* rapporto fra prime visite al sito e utenti che hanno già visitato il sito precedentemente, in un dato intervallo di tempo

*A cosa serve:* a seconda degli obiettivi del sito, serve a comprendere in che misura i volumi di traffico si suddividono fra nuovi utenti e utenti fidelizzati

Velocità di caricamento del sito *Definizione:* quantità di tempo media (espressa in secondi) impiegato da una pagina del sito per caricarsi, dall'avvio della visualizzazione nel browser alla fine del suo caricamento

*A cosa serve:* metrica fondamentale per monitorare l'efficienza del sito in termini di velocità, anche e soprattutto per la fruizione da dispositivi mobili

#### **Principali Dimensioni (attributi qualitativi dei dati)**

Tempo intervallo di tempo su cui impostare una rilevazione (giorno, settimana, mese, anno, intervallo personalizzato)

- Provenienza geografica e lingua luogo da cui provengono le visite degli utenti (paese, città, continente, subcontinente); impostazioni relative alle preferenze di lingua
- Tecnologia utilizzata strumenti tecnologici utilizzati dagli utenti per la navigazione sul sito (tipologia di dispositivo, browser, sistema operativo, provider di rete)
- Contenuti le pagine, le pagine di entrata e di uscita, gli "eventi" compiuti sul sito (es. download di documenti, click su link outbound)
- Canali di acquisizione del traffico canali web tramite cui gli utenti arrivano al sito. Il raggruppamento di canali principali comprende: traffico diretto, ricerca organica (cioè traffico non a pagamento proveniente dai motori di ricerca), siti referenti, social. Altri canali - se attivi - sono ad esempio: email marketing, digital advertising, affiliazioni
- Ricerca su sito monitora la funzione di search del motore interno di un sito web, restituendo i termini di ricerca immessi dagli utenti, il numero di ricerche per termine e altri indicatori
- Obiettivi per tracciare il completamento di determinate azioni eseguite degli utenti sul sito (es. compilazione di un form, durata minima di una visita, numero minimo di pagine per visita)

# **4.3.4 Analizzare le ricerche degli utenti**

Le ricerche degli utenti sono quasi sempre il più ampio vettore di traffico verso i contenuti web. Per questa ragione, non soltanto è fondamentale fare in modo che le pagine di un sito siano ["ottimizzate" per essere trovate dagli utenti](../content-design/seo.html) [attraverso i motori di ricerca,](../content-design/seo.html) ma è altrettanto importante analizzare i dati di web analytics provenienti dalle ricerche interne ed esterne al sito per avere contezza delle performance dei singoli contenuti e del livello di soddisfazione-utente che generano.

Ecco i principali indicatori da tenere in considerazione quando si analizzano le ricerche degli utenti e le relative azioni migliorative che si possono intraprendere:

#### **Ricerca esterna al sito**

Top motori di ricerca referenti *Definizione:* Principali motori di ricerca (Google, Bing, Yahoo. . . ) che portano traffico al sito

*Azione:* Usa i relativi webmaster tools (es. [Google Search Console\)](../content-design/seo.html) per ottimizzare i contenuti e la struttura del sito e renderli così più facilmente scansionabili dai crawler dei motori e "trovabili" dagli utenti

Top termini/frasi di ricerca *Definizione:* Le principali parole e frasi digitate nei motori di ricerca tramite cui gli utenti arrivano al sito

*Azione:* Verifica che i termini utilizzati dagli utenti coincidano o siano simili a quelli utilizzati nel sito. Puoi prendere spunto da parole e frasi utilizzate dagli utenti per migliorare la terminologia che usi nei titoli, nei metadati, nelle URL e in generale all'interno dei contenuti, in modo da favorirne l'ottimizzazione sui motori di ricerca

Top termini di ricerca con basso CTR (click through rate) *Definizione:* Parole e frasi digitate nei motori di ricerca che portano la minore quota di traffico al sito

*Azione:* Revisiona e aggiorna i contenuti che gli utenti visitano dopo aver cercato tali termini, per renderli più appetibili e utili

#### **Ricerca su sito**

Top termini/frasi di ricerca *Definizione:* Le principali parole e frasi digitate dagli utenti nel motore di ricerca interno del sito

*Azione:* Crea nuovi contenuti o aggiorna quelli già presenti, incorporando la terminologia degli utenti nei metadati, negli eventuali tag e nel testo stesso, in modo da aiutare i visitatori a trovare le informazioni più aderenti ai bisogni espressi nella ricerca

Top ricerche che non generano risultati *Definizione:* Parole e frasi digitate dagli utenti nel motore interno del sito che non restituiscono risultati, per mancanza di contenuti associati o non rappresentati nella maniera corretta

*Azione:* Analizza i contenuti per capire se è il caso di aggiornarli o di pubblicarne di nuovi che rappresentino il bisogno espresso dall'utente nella ricerca

Top termini di ricerca con basso CTR (click through rate) *Definizione:* Parole e frasi digitate nel motore di ricerca interno che restituiscono il più basso numero di visualizzazioni di pagina

*Azione:* Incorpora la terminologia valida nei testi e nei metadati per rendere le pagine più rilevanti rispetto a quei termini

Principali oscillazioni nelle top ricerche *Definizione:* Macro cambiamenti nel ranking dei termini più cercati nel motore di ricerca interno del sito

*Azione:* Cerca di analizzare le ragioni per cui alcuni termini diventano meno ricercati di altri e viceversa; assicurati che per i nuovi termini di ricerca diventati popolari siano presenti contenuti che soddisfano i nuovi bisogni espressi dai visitatori

Utenti che utilizzano la ricerca su sito *Definizione:* Percentuale dei visitatori unici del sito che utilizza la funzione di ricerca interna

*Azione:* Ti aiuta a capire se è il caso di ottimizzare le funzionalità di ricerca e l'architettura informativa del sito, facendo in modo che i contenuti più ricercati siano il più possibile visibili

# **4.3.5 La segmentazione**

La segmentazione in web analytics consiste nell'isolare dal traffico web aggregato sottoinsiemi di visite (o di utenti unici) che condividono attributi (qualitativi e/o quantitativi) comuni. La segmentazione del traffico in sottogruppi, ha l'obiettivo di far emergere il "valore" di uno specifico insieme di utenti rispetto al traffico aggregato - che è tipicamente quello più rappresentato nei report, ma meno rappresentativo delle specificità dei singoli gruppi di utenza.

Nelle principali piattaforme di web analytics la segmentazione può essere applicata utilizzando segmenti preimpostati (laddove disponibili) oppure creando dei segmenti di utenza ad hoc. Si possono creare segmenti sulla base di attributi demografici dei visitatori, delle tecnologie utilizzate per navigare il sito, del comportamento, della data di prima visita dell'utente, delle sorgenti di traffico, e così via.

Il traffico «segmentato» può essere poi quindi comparato nei rapporti e nelle configurazioni dashboard.

Per maggiori dettagli sulla segmentazione utenti si rimanda al [Kit Web Analytics](https://designers.italia.it/kit/analytics/)<sup>[193](#page-70-0)</sup>.

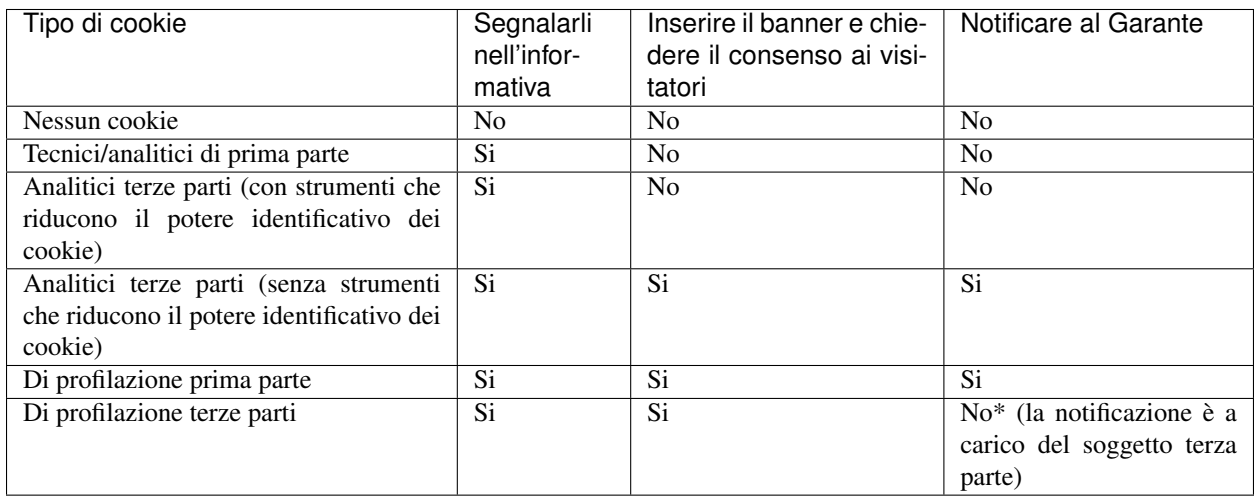

# **4.3.6 Cosa fare per adempiere alla normativa sui cookie**

Per approfondimenti si rimanda al sito del [Garante della Privacy](http://www.garanteprivacy.it/cookie)<sup>[194](#page-70-1)</sup>.

# **4.3.7 La reportistica**

Un'analisi sistematica dei dati statistici di performance e soddisfazione utente è fondamentale per decidere quali azioni migliorative intraprendere su un servizio digitale.

<span id="page-70-0"></span><sup>193</sup> https://designers.italia.it/kit/analytics/

<span id="page-70-1"></span><sup>194</sup> http://www.garanteprivacy.it/cookie

È altrettanto fondamentale la creazione di una reportistica ad hoc che abbia la finalità di essere condivisa all'interno di un team di lavoro (o con altri stakeholder). In linea generale è possibile creare e inviare report customizzati direttamente dalle principali piattaforme di web analytics.

Per un approfondimento sul tema, si rimanda al [Kit Web Analytics](https://designers.italia.it/kit/analytics/)<sup>[195](#page-71-0)</sup>.

# **4.3.8 Gli strumenti (Matomo/Piwik e Google Analytics)**

Di seguito proponiamo una serie di link di approfondimento per comprendere come installare/configurare nella maniera corretta due fra le principali piattaforme di web analytics gratuite, Matomo/Piwik (piattaforma open source) e Google Analytics (piattaforma commerciale).

#### **Matomo/Piwik**

- [Installazione e configurazione di Matomo/Piwik](https://piwik.org/docs/installation/)<sup>[196](#page-71-1)</sup>
- [Aggiungere un sito a Matomo/Piwik](https://piwik.org/docs/manage-websites/)<sup>[197](#page-71-2)</sup>
- [Implementare il tracciamento del motore di ricerca interno al sito](https://piwik.org/docs/site-search/) $198$
- [Impostare un obiettivo](https://piwik.org/docs/tracking-goals-web-analytics/) $199$
- [La segmentazione](https://matomo.org/docs/segmentation/) $200$
- [Creazione ed invio di report customizzati](https://piwik.org/docs/email-reports/)<sup>[201](#page-71-6)</sup>
- [Importare dati da GA a Matomo/Piwik](https://piwik.org/blog/2012/08/google-analytics-to-piwik/)[202](#page-71-7)

#### **Google Analytics**

- [Configurazione di Google Analytics](https://support.google.com/analytics/answer/1102154)<sup>[203](#page-71-8)</sup>
- $\bullet$  [Implementare il codice di tracciamento](https://support.google.com/analytics/topic/1726910?hl=it&ref_topic=3544906)<sup>[204](#page-71-9)</sup>
- [Implementazione del codice per app](https://support.google.com/analytics/topic/2587085?hl=it&ref_topic=3544906)<sup>[205](#page-71-10)</sup>
- [Implementare il tracciamento del motore di ricerca interno al sito](https://support.google.com/analytics/answer/1012264?hl=it)<sup>[206](#page-71-11)</sup>
- [Collegare la Search Console a Google Analytics](https://support.google.com/analytics/answer/1308621?hl=it)<sup>[207](#page-71-12)</sup>
- [Impostare un obiettivo](https://support.google.com/analytics/answer/1012040?hl=it&ref_topic=6150889) $^{208}$  $^{208}$  $^{208}$
- [La segmentazione](https://support.google.com/analytics/answer/3123951) $209$
- [Export ed invio via email dei dati](https://support.google.com/analytics/answer/1038573?hl=it) $^{210}$  $^{210}$  $^{210}$

<span id="page-71-0"></span><sup>195</sup> https://designers.italia.it/kit/analytics/

<span id="page-71-1"></span><sup>196</sup> https://piwik.org/docs/installation/

<span id="page-71-2"></span><sup>197</sup> https://piwik.org/docs/manage-websites/

<span id="page-71-3"></span><sup>198</sup> https://piwik.org/docs/site-search/

<span id="page-71-4"></span><sup>199</sup> https://piwik.org/docs/tracking-goals-web-analytics/

<span id="page-71-5"></span><sup>200</sup> https://matomo.org/docs/segmentation/

<span id="page-71-6"></span><sup>201</sup> https://piwik.org/docs/email-reports/

<span id="page-71-7"></span><sup>202</sup> https://piwik.org/blog/2012/08/google-analytics-to-piwik/

<span id="page-71-8"></span><sup>203</sup> https://support.google.com/analytics/answer/1102154

<span id="page-71-9"></span><sup>204</sup> https://support.google.com/analytics/topic/1726910?hl=it&ref\_topic=3544906

<span id="page-71-10"></span><sup>205</sup> https://support.google.com/analytics/topic/2587085?hl=it&ref\_topic=3544906

<span id="page-71-11"></span><sup>206</sup> https://support.google.com/analytics/answer/1012264?hl=it

<span id="page-71-12"></span><sup>207</sup> https://support.google.com/analytics/answer/1308621?hl=it

<span id="page-71-13"></span><sup>208</sup> https://support.google.com/analytics/answer/1012040?hl=it&ref\_topic=6150889

<span id="page-71-14"></span><sup>209</sup> https://support.google.com/analytics/answer/3123951

<span id="page-71-15"></span><sup>210</sup> https://support.google.com/analytics/answer/1038573?hl=it
# CAPITOLO 5

# User interface

L'interfaccia utente è tutto ciò che fa da ponte tra i servizi digitali e i loro destinatari. È l'insieme dei cosiddetti *touch point* di un servizio digitale. Non si tratta solo di una serie di elementi grafici e visuali, ma di tutto ciò con cui l'utente entra in relazione, nei vari contesti, per usare un servizio o un prodotto digitale.

# **5.1 Principi**

#### **5.1.1 Progettiamo Servizi, non interfacce**

Lo scopo primario dell'interfaccia di un servizio web è quello di aiutare l'utente a raggiungere ciò che cerca in modo naturale e immediato, in modo quasi trasparente. Per questo, la coerenza dei vari elementi che la compongono, anche su diversi dispositivi, è un elemento fondante per la creazione di prodotti funzionali e semplici da usare.

Un altro punto cardine di una buona interfaccia è la sua inclusività e la tolleranza agli errori: non ci si deve aspettare che l'utente sappia sempre ciò che vuole, sappia comprendere appieno eventuali istruzioni, o che sia in grado di decifrare elementi d'interfaccia magari non familiari. In questo ambito, il designer ha lo scopo di progettare interfacce che sappiano accompagnare il cittadino nel percorso di ricerca del servizio, correggendone eventuali errori e prevedendo diverse modalità di utilizzo (utenti con disabilità fisiche, con difficoltà di comprensione tecnologica, o che utilizzano dispositivi con limitate capacità o connettività).

In questa parte delle linee guida ci concentriamo sugli elementi più classici dell'interfaccia, definendo alcuni principi di visual design, alcuni elementi di stile, degli esempi di layout o presentazione dei contenuti e alcuni pattern (componenti), i mattoni veri e propri dell'interfaccia.

#### **5.1.2 Responsive Web Design**

Il sito web deve sempre essere progettato e sviluppato con un approccio responsive, con l'obiettivo di fornire un'esperienza di utilizzo ottimale indipendentemente dalla risoluzione dello schermo e dal tipo di dispositivo utilizzato, consentendo in ogni situazione facilità di lettura e navigazione.

Al concetto di responsive web design vanno associate pratiche di semplificazione delle interfacce in ottica *mobile first*, e un'attenzione particolare nel fornire un'esperienza soddisfacente anche a coloro che hanno difficoltà visive o motorie.

Nota: È possibile approfondire l'argomento nella [sezione dedicata all'accessibilità](../service-design/accessibilita.html) nell'area Service Design.

# **5.1.3 Mobile First**

L'approccio mobile first è, assieme all'utilizzo di *progressive enhancement* trattato al paragrafo [Progressive Enhance](../user-interface/sviluppo-web.html#progressive-enhancement-e-graceful-degradation)[ment e Graceful Degradation,](../user-interface/sviluppo-web.html#progressive-enhancement-e-graceful-degradation) una pratica oramai consolidata: consiste nel valutare in prima istanza l'esperienza e le necessità per gli utilizzatori di dispositivi mobili, per poi arricchire di elementi e funzionalità la composizione della pagina mano a mano che la dimensione, le capacità computazionali e di rete del dispositivo aumentano.

Nell'approccio mobile first si parte dall'essenziale.

La forzatura nella progettazione di un'applicazione con ridotte disponibilità di spazio, di interazione, di velocità di caricamento costringe a stabilire delle priorità e a fare delle scelte che risulteranno utili all'usabilità del prodotto.

# **5.2 Dalla progettazione Hi-fi allo sviluppo**

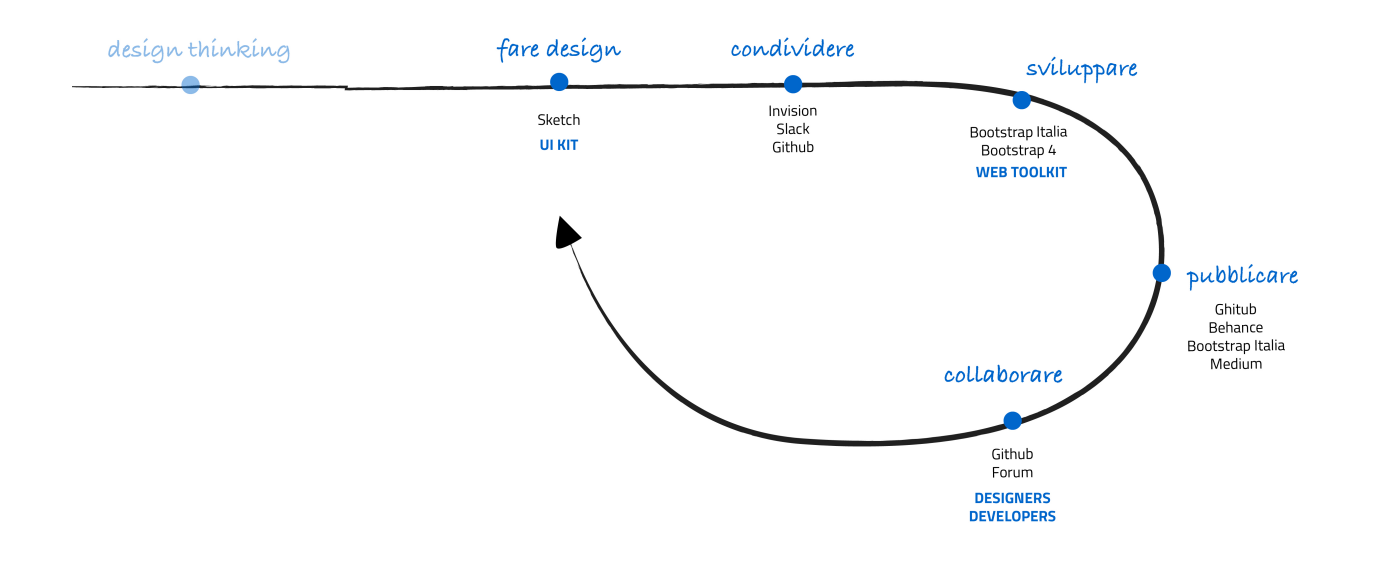

## **5.2.1 Fare design: lo UI-Kit**

Lo UI-Kit è un set di *web elements* come i bottoni, le tabs, lo stile tipografico ed altro, che combinati insieme servono a costruire un prototipo di interfaccia per un sito o per un'applicazione web.

Lo strumento utilizzato per creare lo UI-Kit è Sketch. La scelta è stata dettata dalle peculiari caratteristiche del software che permette la gestione dinamica dei *simboli* e la condivisione delle *librerie*. Inoltre, mettendo a disposizione una piattaforma di sviluppo collaborativo, permette di installare innumerevoli estensioni (*plugin*) a seconda delle esigenze di design.

Lo UI-kit è costituito da più file che vengono man mano implementati, ognuno di essi contenente una categoria o macro categoria di elementi.

#### **Come iniziare**

Al seguente indirizzo sono disponibili le istruzioni su come scaricare e utilizzare lo UI Kit:

• [design-ui-kit](https://github.com/italia/design-ui-kit) $211$ 

#### **Condividere**

Quanto realizzato nel design viene condiviso con gli sviluppatori attraverso lo strumento di collaborazione Invision. In particolare è possibile analizzare, attraverso la funzione *"inspect mode"* gli aspetti di stile in codice CSS e gli asset statici da esportare e utilizzare in fase di sviluppo.

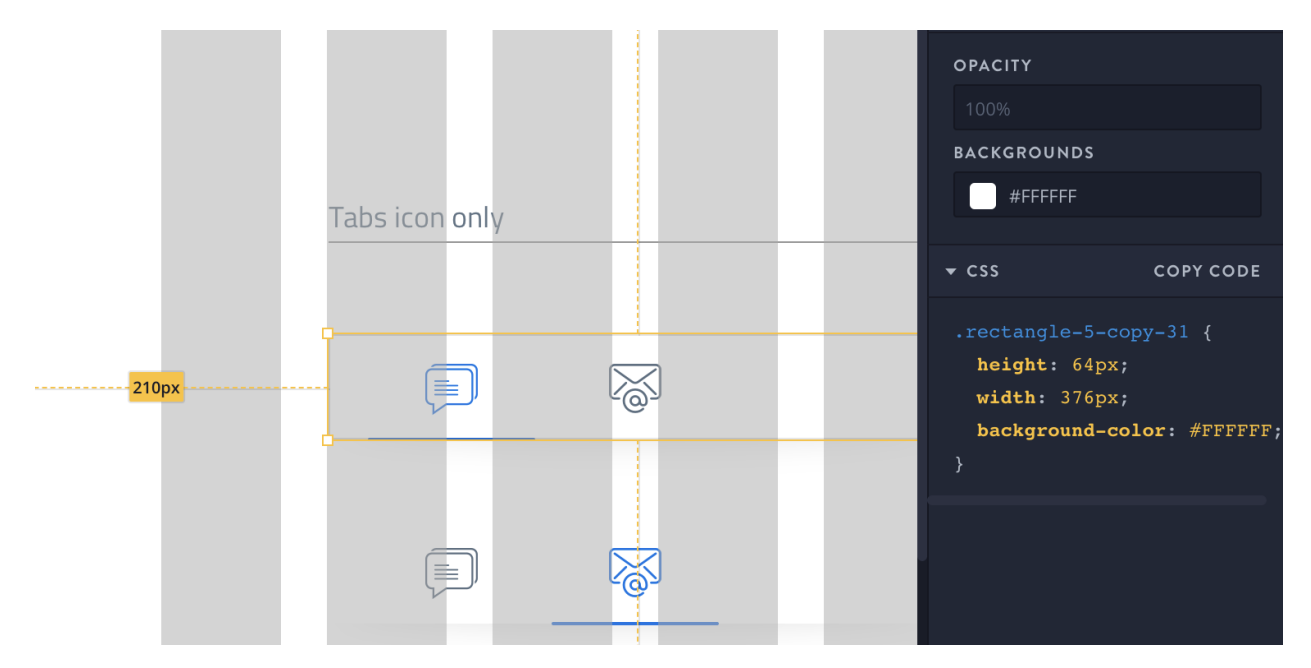

#### **Pubblicare**

Lo UI Kit è pubblicato su Github, uno strumento che permette di visionare tutte le fasi di progettazione e sviluppo grazie al version control system.

Gli strumenti a disposizione sono:

- [Github Repository](https://github.com/italia/design-ui-kit)<sup>[212](#page-74-1)</sup>, librerie di sketch e file .sketch scaricabili
- [UI KIT Github Project](https://github.com/italia/design-ui-kit/projects)<sup>[213](#page-74-2)</sup>, un elenco dei macro e microtask aggiornati settimanalmente
- [Google sheet Roadmap](https://docs.google.com/spreadsheets/d/183hI6EBJo3EeiEcQPGZIe3hNN7EerTU5Udk6SkrH2OU/edit#gid=0)[214](#page-74-3), un elenco completo di tutti i componenti con l'indicazione di quelli realizzati e di quelli in programma

<span id="page-74-0"></span><sup>211</sup> https://github.com/italia/design-ui-kit

<span id="page-74-1"></span><sup>212</sup> https://github.com/italia/design-ui-kit

<span id="page-74-2"></span><sup>213</sup> https://github.com/italia/design-ui-kit/projects

<span id="page-74-3"></span><sup>&</sup>lt;sup>214</sup> https://docs.google.com/spreadsheets/d/183hI6EBJo3EeiEcQPGZIe3hNN7EerTU5Udk6SkrH2OU/edit#gid=0

#### **Come collaborare**

La continua evoluzione del progetto avviene attraverso il confronto e la collaborazione non solo su tutto quanto è ancora in fase di realizzazione ma anche su tutta la documentazione già pubblicata.

Per collaborare sia al design dei componenti che allo sviluppo, oppure per dare un feedback a quanto già realizzato è possibile utilizzare le issues di GitHub. Sono uno strumento molto simile alle email, consistono in messaggio che viene condiviso e su cui si può discutere con il resto del gruppo. Ogni repository ha la propria sezione dedicata alle Issues.

Per discussioni più ampie invece è disponibile un canale dedicato al Design e nello specifico all["User Interface](https://forum.italia.it/c/design/user-interface)<sup>[215](#page-75-0)</sup> nel [Forum Italia.it](https://forum.italia.it/)<sup>[216](#page-75-1)</sup>.

# **5.3 Design**

**5.3.1 Stile**

**Tipografia**

**Typefaces**

#### **Titillium Web**

La famiglia di font [Titillium Web](https://fonts.google.com/specimen/Titillium+Web)<sup>[217](#page-75-2)</sup>, è stata realizzata come progetto didattico dagli studenti del corso in Type Design dell'Accademia di Belle Arti di Urbino. Il Typeface è rilasciato con licenza SIL Open Font License ed è scaricabile da Google Font, una piattaforma di distribuzione gratuita di Web font.

Il Titillium Web *è una famiglia di font sans serif* composta da 11 stili.

La *x-height* ampia e la struttura lineare fanno del Titillium un font che si adatta bene ad essere utilizzato sul web.

#### **Roboto Mono**

Il [Roboto Mono](https://fonts.google.com/specimen/Roboto+Mono)[218](#page-75-3) è la variante monospaced della famiglia Roboto ed anche in questo caso si tratta di un Web Font scaricabile ed utilizzabile gratuitamente. È stato introdotto nelle linee guida per la chiarezza e leggibilità dei numeri: è adatto ad essere utilizzato per la rappresentazione di numeri, calcoli matematici, numeri in tabelle, codice di programmazione.

Può essere utilizzato qualsiasi altro font purchè sia leggibile, e la scelta sia motivata da forti caratteristiche identitarie.

#### **Gerarchia**

La gerarchia visuale serve a gestire la trasmissione di un messaggio e il suo impatto. Diversi elementi possono contribuire a creare una gerarchia, uno di questi è l'uso della scala tipografica.

<span id="page-75-0"></span><sup>215</sup> https://forum.italia.it/c/design/user-interface

<span id="page-75-1"></span><sup>216</sup> https://forum.italia.it/

<span id="page-75-2"></span><sup>217</sup> https://fonts.google.com/specimen/Titillium+Web

<span id="page-75-3"></span><sup>218</sup> https://fonts.google.com/specimen/Roboto+Mono

# Aa

# ABCDEFGHIJKLMNOPQRSTUVWXYZ

abcdefghijklmnopqrstuvwxyz '?'"!"(%)

[#]{@}/&\<-+-x=>®©\$€£¥¢:;,.\*

1234567890

Extra-Light Extra-Light Italic Light Light Italic Regular Regular Italic Semi-Bold Semi-Bold Italic **Bold Bold Italic Black** 

# 230

# ABCDEFGHIJKLMNOPQRSTUVWXY Zabcdefghijklmnopqrstuvwx yz '?'"!"(%)[#]{@}/&\<-+÷x=>®©\$€£¥¢:;,.\* 1234567890

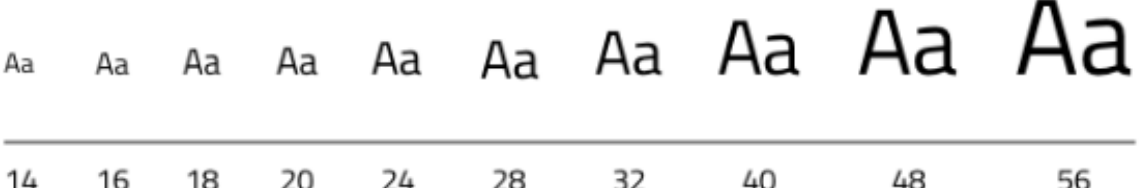

#### **Titoli e sottotitoli**

Di seguito è riportata la formattazione del Font Titillium.

#### **Corpo del testo e didascalie**

#### **Mobile**

La dimensione del corpo del testo, utilizzando i caratteri tipografici del Titillium non può essere inferiore a 16px. Si utilizzano le misure di 12px e 14px in caso di didascalie, note, o comunque etichette e testi secondari di dimensioni ridotte.

#### **Desktop**

Il corpo del testo su desktop ha una dimensione di 18px, sempre con riferimento al *typeface* Titillium. Si considerano le misure small di 16px ed xsmall di 14px per le didascalie, le note a margine e i testi secondari.

#### **Paragrafo**

#### **Lunghezza**

La lunghezza di paragrafo che permette una lettura confortevole del testo non supera i 75 caratteri. In caso di colonne multiple la lunghezza è compresa tra 40 e 50 caratteri. Per i testi a margine la lunghezza è non inferiore ai 12-15 caratteri.

#### **Allineamento**

Un paragrafo di testo deve essere composto con allineamento a sinistra. Nei casi in cui si prevedono paragrafi a margine posti a sinistra del blocco di testo principale, il paragrafo è allineato a destra. L'allineamento giustificato e senza sillabazione è invece sempre da evitare per l'incongrua spaziatura delle parole e la minore leggibilità che comporta.

#### **Definizione**

I paragrafi possono essere distinti o applicando uno spazio tra di essi o in alternativa usando una indentatura di misura pari a quella del leading.

#### **Interlinea**

L'interlinea o leading sia dei titoli che del corpo di testo è calcolata tenendo conto anche della griglia orizzontale di 8px.

Paragraph spacing. Sed ut perspiciatis unde omnis iste natus error sit voluptatem accusantium doloremque laudantium, totam rem aperiam, eaque ipsa quae ab illo inventore veritatis et quasi architecto beatae vitae dicta sunt explicabo.

Nemo enim ipsam voluptatem quia voluptas sit aspernatur aut odit aut fugit, sed quia consequuntur magni dolores eos qui ratione voluptatem sequi nesciunt sequi eos ratione.

# 8 px grid

#### Esempio:

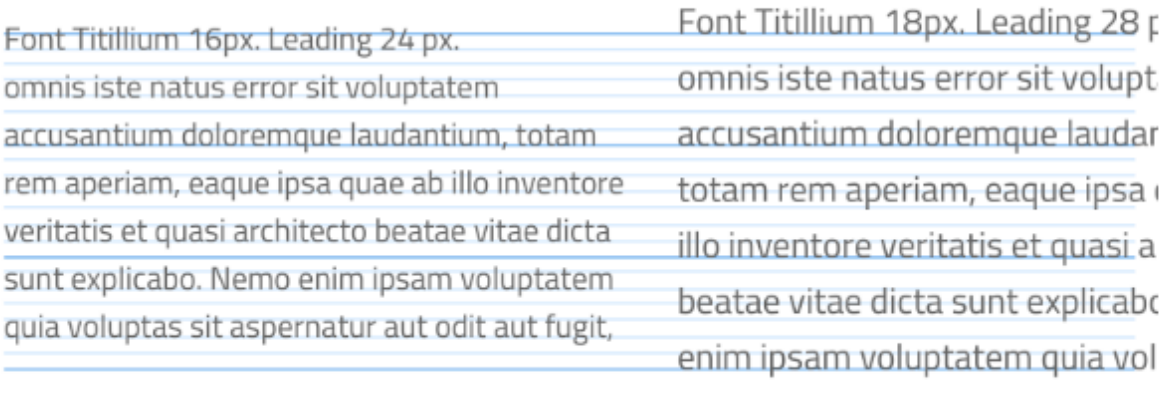

**56px** 

Nota: Per informazioni più dettagliate sui paragrafi e la tipografia in generale vedi [UI KIT](https://github.com/italia/design-ui-kit)<sup>[219](#page-81-0)</sup>, [Web ToolKit](https://github.com/italia/design-web-toolkit)<sup>[220](#page-81-1)</sup> e [Bootstrap Italia](https://github.com/italia/bootstrap-italia)<sup>[221](#page-81-2)</sup>.

#### **Colore del testo**

Il colore del body text deve essere tale da garantire un rapporto di contrasto minimo con lo sfondo sfondo di 4,5:1 (AA) come stabilito dalle specifiche di accessibilità. Ad esempio un testo nero su fondo bianco avrà un valore HEX compreso tra #000000 e #666666, oppure un 'opacità tra il 100% e 60%; un testo blu come ad esempio #001A33 può essere utilizzato fino ad un massimo di 70% di opacità.

#### **Text Link**

Il link deve avere un elemento di distinguibilità rispetto al testo normale. Pertanto si usa la sottolineatura, specie se il link è inserito all'interno di un paragrafo oppure si può utilizzare anche il bold.

Nota: Legature e crenatura: La leggibilità del testo, nelle versioni dei browser più recenti, può essere migliorata con l'utilizzo della dichiarazione text-rendering: optimizeLegibility che attiva il controllo della crenatura del testo e la sostituzione automatica dei glifi delle legature. Utilizzando una font OpenType possono essere sfruttate opzioni per le legature comuni e discrezionali con la dichiarazione font-feature-settings.

#### **Colori**

Si consiglia l'utilizzo di una palette costituita da non più di 5 colori e di questi non più di 3 avranno un differente valore di Hue.

La palette può essere di tipo monocromatico o costituita da associazioni di colori con differente Hue. La palette monocromatica è costituita dal colore base e dalle sue variazioni in termini di saturazione e/o luminosità. Gli schemi colore non monocromatici, invece, oltre al colore base e alle sue variazioni, comprendono un colore che può essere scelto tra gli analoghi, complementari, triadici, ecc. del colore base, oppure scelto dalla gamma di colori appartenenti all'identità visiva.

In ogni palette sono presenti inoltre le tinte neutre (grigi, bianco e nero).

#### **Come costruire uno schema colore**

La scelta dei colori è dettata dal materiale identitario dell'Ente o Agenzia (logo, stemma, gonfalone etc.) o comunque da elementi afferenti alla sua riconoscibilità.

Il colore base è quello che viene utilizzato per una percentuale maggiore rispetto agli altri colori, definiti secondari.

Tra i colori secondari ci sono sia quelli strettamente connessi al colore base, sia un eventuale colore di risalto o accent color che viene utilizzato in misura minore poiché è associato a elementi che presuppongono un'interazione: bottoni, elementi di controllo (sliders, radio ecc) links, text fields.

La palette può essere estesa ossia si possono creare variazioni in termini di saturazione e luminosità dei colori scelti.

<span id="page-81-0"></span><sup>219</sup> https://github.com/italia/design-ui-kit

<span id="page-81-1"></span><sup>220</sup> https://github.com/italia/design-web-toolkit

<span id="page-81-2"></span><sup>221</sup> https://github.com/italia/bootstrap-italia

#### **Palette estesa. Come creare le variazioni di un colore**

Da un colore si possono generare tinte, ombre e toni.

Le **tinte** e le **ombre** consistono nell'aggiunta rispettivamente di bianco e di nero al colore di base, che tradotto nel web design significa variare i valori di saturazione (S) e luminosità (B). Per esempio, dato un colore base con i valori H 93; S 100; B 50, è sufficiente sottrarre 10 gradi di luminosità (B) per ottenere le variazioni più scure e aggiungere 10 gradi di luminosità (B) per quelle più chiare fino a un massimo di 80 gradi di luminosità.

Per ottenere le cosiddette "tinte" basta aumentare progressivamente di 4 gradi la luminosità a partire da un valore di 80 e contemporaneamente diminuire la saturazione (S) di 15 gradi.

Per ottenere i toni è necessario diminuire contemporaneamente i valori di saturazione e luminosità di 10 gradi.

#### **La palette delle amministrazioni centrali**

Un esempio di schema cromatico costruito sui principi appena descritti è la palette realizzata con il colore base blu Italia (#0066CC).

Pensata per un design semplice e minimalista è una palette costituita dalle variazione del colore base, più le tinte neutre. Sono presenti anche colori che possiamo definire *utility colors* ossia da utilizzare per i messaggi di feedback (warning, success, error) o per la realizzazione di grafiche.

La palette dello UI Kit è piuttosto estesa: comprende molte variazioni in tinte, toni e ombre del colore base (blu italia) e dei colori secondari e neutri, permettendo così una certa flessibilità di uso.

## **5.3.2 Griglie**

All'interno dello spazio a disposizione l'organizzazione del contenuto deve essere strutturata seguendo un sistema di griglie responsive per mantenere una efficace esperienza utente trasversalmente ai dispositivi utilizzati.

La griglia rappresenta la struttura invisibile che permette di organizzare i contenuti della pagina. Una griglia di impaginazione consiste in colonne di testo (e/o immagini) separate da spazi intercolonna e contornate dai margini della pagina.

Le dimensioni delle colonne vanno adattate ai cambiamenti della viewport: ogni colonna occuperà una percentuale di spazio specifica a seconda che sia visualizzata su dispositivi desktop, tablet, o smartphone. La ridisposizione dei contenuti,a seconda delle dimensione dello schermo, garantisce che i testi siano leggibili anche sugli schermi più piccoli e l'interazione utente (es. form, controlli dinamici) rimanga agevole.

#### **Impostazioni della griglia di costruzione consigliata**

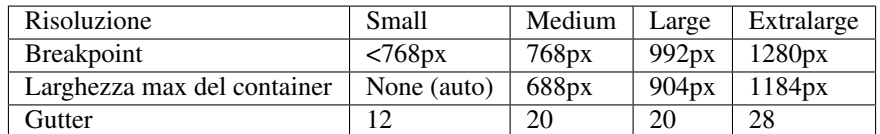

#### **La griglia orizzontale di 8 px**

La griglia orizzontale contribuisce alla consistenza del design e a determinare il pattern di lettura di un sito web. In un sistema condiviso come quello di uno UI kit, è necessario avere una metrica comune, per mantenere coerenza anche tra diversi siti web appartenenti a enti o pubbliche amministrazioni diverse.

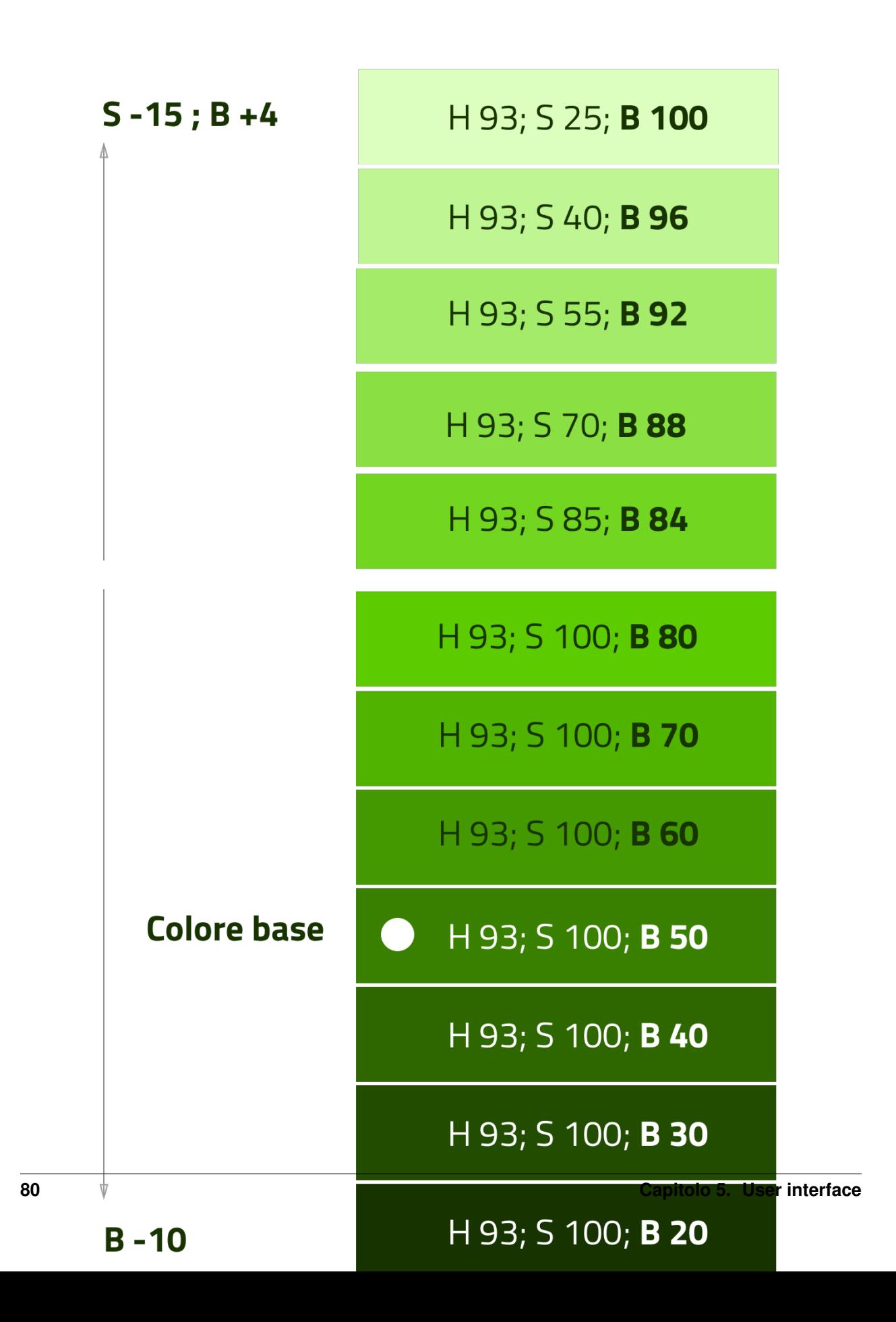

#### **COLORI IDENTIFICATIVI**

Colori Base o primary colors

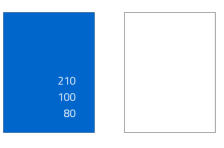

#### Varianti monocromatiche del colore base

Tinte e ombre

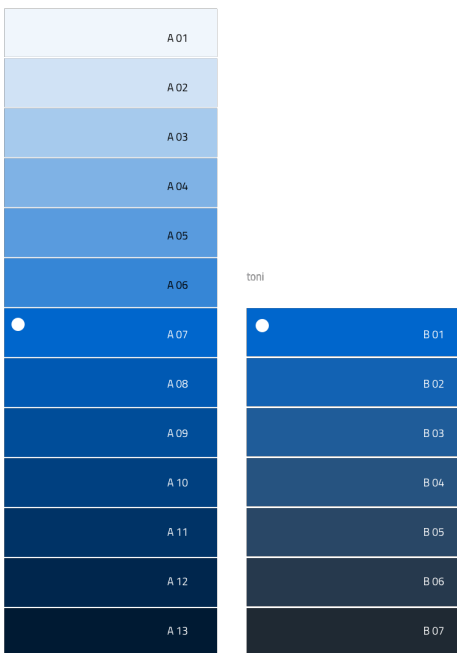

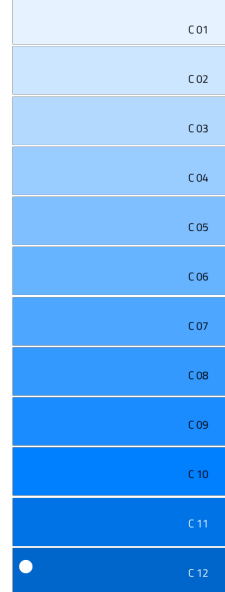

#### **COLORI NEUTRALI**

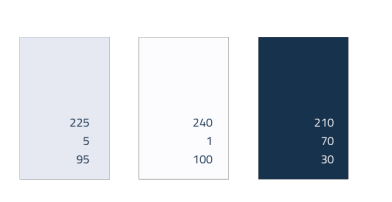

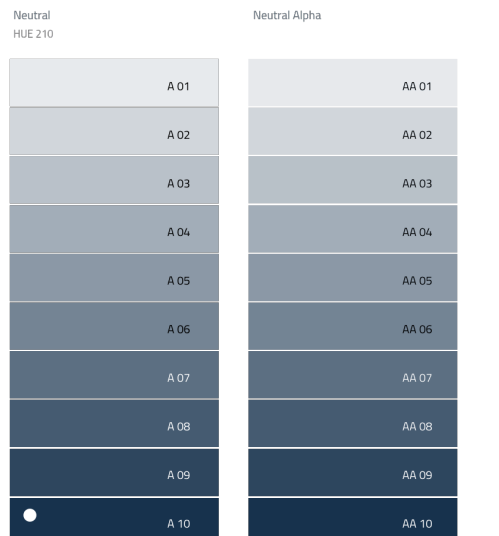

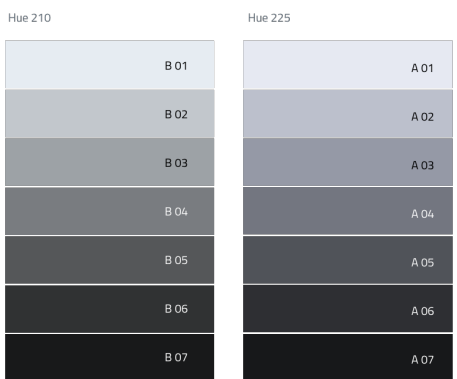

#### Light gray

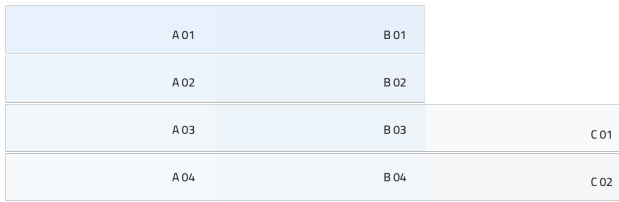

#### Analoghi

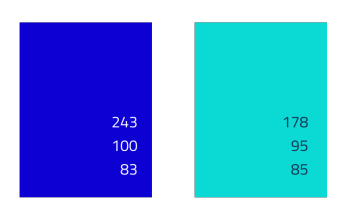

Complementari e Triadici

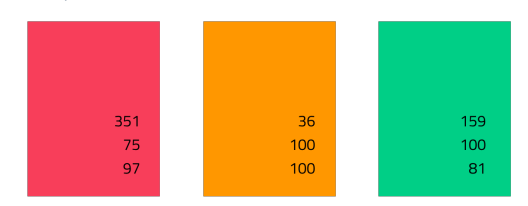

La griglia orizzontale è definita sulla baseline del testo, ossia la linea dove poggiano le lettere del font scelto. La baseline diventa una griglia a cui ancorare non solo il testo ma anche gli oggetti del layout. La baseline è di 8px ed è basata sul Titillium a 16px. Avendo come base la misura di 8 px e i suoi multipli per calcolare dimensioni, padding e margini dei vari elementi, si può ottenere un ritmo verticale armonico.

Per maggiori informazioni sulla griglia:

 $\bullet$  [Le griglie: alla scoperta dello Ui Kit di designers](https://medium.com/designers-italia/le-griglie-alla-scoperta-dello-ui-kit-di-designers-italia-partendo-dalle-basi-d7943cbdccc9)<sup>[222](#page-86-0)</sup>.

#### **5.3.3 Componenti**

#### **Bottoni**

Di seguito un esempio dello stile da utilizzare per i bottoni.

I colori sono personalizzabili in base alla palette che sarà stata individuata per ciascun sito web. È possibile impostare le dimensioni dei bottoni utilizzando le [classi di utilità responsive](https://italia.github.io/design-web-toolkit/components/detail/text--size.html)<sup>[223](#page-86-1)</sup> (u-text-r-\*).

[Default button: Mostra il codice](https://italia.github.io/design-web-toolkit/components/detail/button--default.html)<sup>[224](#page-86-2)</sup>

[Info button: Mostra il codice](https://italia.github.io/design-web-toolkit/components/detail/button--info.html) $225$ 

[Danger button: Mostra il codice](https://italia.github.io/design-web-toolkit/components/detail/button--danger.html)<sup>[226](#page-86-4)</sup>

#### **Input Field**

Negli input field ogni campo deve essere sempre associato, anche attraverso il tag <label>, a un'etichetta che ne descriva in maniera chiara il contenuto che deve essere inserito. Deve essere consentito inoltre lo spostamento da un campo all'altro tramite il tasto Tab.

[Esempio di stile per form](https://italia.github.io/design-web-toolkit/components/detail/formtpl--example.html)<sup>[227](#page-86-5)</sup>

#### **Form errore**

In caso di errori o di mancata compilazione dei campi di un form si dovrà sempre evidenziare in maniera immediatamente percepibile quale sia il campo, o i campi, che non soddisfano le richieste, aggiungendo l'indicazione dell'azione da compiere per il corretto completamento.

[Esempio di form errore](https://italia.github.io/design-web-toolkit/components/detail/formtpl--errors.html)<sup>[228](#page-86-6)</sup>

#### **Alert**

Per i messaggi di "allerta" contestuali alla compilazione (messaggi di errore o di successo) è importante evitare di veicolare l'informazione unicamente tramite l'utilizzo del colore: l'esito dell'operazione va chiarito in maniera evidente nel testo e, possibilmente, tramite un'icona esplicativa.

[Alert per errori](https://italia.github.io/design-web-toolkit/components/detail/alert--error.html)<sup>[229](#page-86-7)</sup>

<span id="page-86-0"></span><sup>222</sup> https://medium.com/designers-italia/le-griglie-alla-scoperta-dello-ui-kit-di-designers-italia-partendo-dalle-basi-d7943cbdccc9

<span id="page-86-1"></span><sup>223</sup> https://italia.github.io/design-web-toolkit/components/detail/text--size.html

<span id="page-86-2"></span><sup>224</sup> https://italia.github.io/design-web-toolkit/components/detail/button--default.html

<span id="page-86-3"></span><sup>225</sup> https://italia.github.io/design-web-toolkit/components/detail/button--info.html

<span id="page-86-4"></span><sup>226</sup> https://italia.github.io/design-web-toolkit/components/detail/button--danger.html

<span id="page-86-5"></span><sup>227</sup> https://italia.github.io/design-web-toolkit/components/detail/formtpl--example.html

<span id="page-86-6"></span><sup>228</sup> https://italia.github.io/design-web-toolkit/components/detail/formtpl--errors.html

<span id="page-86-7"></span><sup>229</sup> https://italia.github.io/design-web-toolkit/components/detail/alert--error.html

[Alert per messaggi di attenzione](https://italia.github.io/design-web-toolkit/components/detail/alert--warning.html)<sup>[230](#page-87-0)</sup> [Alert per messaggi di successo](https://italia.github.io/design-web-toolkit/components/detail/alert--success.html)<sup>[231](#page-87-1)</sup> [Alert per informazioni](https://italia.github.io/design-web-toolkit/components/detail/alert--info.html)<sup>[232](#page-87-2)</sup>

#### **Carousel**

Lo scorrimento automatico dei contenuti è generalmente sconsigliato poiché, di fatto, riduce la visibilità delle informazioni. Inoltre può essere difficoltoso leggere l'intero contenuto di una slide prima che venga sostituita automaticamente dalla successiva. Infine introduce problemi di accessibilità per chi utilizza una tastiera o uno screen reader.

Infatti, i dati statistici raccolti riguardo l'interazione degli utenti con i carousel ne rivelano un utilizzo effettivo marginale (1%).

Nel caso si configuri l'assoluta necessità di utilizzare un carousel:

- i titoli dei contenuti devono essere visibili in ogni momento (fuori dalle slide quindi);
- l'utente deve poter controllare lo scorrimento (stop / avvio);
- i controlli devono poter essere utilizzabili anche tramite tastiera (oltre che con mouse / touch).

Nella maggior parte dei casi risulta più conveniente sostituire il carousel con una presentazione statica dei contenuti (per esempio una galleria di immagini), in modo che siano tutti visibili immediatamente o tramite scorrimento manuale non automatico.

#### **Data display: tabelle**

In genere nelle tabelle un corretto allineamento del testo e una giusta spaziatura fra le colonne e le righe sono già in grado di creare la percezione delle strutture verticali e orizzontali che sottostanno al contenuto, rendendo superflua la presenza di molte delle linee divisorie o dei fondini di cella.

Una tabella leggera (meno linee, meno colori) permette di concentrarsi meglio sul contenuto.

#### **Header**

Le indicazioni presenti in questa sezione sono rivolte a tutte le pubbliche amministrazioni (centrali e locali) e gli enti e le società a loro afferenti (ad esempio società partecipate, consorzi, comunità); vanno applicate nella progettazione dei siti istituzionali e tematici.

La testata deve contenere le seguenti funzionalità:

- denominazione dell'amministrazione / ente / società / sito tematico (link in formato testuale che punta alla home page)
- barra di accesso al livello gerarchico superiore dell'amministrazione (o all'amministrazione afferente nel caso di un sito tematico)
- stemma / logo dell'amministrazione / ente / società / sito tematico accesso al menu di navigazione

La testata può inoltre contenere una o più delle seguenti funzionalità:

- campo di ricerca
- sign up/sign in

<span id="page-87-0"></span><sup>230</sup> https://italia.github.io/design-web-toolkit/components/detail/alert--warning.html

<span id="page-87-1"></span><sup>231</sup> https://italia.github.io/design-web-toolkit/components/detail/alert--success.html

<span id="page-87-2"></span><sup>232</sup> https://italia.github.io/design-web-toolkit/components/detail/alert--info.html

- link ai social network
- selezione lingue

La struttura della testata è suddivisa in 2 aree funzionali.

#### **Area navigazione e intestazione**

L'area di navigazione e intestazione contiene:

• l'accesso al menu di navigazione. L'icona burger, se presente nella versione desktop, deve essere accompagnata dall'etichetta "MENU"

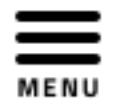

• lo stemma e la denominazione dell'amministrazione/ente in formato testuale. Lo stemma dovrebbe, preferibilmente, essere utilizzato nella versione al tratto, se presentato su sfondo diverso dal bianco

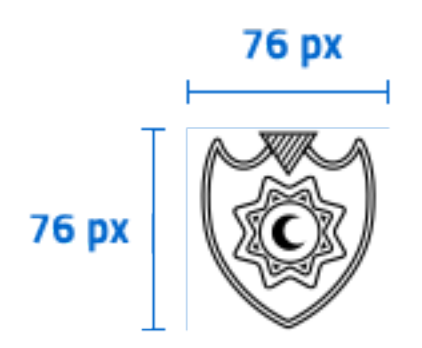

- il campo di ricerca
- le selezioni dei social network. Le icone per l'accesso alle pagine social sono posizionate a destra della testata, sopra il campo di ricerca. Quando il numero delle icone social supera le 3 è possibile aggiungere un'icona generica che dà accesso alle restanti
- $\bullet$  la selezione della lingua. Le etichette seguono la definizione [ISO-639-2](https://en.wikipedia.org/wiki/List_of_ISO_639-2_codes)<sup>[233](#page-88-0)</sup> (3 lettere)

L'area di navigazione può essere estesa dalla presenza del menu orizzontale.

<span id="page-88-0"></span><sup>233</sup> https://en.wikipedia.org/wiki/List\_of\_ISO\_639-2\_codes

Il colore di fondo dell'area navigazione e intestazione è personalizzabile (tenendo presente i [requisiti di accessibilità](https://design-italia.readthedocs.io/it/stable/doc/service-design/accessibilita.html)  $234$ nell'utilizzo dei [colori](https://design-italia.readthedocs.io/it/stable/doc/user-interface/stile.html#colori) $^{235}$  $^{235}$  $^{235}$ ).

#### **Area personalizzata**

Lo spazio a disposizione per la personalizzazione è a discrezione dell'amministrazione.

Per garantire una rapporto equilibrato fra le diverse aree funzionali della testata si consiglia di utilizzare per l'Area personalizzata altezze multiple dell'Area di appartenenza (di circa 3, 5 o 7 volte).

#### **Footer**

La struttura del footer è suddivisa in 2 aree funzionali.

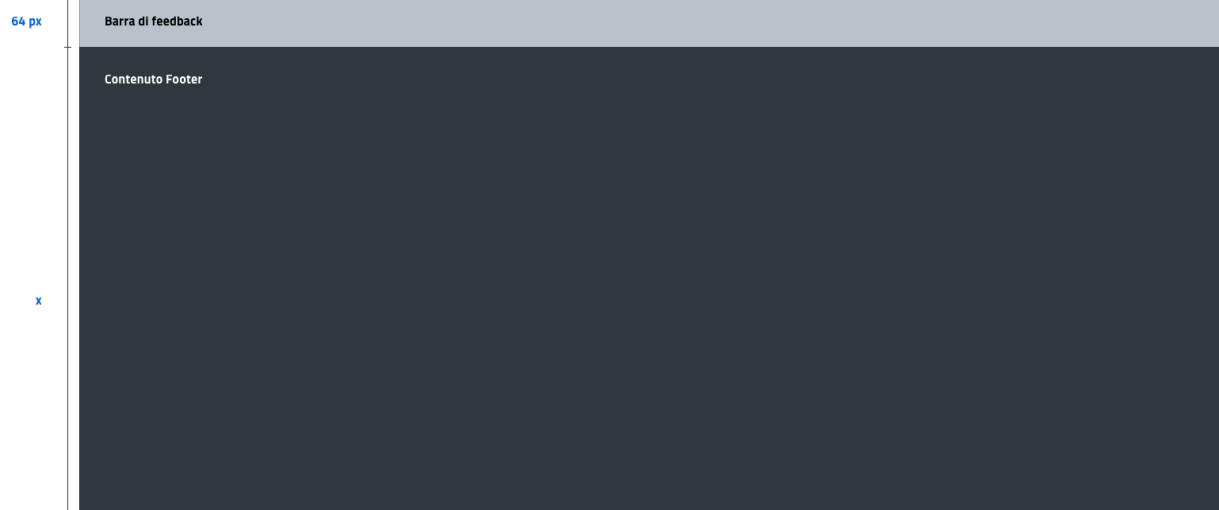

Fig. 5.2: Struttura footer

#### **Barra di feedback**

Contiene l'accesso a un form tramite il quale gli utenti possono inviare un feedback all'amministrazione.

#### **Contenuto**

L'area contiene:

- lo stemma e l'intestazione dell'amministrazione
- i contatti
- i social (tutti)
- la sezione "Amministrazione trasparente"
- link a privacy policy e note legali

<span id="page-89-0"></span><sup>234</sup> https://design-italia.readthedocs.io/it/stable/doc/service-design/accessibilita.html

<span id="page-89-1"></span><sup>235</sup> https://design-italia.readthedocs.io/it/stable/doc/user-interface/stile.html#colori

#### • i crediti

#### Esempio desktop 1440

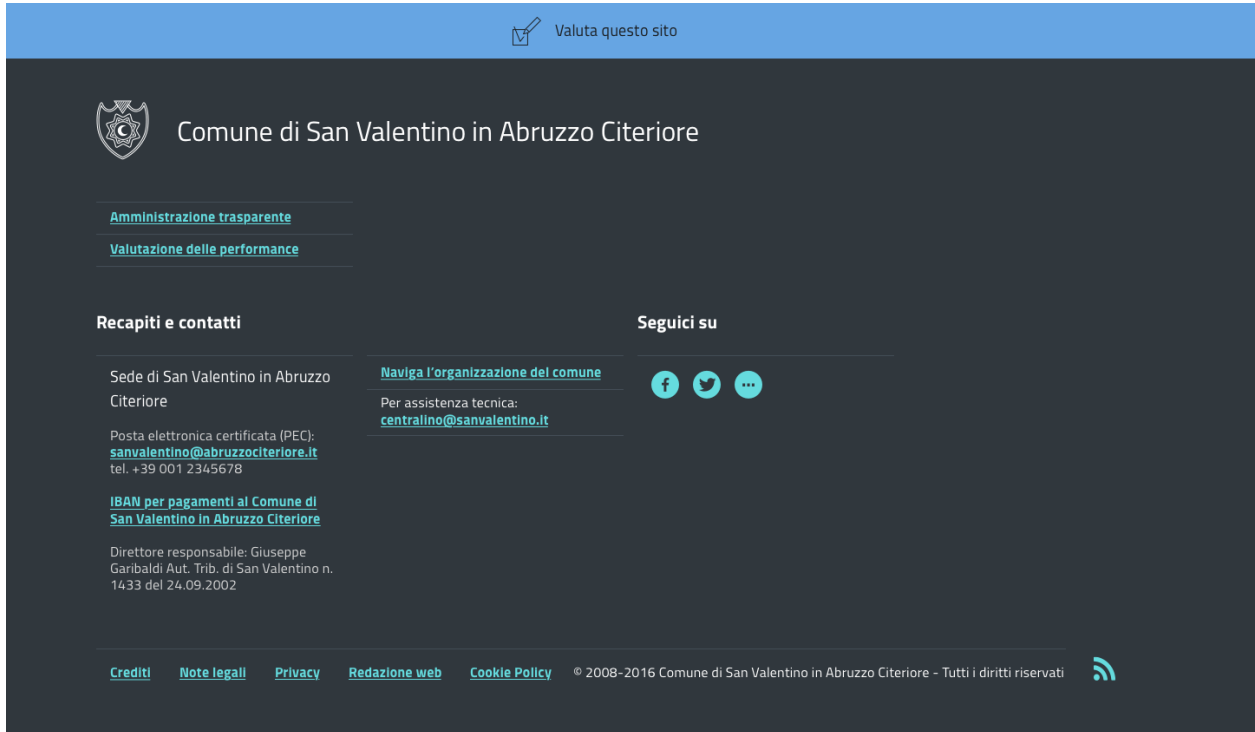

#### Esempio mobile 320

#### **5.3.4 Pattern**

#### **Layout**

L'impaginazione dei contenuti tramite un layout lineare (una o due colonne) favorisce la rapida scansione delle informazioni e ne agevola la consultazione soprattutto su touch screen, dove il pattern di interazione più funzionale è lo scorrimento verticale della pagina.

Casi d'uso validi per l'utilizzo di una colonna laterale (<nav>, <aside>) sono quelli dove sussiste una immediata correlazione semantica con il contenuto principale:

- menu contestuale della sezione del sito correntemente visualizzata;
- elenco di sezioni / contenuti / documenti correlati.

L'utilizzo di card favorisce la consultazione dei contenuti sugli schermi più piccoli. Per esempio: elenchi di contenuti omogenei (anteprime di notizie o eventi) possono essere presentati tramite card o liste posizionate in una griglia responsive.

Più in generale, laddove i dati non hanno una struttura prevalentemente tabulare, è consigliato l'utilizzo di card o liste al posto che di elementi <table> che risultano più difficili da rendere fruibili in maniera efficace sui dispositivi mobili.

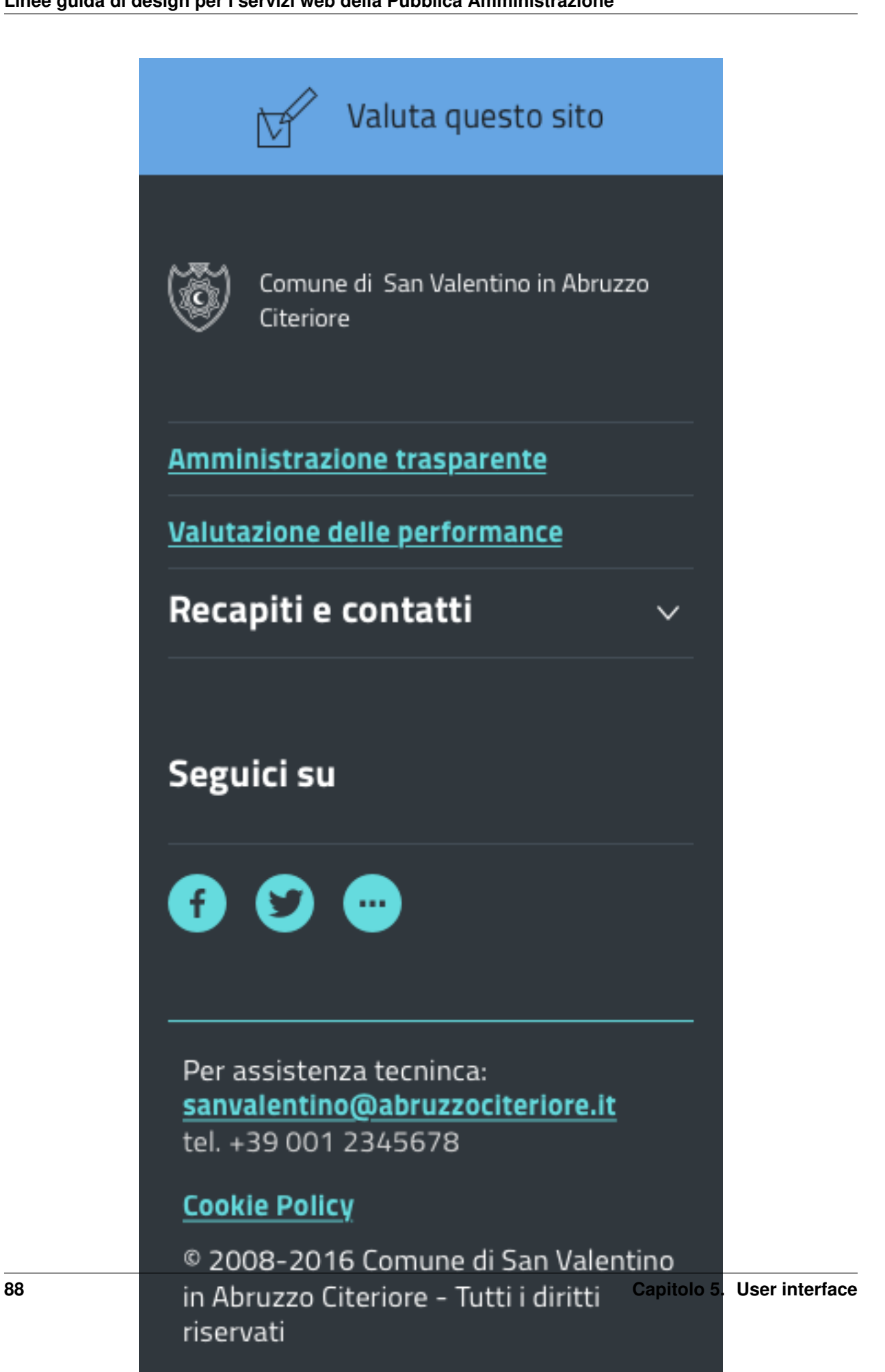

Nota: Per una corretta definizione della struttura gerarchica dei contenuti, la suddivisione in parti deve essere espressa attraverso l'uso di markup semantico disponibile in HTML5, quali *<article>*, '<aside>', <*figcaption>*, <*header>*, *<footer>*, ecc al posto del generico divisore *<div>*.

# **5.3.5 Iconografia**

Quando si utilizzano delle icone è necessario assicurare una chiara comprensione del loro significato. Pertanto ogni icona dovrà essere associata a un tooltip che ne chiarisca l'azione. La stessa icona non deve essere utilizzata per indicare azioni diverse all'interno della stesso sito.

Al fine di garantire una coerenza visiva si consiglia di utilizzare icone provenienti da un unico set grafico come, per esempio, quelle disponibili gratuitamente su [Font Awesome](https://fontawesome.com/)<sup>[236](#page-92-0)</sup> o il set di icone incluso nel web toolkit delle Linee Guida al quale è possibile contribuire proponendo integrazioni o modifiche

# **5.4 Sviluppo Web**

Durante le fasi iniziali dello sviluppo di un sito web professionale, è di fondamentale importanza dedicare tempo e risorse ad alcune attività che avranno impatto sull'intero ciclo di vita del progetto:

- una analisi di componenti (librerie, linguaggi, documentazione, ecc.) e best practices già utilizzate e validate dalla comunità, che possano semplificare e standardizzare la realizzazione del servizio
- una revisione dei requisiti di progetto con lo scopo di ottenere un documento di specifiche condiviso, che possa anche definire ruoli e responsabilità
- la selezione di una metodologia di sviluppo agile ottimale per il team di lavoro, con una conseguente definizione precisa delle procedure di comunicazione, di testing e di rilascio cadenzato

Contestualmente a questa fase di *kick-off* tecnico, è auspicabile avviare sin da subito una fase di prototipazione avanzata, con la quale iniziare a validare in modo iterativo ogni progresso raggiunto. Questo obiettivo può essere ottenuto sia con classici test manuali, che attraverso un'adeguata *continuous integration* che faccia uso di test automatici.

In caso di applicazioni ad alta interattività o di grandi dimensioni, anche la metodologia di lavoro è fondamentale: un approccio [BDD](https://it.wikipedia.org/wiki/Behavior-driven_development)[237](#page-92-1) per la stesura delle funzionalità, e l'uso della stessa metodologia per l'applicazione di test funzionali, unit test e test di integrazione, possono essere elementi chiave per il buon funzionamento e la solidità dell'applicazione.

# **5.4.1 Progressive Enhancement e Graceful Degradation**

Per *progressive enhancement* si intende una pratica fondante per lo sviluppo di una nuova applicazione web flessibile e a prova di future evoluzioni di dispositivi e browser, con la quale la lavorazione inizia da un nucleo solido e irrinunciabile di contenuti che vengono via via arricchiti man mano che il dispositivo utilizzato dal cittadino è più performante e all'avanguardia.

Al contrario, nel caso della *graceful degradation*, con la programmazione ci si fa carico di verificare che l'interfaccia, inizialmente pensata per i dispositivi più moderni, rimanga navigabile e permetta comunque di accedere alle sue funzioni fondamentali anche man mano che viene fruita attraverso tecnologie meno moderne o meno interattive.

In questo caso, si può pensare anche in termini di *tolleranza* del sito all'assenza di alcune funzionalità.

<span id="page-92-0"></span><sup>236</sup> https://fontawesome.com/

<span id="page-92-1"></span><sup>237</sup> https://it.wikipedia.org/wiki/Behavior-driven\_development

Come si potrà notare, si tratta in fondo di due risposte diverse alla stessa esigenza: rendere il contenuto **accessibile** su dispositivi con diverse caratteristiche e potenzialità.

### **5.4.2 Supporto browser**

Come regola generale, per la realizzazione di un servizio web per la PA, è necessario assicurare la compatibilità con versioni dei browser che abbiano una penetrazione media tra la popolazione di almeno 1 persona ogni 100 abitanti.

Ciò significa che con i dati disponibili ad oggi (primo quadrimestre 2018), è necessario assicurare la compatibilità con almeno i seguenti browser:

- Apple Safari 9+ (mobile e desktop)
- Google Chrome (ultime versioni, mobile e desktop)
- Microsoft Edge (tutte le versioni, mobile e desktop)
- Microsoft Internet Explorer 11
- Mozilla Firefox (ultime versioni, mobile e desktop)
- Samsung Internet 6+

È buona norma analizzare regolarmente le statistiche sull'utilizzo dei dispositivi e delle diverse risoluzioni che gli utenti adoperano per accedere al sito, con lo scopo di abbracciare una base di utenti che copra più del 95% delle versioni utilizzate in Italia. Per fare questo, ci si può avvalere di diverse sorgenti di dati: una delle più usate è *StatCounter.com*, che permette di filtrare i dati per Paese:

• [Versioni browser più usate in Italia secondo StatCounter](http://gs.statcounter.com/browser-version-market-share/all/italy)<sup>[238](#page-93-0)</sup>

Come ampiamente descritto nel paragrafo precedente, non è necessario che l'interfaccia di un sito web sia assolutamente identica sui diversi dispositivi; graceful degradation significa tuttavia garantire un'esperienza utente equivalente, graficamente coerente, e completa nelle sue funzionalità. Vediamo come sia possibile farlo.

## **5.4.3 Feature Detection**

Tecnicamente, l'approccio appena analizzato può essere realizzato attraverso la cosiddetta feature detection: il sito web può rilevare una miriade di proprietà che caratterizzano il metodo di accesso al sito da parte del cittadino.

Nota: Si prega di non confondere la feature detection con la pratica, in passato molto diffusa, di utilizzare lo *useragent* (ovvero quale browser e quale sistema operativo è connesso) per differenziare i servizi forniti. È infatti scoraggiato l'utilizzo di user-agent a tale scopo, in quanto impreciso e difficilmente mantenibile vista la quantità di diversi dispositivi in costante uscita sul mercato.

Attraverso una feature detection puntuale, è possibile sapere come indirizzare ogni aspetto dell'informazione che si vuole trasmettere. Tali caratteristiche possono spaziare dallo schermo utilizzato, in termini di dimensioni, risoluzione e densità dei pixel, fino ai metodi di input (mouse, touch-screen, tastiera, input vocale, ecc.); senza dimenticare le opzioni per la stampa e le tecnologie di ausilio per le persone con disabilità.

Ad esempio, attraverso semplici media-queries nel CSS, è possibile mostrare versioni diverse di una pagina web a seconda che il cittadino stia utilizzando uno smartphone, un televisore o voglia stampare la pagina stessa con la propria stampante.

Sia CSS che Javascript permettono di rilevare la presenza puntuale di determinate caratteristiche nei dispositivi usati.

<span id="page-93-0"></span><sup>238</sup> http://gs.statcounter.com/browser-version-market-share/all/italy

Javascript permette di analizzare qualsiasi funzionalità presente tra le Web API, oltre a poter conoscere praticamente ogni dettaglio dell'utente che è collegato. Ad esempio, attraverso la geo-localizzazione di un dispositivo, è possibile fornire un servizio più preciso a seconda della posizione dell'utente nello spazio, a patto che tale *feature* sia disponibile nel dispositivo utilizzato. Ecco come si può realizzare:

```
if("geolocation" in navigator) {
  navigator.geolocation.getCurrentPosition(function(position) {
   // posso ottenere la posizione
  });
 } else {
  // il browser non può fornire la posizione
}
```
CSS ha capacità più limitate, ma ad esempio attraverso la regola *@support* (in modo simile a quanto avviene per la più conosciuta regola *@media*), può verificare la corretta interpretazione di proprietà CSS da parte dei browser su cui viene usata. Ecco, ad esempio, come si può verificare attraverso il codice se il browser prevede il supporto della funzionalità CSS grid:

```
@supports not (display: grid) {
  .nome-classe {
    float: right;
  }
}
```
Esistono moltissimi strumenti per la feature detection e per le pratiche di polyfill e shim (librerie o frammenti di codice che riescono ad arginare le differenze tra i vari Browser nel pieno supporto di alcune funzionalità); di seguito ne sono riportate alcuni.

## **5.4.4 Strumenti e risorse**

Tra i progetti open-source disponibili in rete, [Modernizr](https://modernizr.com/)<sup>[239](#page-94-0)</sup> è la libreria Javascript più usata per la feature detection, poiché può essere facilmente personalizzata con le feature che si desidera verificare e aggiunge comode classi al tag HTML per far sì che, in base alle *feature* identificate, si riesca a modellare la pagina attraverso CSS.

Una fonte di dati molto utile invece per una verifica a monte delle feature disponibili nei browser è [caniuse.com](https://caniuse.com/)<sup>[240](#page-94-1)</sup>. Tale strumento permette di ricercare e verificare se per i browser supportati è necessaria una gestione ad-hoc di determinate funzionalità oppure no.

Una volta individuati i dispositivi supportati e le feature da realizzare, è buona norma scegliere uno stack di sviluppo che ottimizzi il lavoro.

In ambito CSS, è ormai pressoché d'obbligo l'utilizzo di pre-processori (*SASS*, *LESS*, e *PostCSS* sono i più utilizzati), che migliorano la leggibilità e la modularità del codice sorgente, agevolando nel contempo l'applicazione di pratiche virtuose quali l'utilizzo di *BEM*, una metodologia per scrivere classi CSS "parlanti", o di Autoprefixer per la gestione automatica di prefissi CSS a supporto dei vari motori di rendering presenti nei browser.

- $SASS<sup>241</sup>$  $SASS<sup>241</sup>$  $SASS<sup>241</sup>$  $SASS<sup>241</sup>$
- $\cdot$  [LESS](http://lesscss.org/)<sup>[242](#page-94-3)</sup>
- $PostCSS^{243}$  $PostCSS^{243}$  $PostCSS^{243}$  $PostCSS^{243}$

- <span id="page-94-1"></span><sup>240</sup> https://caniuse.com/
- <span id="page-94-2"></span><sup>241</sup> https://sass-lang.com/
- <span id="page-94-3"></span><sup>242</sup> http://lesscss.org/

<span id="page-94-0"></span><sup>239</sup> https://modernizr.com/

<span id="page-94-4"></span><sup>243</sup> http://postcss.org/

- $\cdot$  [BEM](http://getbem.com/)<sup>[244](#page-95-0)</sup>
- [Autoprefixer](https://autoprefixer.github.io/) $245$

Per quanto riguarda Javascript invece, la scelta degli strumenti è talmente ampia e mutevole che delineare uno scenario ottimale in termini di framework o librerie non avrebbe senso senza un'analisi approfondita del progetto da realizzare. In questo ambito è necessaria una formazione continua, e un'attenzione particolare a ciò che permetta di ottenere codice manutenibile, scalabile e performante, senza appesantire l'esecuzione e l'interfaccia utente.

Alcune risorse interessanti, in inglese:

- [guida di MDN](https://developer.mozilla.org/en-US/docs/Learn/Getting_started_with_the_web/JavaScript_basics)[246](#page-95-2)
- [You don't know JS](https://www.gitbook.com/book/maximdenisov/you-don-t-know-js/details)<sup>[247](#page-95-3)</sup>

Alcune pratiche sono comunque sempre auspicabili, come la compressione del codice e il caricamento dei file Javascript stessi in modo **asincrono** oppure al termine della pagina HTML, al fine di non bloccare il rendering della pagina stessa; o ancora, l'utilizzo di strumenti di **analisi della sintassi** come ESLint o StyleLint per rendere il codice leggibile e coerente con regole condivise dalla comunità degli sviluppatori.

- [ESLint](https://eslint.org/) $248$
- [StyleLint](https://stylelint.io/) $249$

Per avvicinarci alle esigenze di PA e fornitori in questa fase, abbiamo messo a disposizione strumenti e codice *open-*source per la realizzazione di interfacce coerenti con le linee guida di design nella sezione [Web Toolkit](https://designers.italia.it/kit/web-toolkit/)<sup>[250](#page-95-6)</sup> della community di *Designers Italia*.

#### **5.4.5 Misurare le prestazioni**

Così come avviene per il design di un sito, anche le sue prestazioni concorrono a una maggiore facilità di utilizzo. In questo senso, è bene differenziare due principali ambiti che possono avere impatto determinante sull'esperienza finale dell'utente: i tempi di caricamento della pagina e le performance di esecuzione della pagina stessa.

Per analizzare i tempi di caricamento e *rendering* della pagina web si possono utilizzare semplici strumenti online come *Google PageSpeed*, *WebPagetest.org*. Con questi strumenti, è possibile verificare problemi di immediata risoluzione, come l'utilizzo di immagini esageratamente grandi o poco ottimizzate, oppure calibrare altri fattori, come sfruttare al meglio il caching del browser o dare priorità ai contenuti immediatamente visibili.

Per ottenere invece informazioni più dettagliate riguardo eventuali inefficienze di codice a *runtime*, si può fare riferimento ai strumenti di analisi presenti sui principali browser, i quali possono dare indicazioni su eventuali problemi che avvengono durante la navigazione stessa di una singola pagina.

- [Google PageSpeed Insights](https://developers.google.com/speed/pagespeed/insights/)<sup>[251](#page-95-7)</sup>
- [WebPagetest.org](http://www.webpagetest.org/) $^{252}$  $^{252}$  $^{252}$
- Analisi delle prestazioni su [Mozilla Firefox](https://developer.mozilla.org/it/docs/Tools/Prestazioni)<sup>[253](#page-95-9)</sup>, [Google Chrome](https://developers.google.com/web/tools/chrome-devtools/evaluate-performance/)<sup>[254](#page-95-10)</sup>, [Microsoft Edge](https://docs.microsoft.com/en-us/microsoft-edge/devtools-guide/performance)<sup>[255](#page-95-11)</sup>

- <span id="page-95-3"></span><sup>247</sup> https://www.gitbook.com/book/maximdenisov/you-don-t-know-js/details
- <span id="page-95-4"></span><sup>248</sup> https://eslint.org/

<span id="page-95-0"></span> $244$  http://getbem.com/

<span id="page-95-1"></span><sup>245</sup> https://autoprefixer.github.io/

<span id="page-95-2"></span><sup>246</sup> https://developer.mozilla.org/en-US/docs/Learn/Getting\_started\_with\_the\_web/JavaScript\_basics

<span id="page-95-5"></span><sup>249</sup> https://stylelint.io/

<span id="page-95-6"></span><sup>250</sup> https://designers.italia.it/kit/web-toolkit/

<span id="page-95-7"></span><sup>251</sup> https://developers.google.com/speed/pagespeed/insights/

<span id="page-95-8"></span><sup>252</sup> http://www.webpagetest.org/

<span id="page-95-9"></span><sup>253</sup> https://developer.mozilla.org/it/docs/Tools/Prestazioni

<span id="page-95-10"></span><sup>254</sup> https://developers.google.com/web/tools/chrome-devtools/evaluate-performance/

<span id="page-95-11"></span><sup>255</sup> https://docs.microsoft.com/en-us/microsoft-edge/devtools-guide/performance

Nota: Chrome developer tools può inoltre fornire un'analisi approfondita di una pagina web nella sua sezione *«Audits»*, permettendo di portare a galla problemi in ambito di *progressive web apps*, *performance*, *accessibilità*, e *utilizzo di best practices*.

In caso di progettazione di progressive web apps ideate per essere usate principalmente su dispositivi mobili, è bene tenere a mente anche il concetto di offline first, fornendo un'esperienza di base anche in caso di limitata connettività.